## **Elastic IP**

## **API Reference (ME-Abu Dhabi Region)**

**Issue** 01 **Date** 2020-11-05

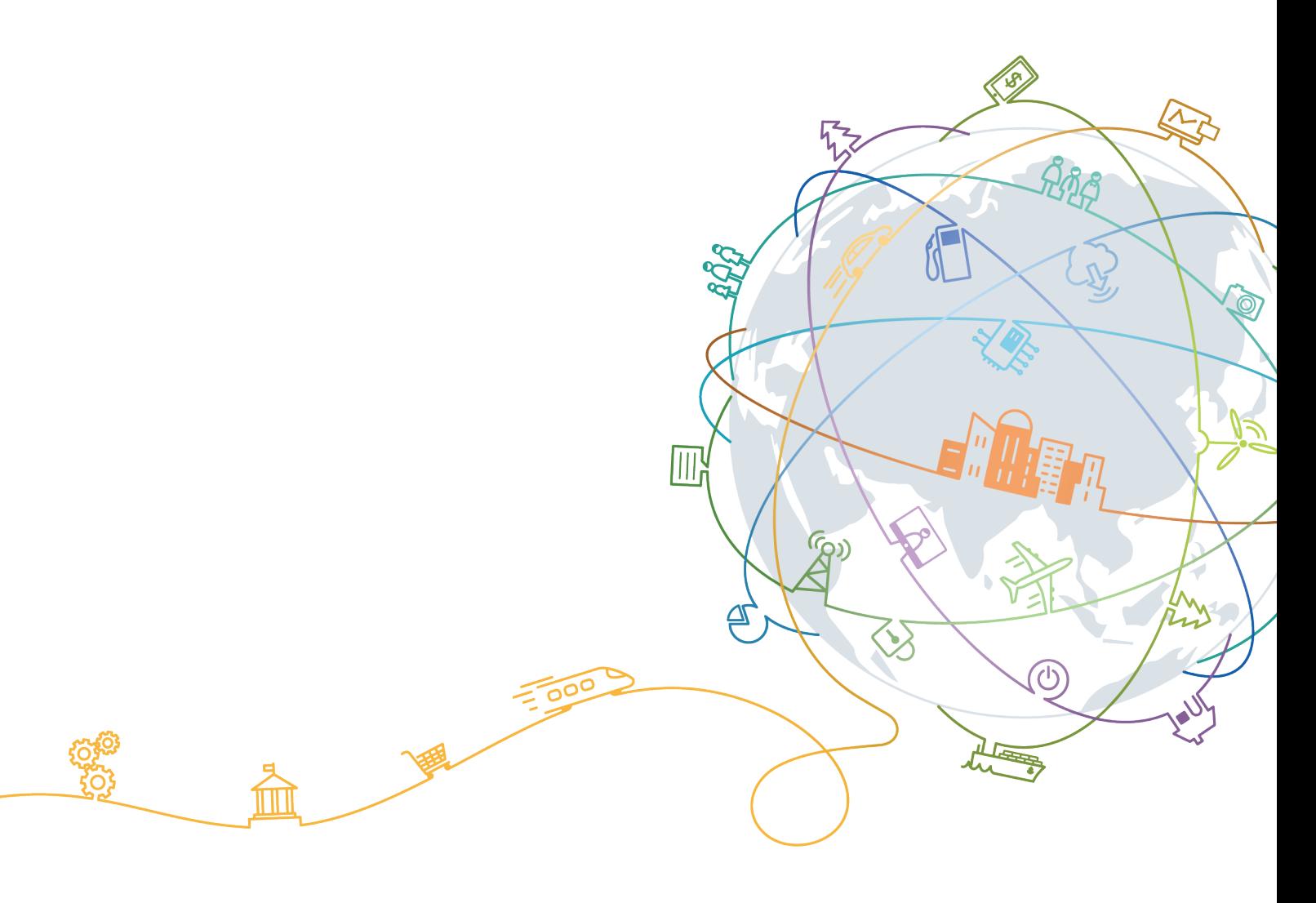

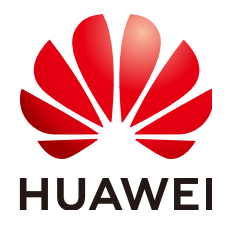

#### **Copyright © Huawei Technologies Co., Ltd. 2020. All rights reserved.**

No part of this document may be reproduced or transmitted in any form or by any means without prior written consent of Huawei Technologies Co., Ltd.

#### **Trademarks and Permissions**

**ND** HUAWEI and other Huawei trademarks are trademarks of Huawei Technologies Co., Ltd. All other trademarks and trade names mentioned in this document are the property of their respective holders.

#### **Notice**

The purchased products, services and features are stipulated by the contract made between Huawei and the customer. All or part of the products, services and features described in this document may not be within the purchase scope or the usage scope. Unless otherwise specified in the contract, all statements, information, and recommendations in this document are provided "AS IS" without warranties, guarantees or representations of any kind, either express or implied.

The information in this document is subject to change without notice. Every effort has been made in the preparation of this document to ensure accuracy of the contents, but all statements, information, and recommendations in this document do not constitute a warranty of any kind, express or implied.

## **Contents**

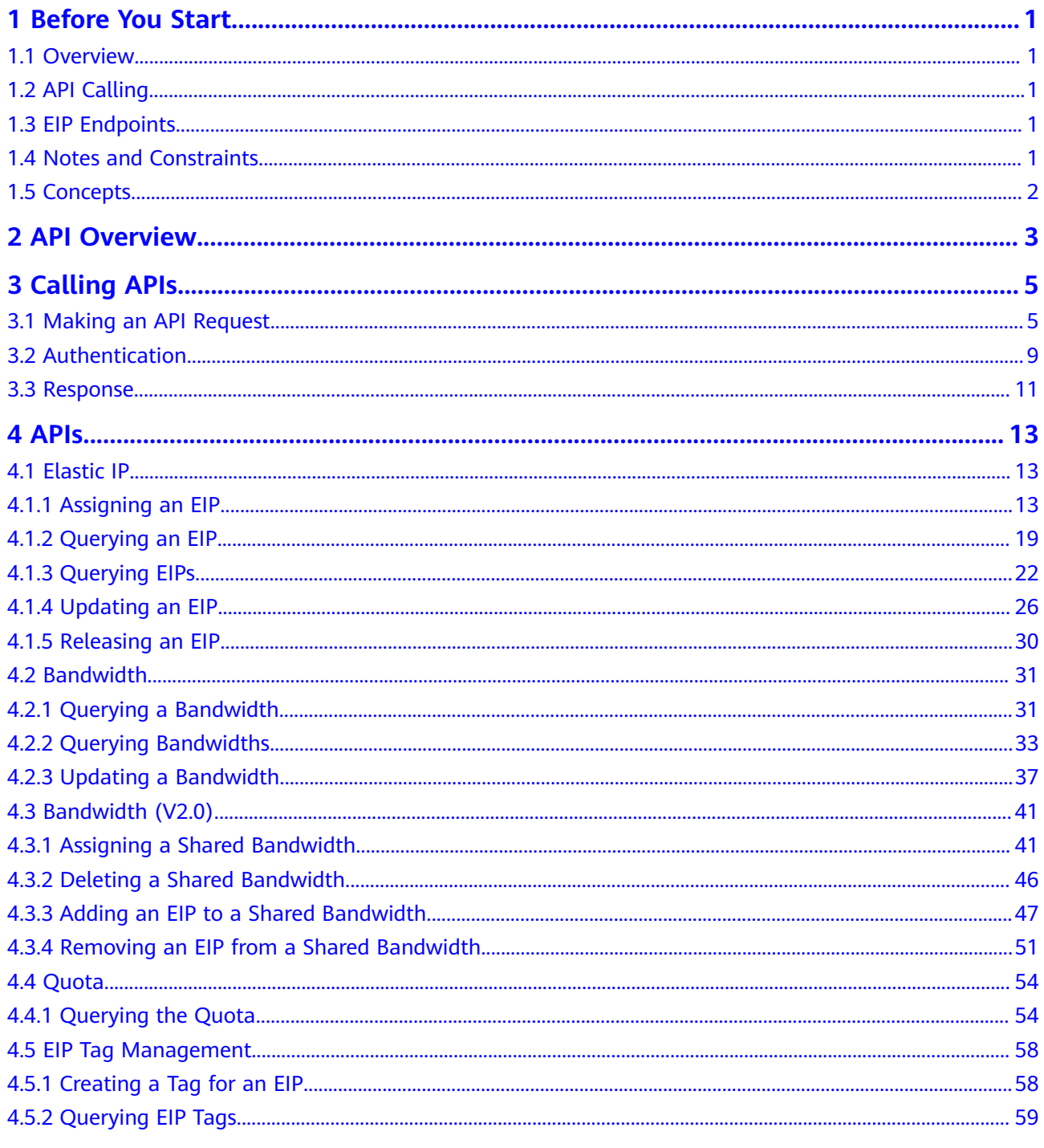

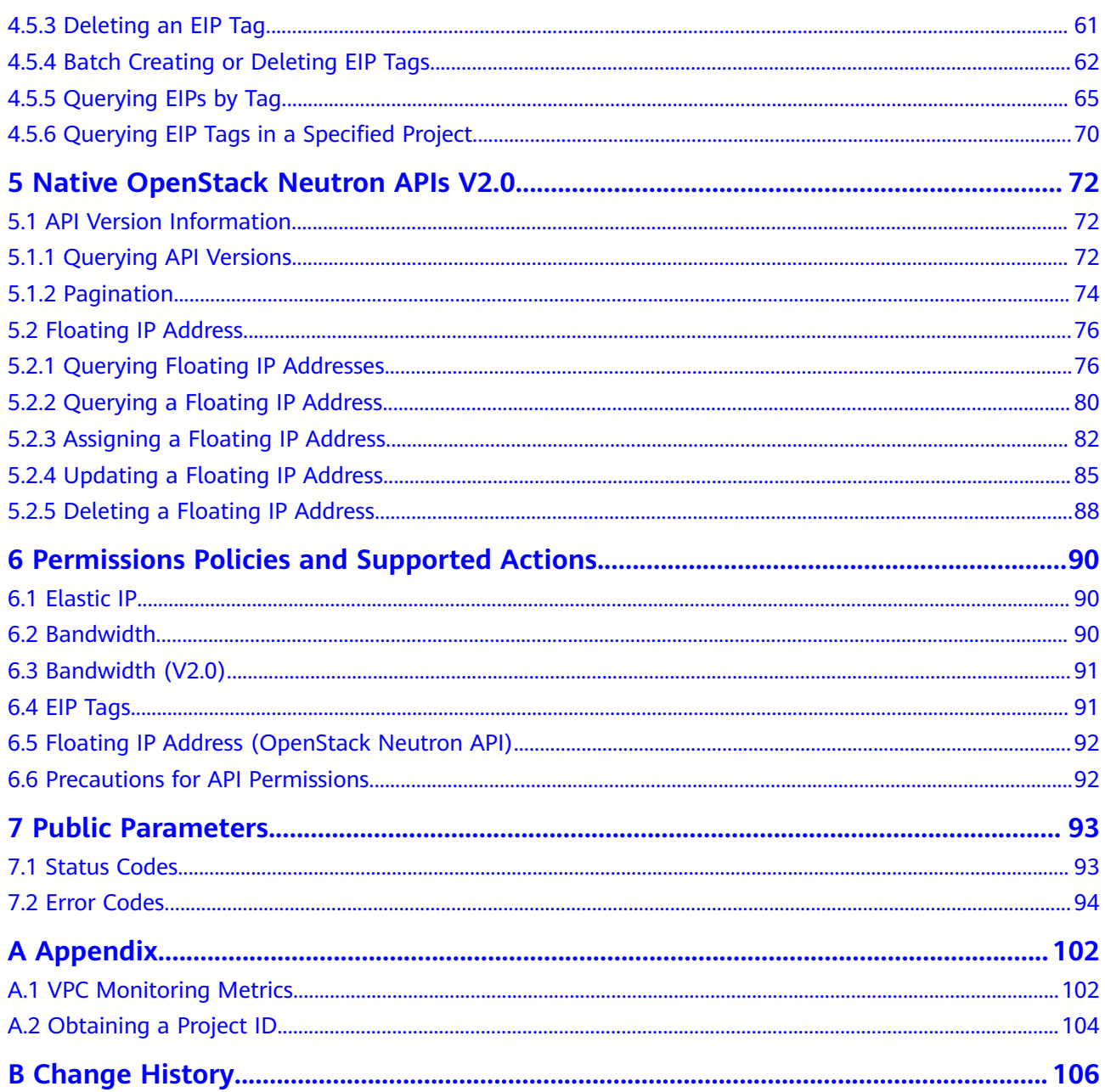

## **1 Before You Start**

## <span id="page-4-0"></span>**1.1 Overview**

Welcome to *Elastic IP API Reference*. The EIP service provides independent public IP addresses and bandwidth for Internet access. EIPs can be bound to or unbound from ECSs, virtual IP addresses, load balancers, and NAT gateways. Various billing modes are provided to meet diverse service requirements.

This document describes how to use application programming interfaces (APIs) to perform operations on EIPs, such as creating, querying, deleting, and updating an EIP. For details about all supported operations, see **[2 API Overview](#page-6-0)**.

If you plan to access EIPs through an API, ensure that you are familiar with EIP concepts. For details, see "Service Overview" in the Elastic IP User Guide.

## **1.2 API Calling**

EIP supports Representational State Transfer (REST) APIs, allowing you to call APIs using HTTPS. For details about API calling, see **[3 Calling APIs](#page-8-0)**.

## **1.3 EIP Endpoints**

An endpoint is the **request address** for calling an API. Endpoints vary depending on services and regions. Currently, EIP and VPC use same endpoints. For the endpoints of all services, see **[Regions and Endpoints](https://developer.huaweicloud.com/intl/en-us/endpoint?VPC)**.

## **1.4 Notes and Constraints**

The number of EIPs that you can assign is determined by your quota. To view or increase the quota, see "What Is a Quota?" in *Elastic IP User Guide*.

## <span id="page-5-0"></span>**1.5 Concepts**

**Account** 

An account is created upon successful registration. The account has full access permissions for all of its cloud services and resources. It can be used to reset user passwords and grant user permissions. The account is a payment entity, which should not be used directly to perform routine management. To ensure account security, create Identity and Access Management (IAM) users and grant them permissions for routine management.

● User

An IAM user is created by an account in IAM to use cloud services. Each IAM user has its own identity credentials (password and access keys).

API authentication requires information such as the account name, username, and password.

**Region** 

A region is a geographic area in which cloud resources are deployed. Availability zones (AZs) in the same region can communicate with each other over an intranet, while AZs in different regions are isolated from each other. Deploying cloud resources in different regions can better suit certain user requirements or comply with local laws or regulations.

AZ

An AZ comprises of one or more physical data centers equipped with independent ventilation, fire, water, and electricity facilities. Computing, network, storage, and other resources in an AZ are logically divided into multiple clusters. AZs within a region are interconnected using high-speed optical fibers to allow you to build cross-AZ high-availability systems.

**Project** 

A project corresponds to a region. Default projects are defined to a group and have physically isolated resources (including computing, storage, and network resources) across regions. Users can be granted permissions in a default project to access all resources in the region under their accounts. If you need more refined access control, create subprojects under a default project and create resources in subprojects. Then you can assign users the permissions required to access only the resources in the specific subprojects.

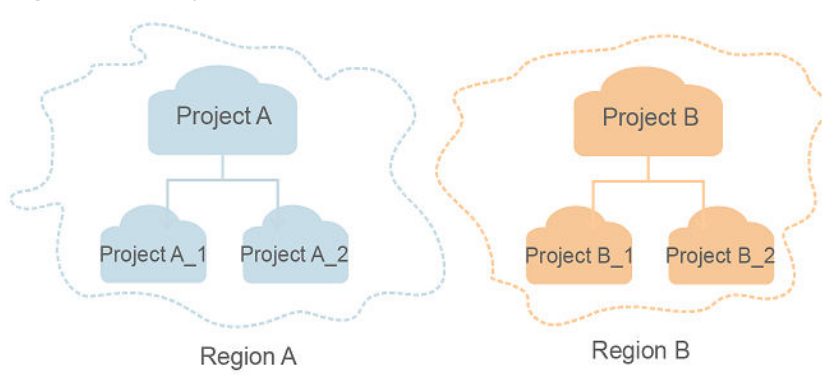

**Figure 1-1** Project isolation model

# **2 API Overview**

<span id="page-6-0"></span>APIs provided by the EIP service include native OpenStack APIs and EIP APIs.

A combination of these two types of APIs allows you to use all functions provided by the EIP service.

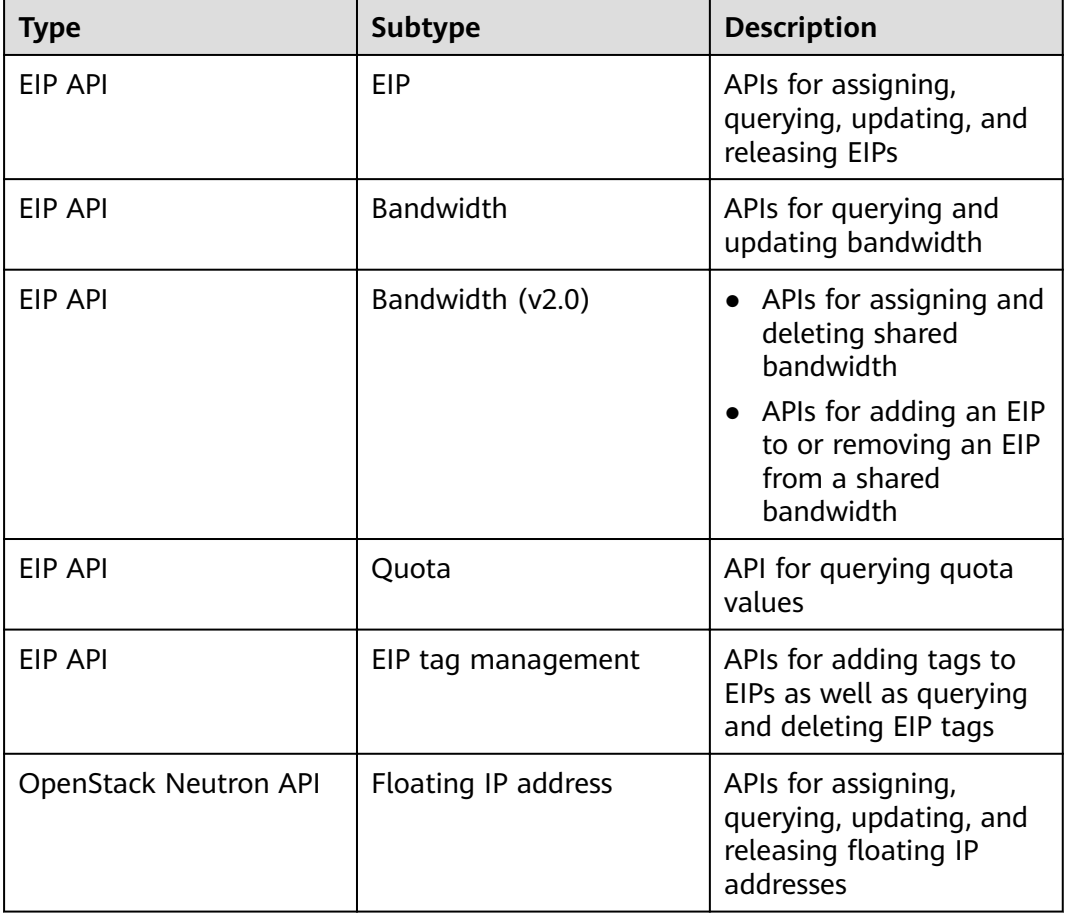

#### **Table 2-1** EIP APIs

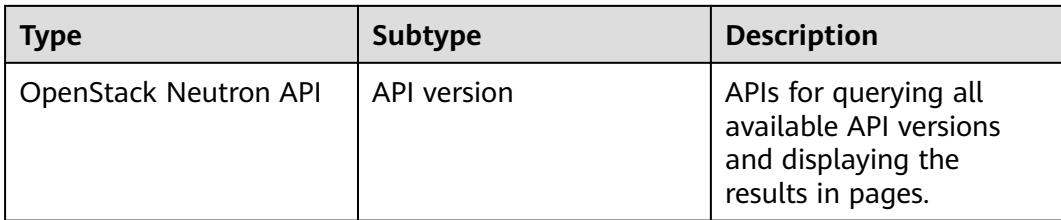

# **3 Calling APIs**

## <span id="page-8-0"></span>**3.1 Making an API Request**

This section describes the structure of a REST API request, and uses the IAM API for **[obtaining a user token](https://support.huaweicloud.com/intl/en-us/ae-ad-1-api-iam/en-us_topic_0057845583.html)** as an example to demonstrate how to call an API. The obtained token can then be used to authenticate the calling of other APIs.

#### **Request URI**

A request URI is in the following format:

#### **{URI-scheme}://{Endpoint}/{resource-path}?{query-string}**

Although a request URI is included in the request header, most programming languages or frameworks require the request URI to be transmitted separately.

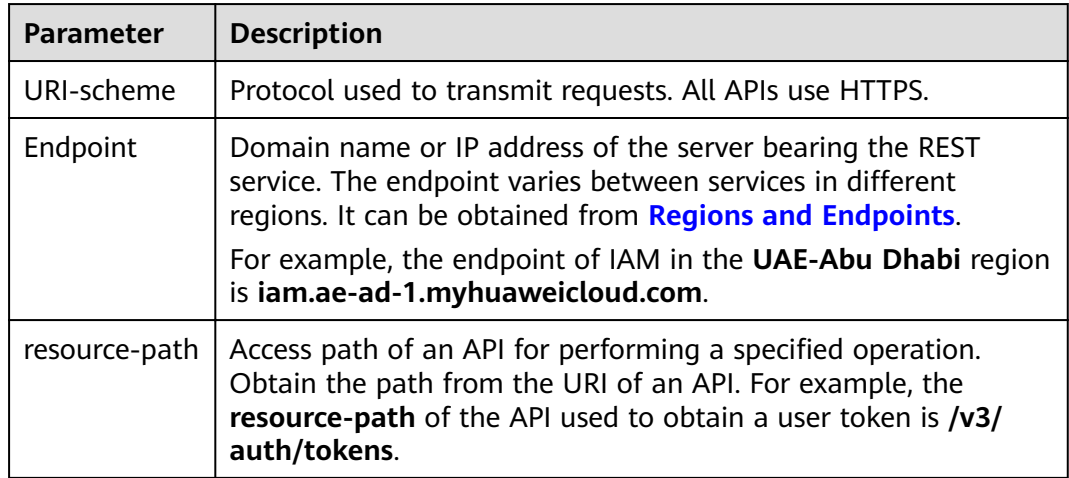

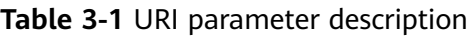

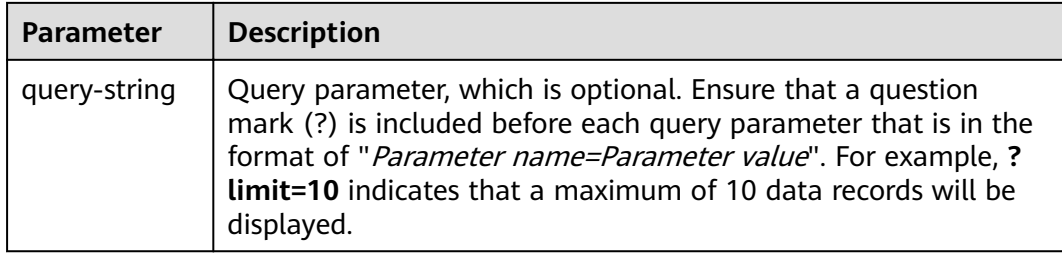

For example, to obtain an IAM token in the **UAE-Abu Dhabi** region, obtain the endpoint of IAM (**iam.ae-ad-1.myhuaweicloud.com**) for this region and the **resource-path** (**/v3/auth/tokens**) in the URI of the API used to **[obtain a user](https://support.huaweicloud.com/intl/en-us/ae-ad-1-api-iam/en-us_topic_0057845583.html) [token](https://support.huaweicloud.com/intl/en-us/ae-ad-1-api-iam/en-us_topic_0057845583.html)**. Then, construct the URI as follows:

https://iam.ae-ad-1.myhuaweicloud.com/v3/auth/tokens

#### **Figure 3-1** Example URI

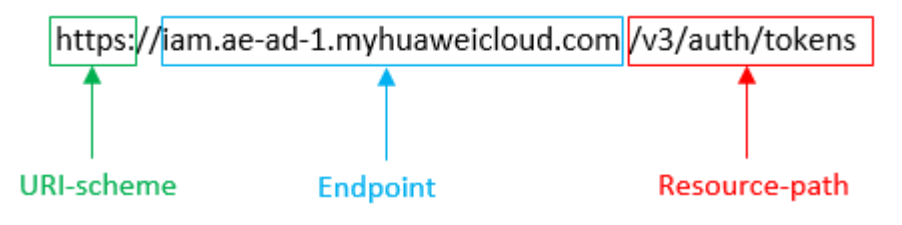

#### $\Box$  Note

To simplify the URI display in this document, each API is provided only with a **resourcepath** and a request method. The **URI-scheme** of all APIs is **HTTPS**, and the endpoints of all APIs in the same region are identical.

#### **Request Methods**

The HTTP protocol defines the following request methods that can be used to send a request to the server.

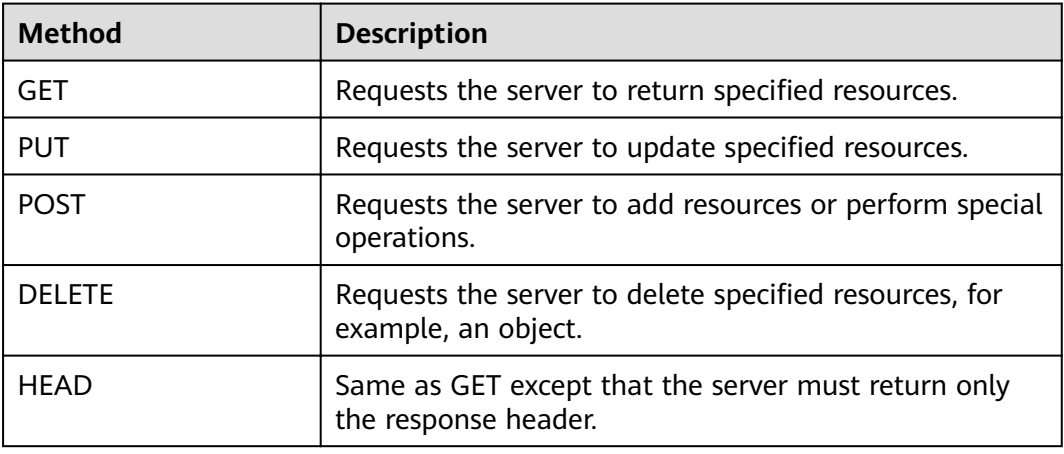

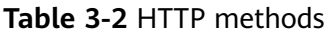

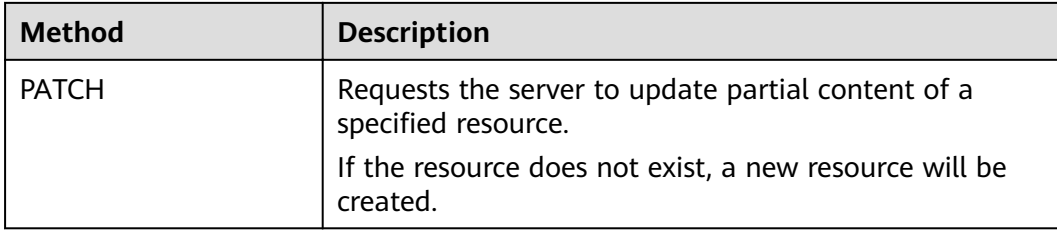

For example, in the case of the API used to **[obtain a user token](https://support.huaweicloud.com/intl/en-us/ae-ad-1-api-iam/en-us_topic_0057845583.html)**, the request method is **POST**. The request is as follows:

POST https://iam.ae-ad-1.myhuaweicloud.com/v3/auth/tokens

#### **Request Header**

You can also add additional header fields to a request, such as the fields required by a specified URI or HTTP method. For example, to request for the authentication information, add **Content-Type**, which specifies the request body type.

Common request header fields are as follows.

| <b>Parameter</b>   | <b>Description</b>                                                                                                    | <b>Mandatory</b>                                                 | <b>Example Value</b>                         |
|--------------------|----------------------------------------------------------------------------------------------------|------------------------------------------------------------------|----------------------------------------------|
| Host               | Specifies the server<br>domain name and port<br>number of the resources<br>being requested. The<br>value can be obtained<br>from the URL of the<br>service API. The value is<br>in the format of<br>Hostname:Port number.<br>If the port number is not<br>specified, the default<br>port is used. The default<br>port number for https is<br>443. | No<br>This field is<br>mandatory for<br>AK/SK<br>authentication. | code.test.com<br>or<br>code.test.com:<br>443 |
| Content-Type       | Specifies the type (or<br>format) of the message<br>body. The default value<br>application/json is<br>recommended. Other<br>values of this field will be<br>provided for specific APIs<br>if any.                                                                                                    | Yes                                                              | application/json                             |
| Content-<br>Length | Specifies the length of<br>the request body. The<br>unit is byte.                                                                                                    | No                                                               | 3495                                         |

**Table 3-3** Common request header fields

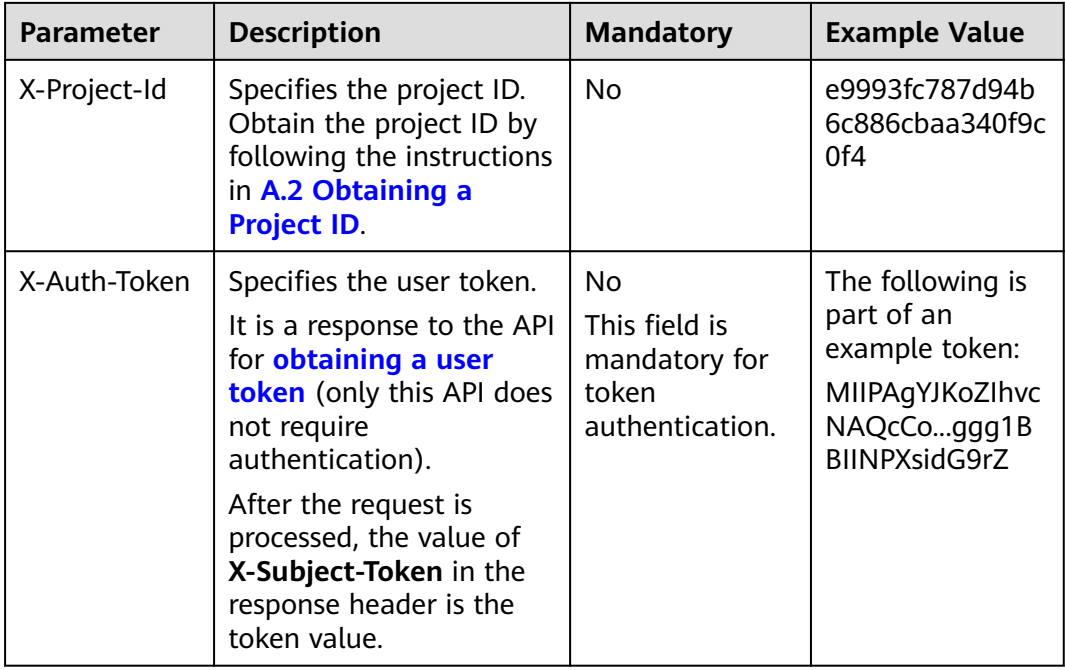

#### $\Box$  Note

In addition to supporting authentication using tokens, APIs support authentication using AK/SK, which uses SDKs to sign a reguest. During the signature, the Authorization (signature authentication) and X-Sdk-Date (time when a request is sent) headers are automatically added in the request.

For more details, see "Authentication Using AK/SK" in 3.2 Authentication.

The API used to obtain a user token does not require authentication. Therefore, only the Content-Type field needs to be added to requests for calling the API. An example of such requests is as follows:

POST https://iam.ae-ad-1.myhuaweicloud.com/v3/auth/tokens Content-Type: application/json

#### (Optional) Request Body

This part is optional. The body of a request is often sent in a structured format as specified in the Content-Type header field. The request body transfers content except the request header.

The request body varies between APIs. Some APIs do not require the request body, such as the APIs requested using the GET and DELETE methods.

In the case of the API used to obtain a user token, the request parameters and parameter description can be obtained from the API request. The following provides an example request with a body included. Replace *username*, domainname, \*\*\*\*\*\*\*\* (login password), and xxxxxxxxxxxxxxxxxx (project name) with the actual values. Obtain a project name from Regions and Endpoints.

#### <span id="page-12-0"></span> $\Box$  Note

The **scope** parameter specifies where a token takes effect. You can set scope to an account or a project under an account. In the following example, the token takes effect only for the resources in a specified project. For more information about this API, see **[Obtaining a User](https://support.huaweicloud.com/intl/en-us/ae-ad-1-api-iam/en-us_topic_0057845583.html) [Token](https://support.huaweicloud.com/intl/en-us/ae-ad-1-api-iam/en-us_topic_0057845583.html)**.

POST https://iam.ae-ad-1.myhuaweicloud.com/v3/auth/tokens Content-Type: application/json

```
{
    "auth": {
       "identity": {
           "methods": [
               "password"
         \overline{\phantom{a}} "password": {
              "user": {
                "name": "username",
                "password": " ********
                 "domain": {
                    "name": "domainname"
\qquad \qquad \} }
          }
       },
        "scope": {
           "project": {
              "name": "xxxxxxxxxxxxxxxxxx"
          }
       }
   }
}
```
If all data required for the API request is available, you can send the request to call the API through **[curl](https://curl.haxx.se/)**, **[Postman](https://www.getpostman.com/)**, or coding. In the response to the API used to obtain a user token, **x-subject-token** is the desired user token. This token can then be used to authenticate the calling of other APIs.

## **3.2 Authentication**

Requests for calling an API can be authenticated using either of the following methods:

- Token-based authentication: Requests are authenticated using a token.
- AK/SK-based authentication: Requests are authenticated by encrypting the request body using an AK/SK pair. AK/SK-based authentication is recommended because it is more secure than token-based authentication.

#### **Token-based Authentication**

#### $M$  Note

The validity period of a token is 24 hours. When using a token for authentication, cache it to prevent frequently calling the IAM API used to obtain a user token.

A token specifies temporary permissions in a computer system. During API authentication using a token, the token is added to requests to get permissions for calling the API.

You can obtain a token by calling the **[Obtaining User Token](https://support.huaweicloud.com/intl/en-us/ae-ad-1-api-iam/en-us_topic_0057845583.html)** API. When you call the API, set **auth.scope** in the request body to **project**.

```
{
    "auth": {
       "identity": {
          "methods": [
             "password"
          ],
           "password": {
             "user": {
                "name": "username",
                "password": "********",
                "domain": {
                   "name": "domainname"
\qquad \qquad \} }
         }
      },
       "scope": {
          "project": {
             "name": "xxxxxxxx"
         }
      }
   }
}
```
After a token is obtained, the **X-Auth-Token** header field must be added to requests to specify the token when calling other APIs. For example, if the token is **ABCDEFJ....**, **X-Auth-Token: ABCDEFJ....** can be added to a request as follows:

```
POST https://iam.ae-ad-1.myhuaweicloud.com/v3/auth/projects
Content-Type: application/json
X-Auth-Token: ABCDEFJ....
```
#### **AK/SK-based Authentication**

#### $\Box$  Note

AK/SK-based authentication supports API requests with a body not larger than 12 MB. For API requests with a larger body, token-based authentication is recommended.

In AK/SK-based authentication, AK/SK is used to sign requests and the signature is then added to the requests for authentication.

- AK: access key ID, which is a unique identifier used in conjunction with a secret access key to sign requests cryptographically.
- SK: secret access key used in conjunction with an AK to sign requests cryptographically. It identifies a request sender and prevents the request from being modified.

In AK/SK-based authentication, you can use an AK/SK to sign requests based on the signature algorithm or using the signing SDK. For details about how to sign requests and use the signing SDK, see **[API Request Signing Guide](https://support.huaweicloud.com/intl/en-us/devg-apisign/api-sign-provide.html)**.

#### $\Box$  Note

The signing SDK is only used for signing requests and is different from the SDKs provided by services.

## <span id="page-14-0"></span>**3.3 Response**

#### **Status Code**

After sending a request, you will receive a response, including a status code, response header, and response body.

A status code is a group of digits, ranging from 1xx to 5xx. It indicates the status of a request. For more information, see **[7.1 Status Codes](#page-96-0)**.

For example, if status code **201** is returned for calling the API used to **[obtain a](https://support.huaweicloud.com/intl/en-us/ae-ad-1-api-iam/en-us_topic_0057845583.html) [user token](https://support.huaweicloud.com/intl/en-us/ae-ad-1-api-iam/en-us_topic_0057845583.html)**, the request is successful.

#### **Response Header**

Similar to a request, a response also has a header, for example, **Content-Type**.

**Figure 3-2** shows the response header fields for the API used to **[obtain a user](https://support.huaweicloud.com/intl/en-us/ae-ad-1-api-iam/en-us_topic_0057845583.html) [token](https://support.huaweicloud.com/intl/en-us/ae-ad-1-api-iam/en-us_topic_0057845583.html)**. The x-subject-token header field is the desired user token. This token can then be used to authenticate the calling of other APIs.

Figure 3-2 Header fields of the response to the request for obtaining a user token

```
connection \rightarrow keep\text{-}alivecontent-type \rightarrow application/json
date \rightarrow Tue, 12 Feb 2019 06:52:13 GMT
server \rightarrow Web Server
strict-transport-security → max-age=31536000; includeSubdomains;
transfer-encoding \rightarrow chunked
via \rightarrow prove Ax-content-type-options \rightarrow nosniff
x-download-options \rightarrow noopen
x-frame-options \rightarrow SAMEORIGIN
x-jam-trace-id \rightarrow 218d45ab-d674-4995-af3a-2d0255ba41b5
x-subject-token
..<br>— MIIYXQYJKoZIhvcNAQcCoIIYTjCCGEoCAQExDTALBgIghkgBZQMEAgEwgharBgkqhkiG9w0B8wGgghacBIIWmHsidG9rZW4iOnsiZXhwaXJIc19hdCl6IjiwMTktMDltMTNUME<br>fj3KJs6YgKnpVNRbW2eZ5eb78SZOkqjACgklqO1wi4JIGzrpd18LGXK5txldfq4lqHCYb8P4NaY0NYejcA
 .<br>HRCE91870+k9-
 .<br>+CMZSEB7bUGd5Uj6eRASXI1jipPEGA270g1FruooL6jqglFkNPQuFSOU8+uSsttVwRtNfsC+qTp22Rkd5MCqFGQ8LcuUxC3a+9CMBnOintWW7oeRUVhVpxk8pxiX1wTEboX-
RzT6MUbpvGw-oPNFYxJECKnoH3HRozv0vN--n5d6Nbxg==
```
 $x$ -xss-protection  $\rightarrow$  1; mode=block;

#### **(Optional) Response Body**

The body of a response is often returned in structured format as specified in the **Content-Type** header field. The response body transfers content except the response header.

The following is part of the response body for the API used to **[obtain a user](https://support.huaweicloud.com/intl/en-us/ae-ad-1-api-iam/en-us_topic_0057845583.html) [token](https://support.huaweicloud.com/intl/en-us/ae-ad-1-api-iam/en-us_topic_0057845583.html)**.

{ "token": { ......

```
 "expires_at": "2019-02-13T06:52:13.855000Z",
      "methods": [
         "password"
\qquad \qquad ],
 "catalog": [
         {
            "endpoints": [
             \{ "region_id": "az-01",
```
If an error occurs during API calling, an error code and a message will be displayed. The following shows an error response body.

```
{
 "error_msg": "The format of message is error",
 "error_code": "AS.0001"
}
```
In the response body, **error\_code** is an error code, and **error\_msg** provides information about the error.

# **4 APIs**

## <span id="page-16-0"></span>**4.1 Elastic IP**

## **4.1.1 Assigning an EIP**

#### **Function**

This API is used to assign an EIP.

The EIP service provides independent public IP addresses and bandwidth for Internet access. EIPs can be bound to or unbound from ECSs, BMSs, virtual IP addresses, load balancers, and NAT gateways.

#### **URI**

POST /v1/{project\_id}/publicips

**Table 4-1** describes the parameters.

#### **Table 4-1** Parameter description

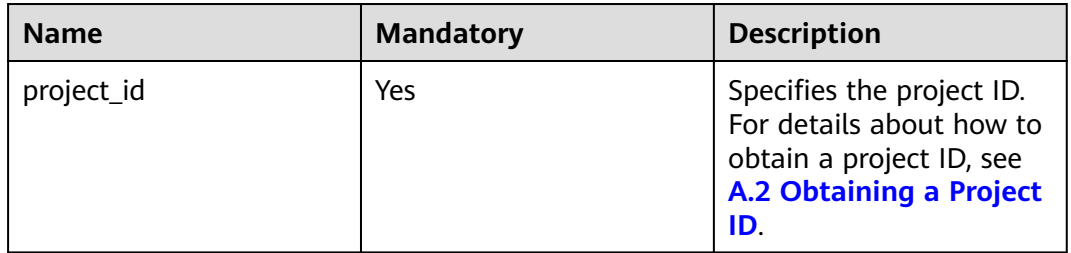

#### **Request Message**

● Request parameter

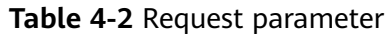

| <b>Name</b>   | <b>Mandatory</b> | <b>Type</b> | <b>Description</b>                                             |
|---------------|------------------|-------------|----------------------------------------------------------------|
| publicip      | Yes              | Object      | Specifies the EIP object. For<br>details, see Table 4-3.       |
| bandwid<br>th | Yes              | Object      | Specifies the bandwidth object.<br>For details, see Table 4-4. |

Table 4-3 Description of the publicip field

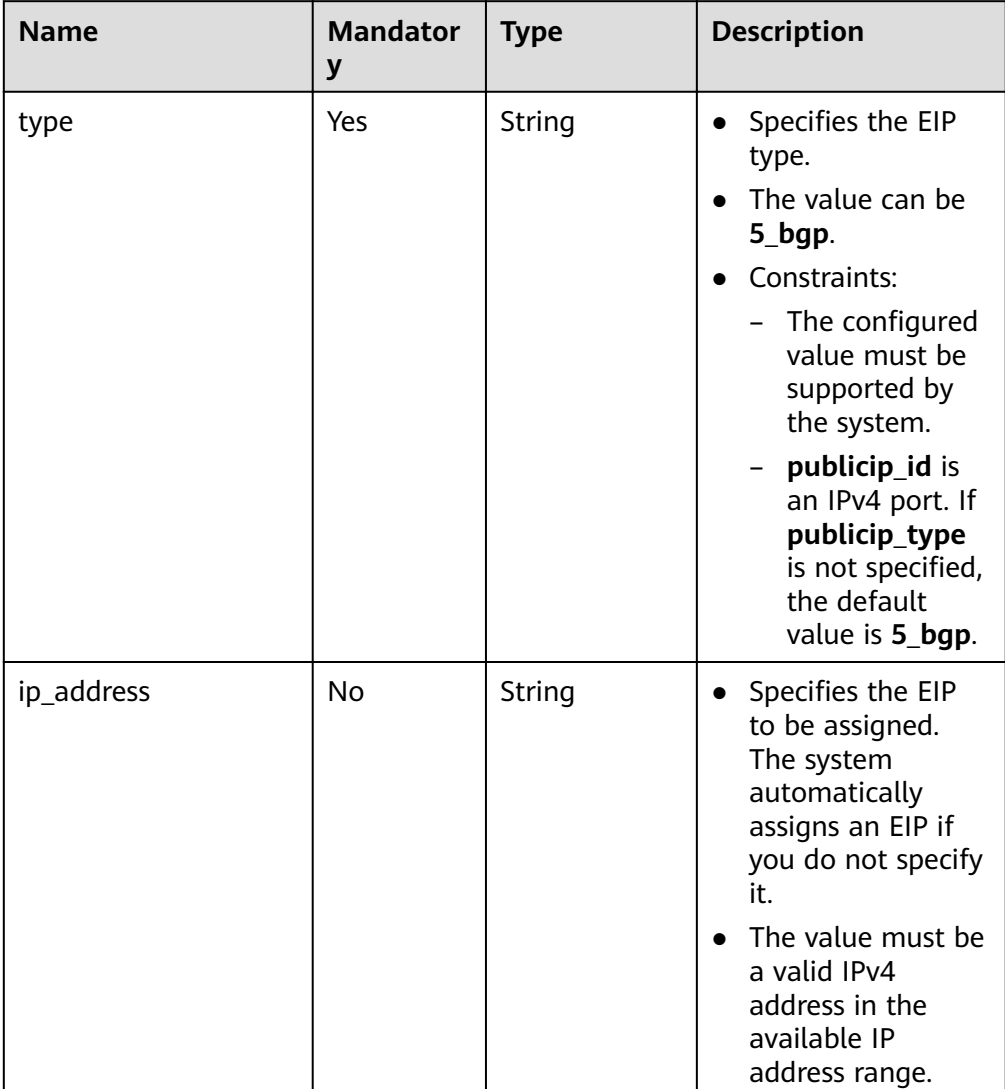

| <b>Name</b> | <b>Mandator</b><br>y | <b>Type</b> | <b>Description</b>                                                                                                    |
|-------------|----------------------|-------------|----------------------------------------------------------------------------------------------------|
| name        | Yes                  | String      | Specifies the<br>bandwidth name.<br>$\bullet$ The value is a<br>string of 1 to 64<br>characters that<br>can contain letters,<br>digits, underscores<br>$($ ), hyphens $($ - $)$ ,<br>and periods (.). |
|             |                      |             | This parameter is<br>mandatory when<br>share_type is set<br>to PER. This<br>parameter will be<br>ignored when<br>share_type is set<br>to WHOLE with<br>an ID specified.                               |

<span id="page-18-0"></span>Table 4-4 Description of the bandwidth field

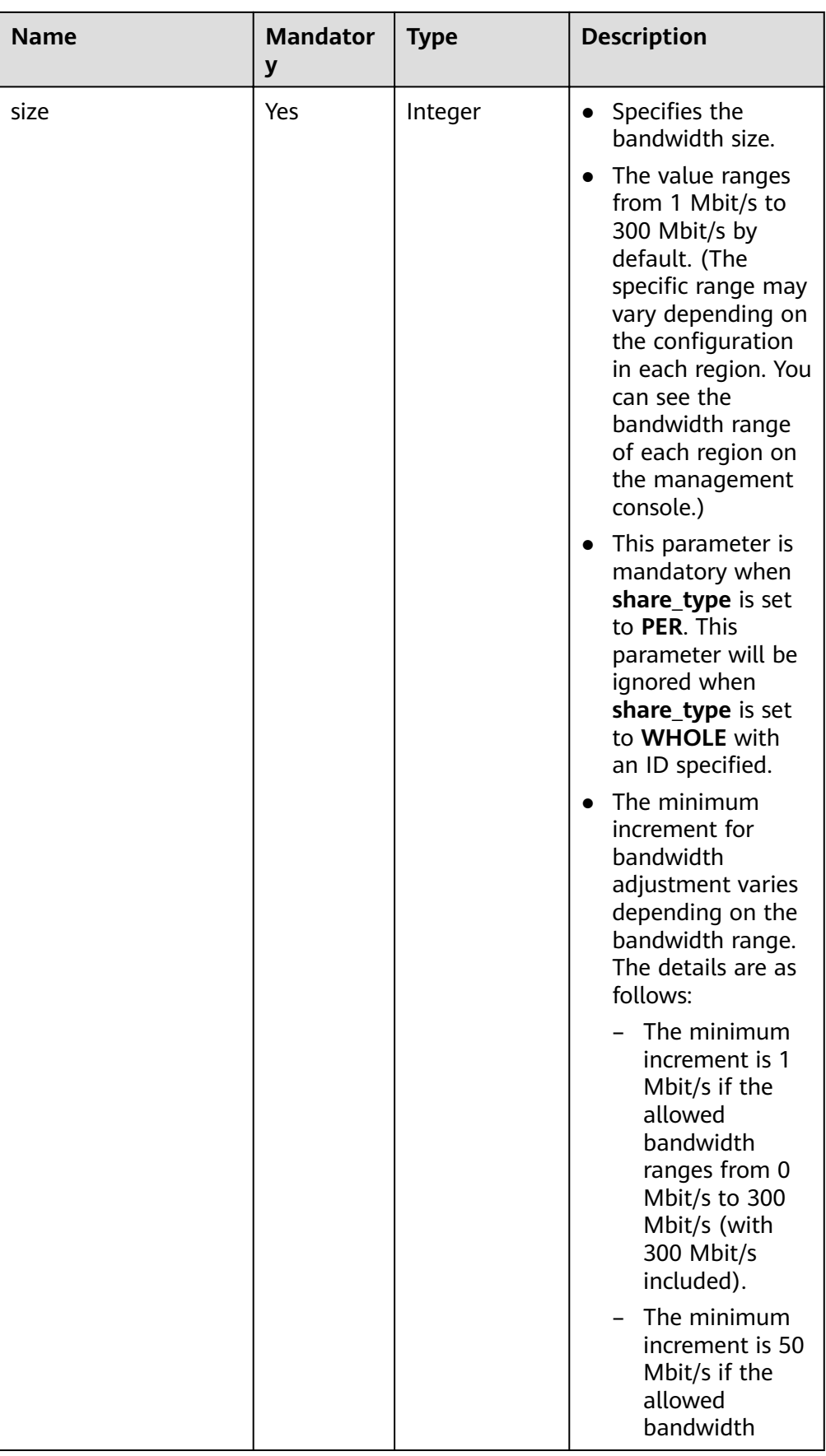

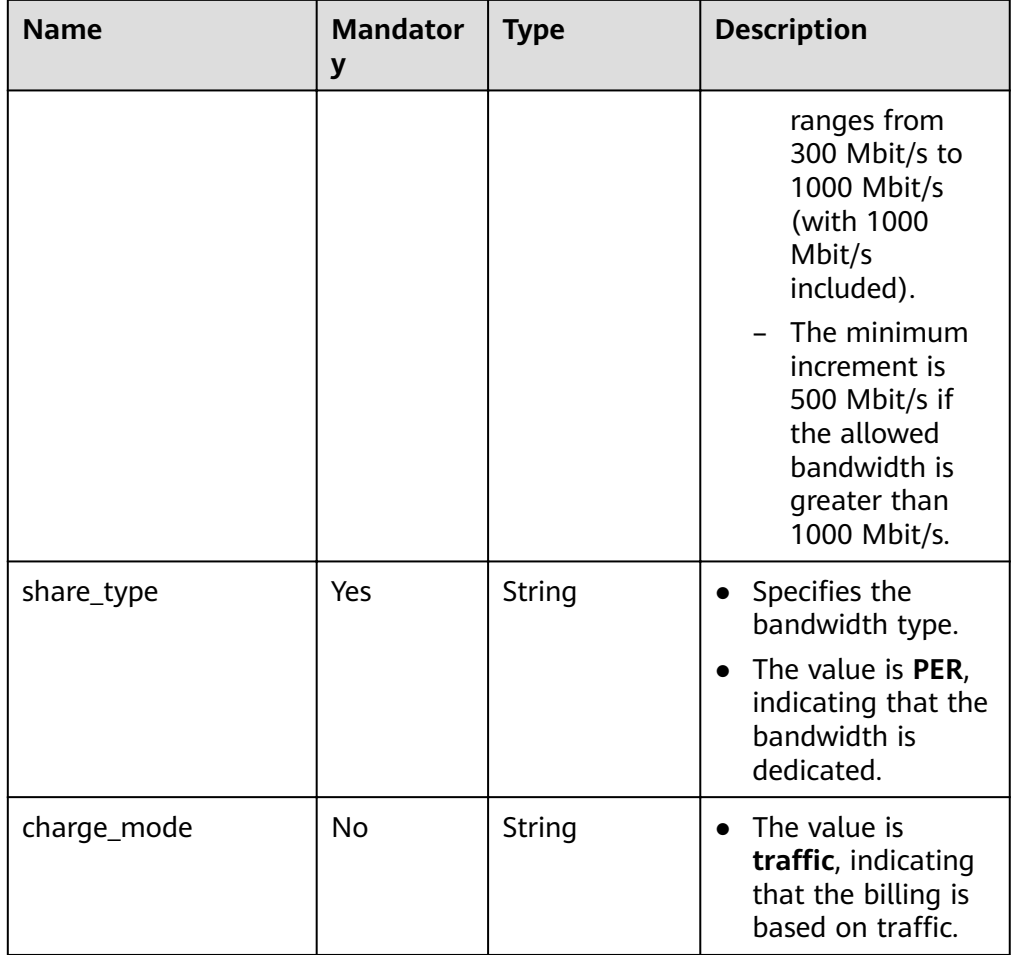

● Example request 1 (IPv4 EIP with dedicated bandwidth) POST https://{Endpoint}/v1/{project\_id}/publicips

```
{
 "publicip": {
 "type": "5_bgp",
 "ip_version": 4
 },
 "bandwidth": {
 "name": "bandwidth123",
 "size": 10,
      "share_type": "PER"
   }
}
```
#### **Response Message**

● Response parameter

#### **Table 4-5** Response parameter

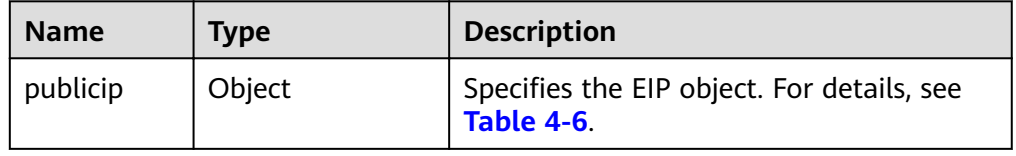

| <b>Name</b>       | <b>Type</b> | <b>Description</b>                                                                                                    |
|-------------------|-------------|----------------------------------------------------------------------------------------------------|
| id                | String      | Specifies the unique<br>identifier of an EIP.                                                                                                    |
| status            | String      | Specifies the EIP status.<br>Possible values are as<br>follows:<br><b>FREEZED</b> (Frozen)<br><b>BIND_ERROR</b><br>(Binding failed)<br><b>BINDING</b> (Binding)<br><b>PENDING DELETE</b><br>(Releasing)<br><b>PENDING CREATE</b><br>(Assigning)<br><b>PENDING UPDATE</b><br>(Updating)<br>DOWN (Unbound)<br><b>ACTIVE</b> (Bound)<br><b>ELB</b> (Bound to a load<br>balancer)<br><b>ERROR</b> (Exceptions) |
| type              | String      | Specifies the EIP type.<br>The value can be 5_bgp.<br>Constraints:<br>The configured value<br>must be supported<br>by the system.<br>publicip_id is an<br>IPv4 port. If<br>publicip_type is not<br>specified, the default<br>value is 5_bgp.                                                                                                    |
| public_ip_address | String      | Specifies the obtained EIP<br>if only IPv4 EIPs are<br>available.                                                                                                    |
| tenant_id         | String      | Specifies the project ID.                                                                                                    |
| create_time       | String      | Specifies the time (UTC)<br>when the EIP is assigned.                                                                                                    |
| bandwidth_size    | Integer     | Specifies the bandwidth<br>(Mbit/s).                                                                                                    |

<span id="page-21-0"></span>Table 4-6 Description of the publicin field

{

}

<span id="page-22-0"></span>● Example response 1 (IPv4 EIP with dedicated bandwidth)

```
 "publicip": {
 "id": "f588ccfa-8750-4d7c-bf5d-2ede24414706",
     "status": "PENDING_CREATE",
     "type": "5_bgp",
      "public_ip_address": "161.xx.xx.7",
     "tenant_id": "8b7e35ad379141fc9df3e178bd64f55c",
 "ip_version": 4,
 "create_time": "2015-07-16 04:10:52",
     "bandwidth_size": 0
  }
```
#### **Status Code**

See **[7.1 Status Codes](#page-96-0)**.

#### **Error Code**

See **[7.2 Error Codes](#page-97-0)**.

## **4.1.2 Querying an EIP**

#### **Function**

This API is used to query a specific EIP.

#### **URI**

GET /v1/{project\_id}/publicips/{publicip\_id}

**Table 4-7** describes the parameters.

**Table 4-7** Parameter description

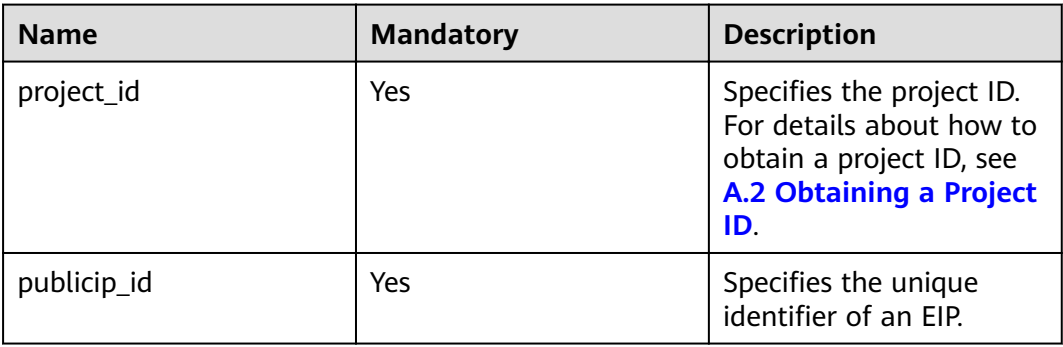

#### **Request Message**

- Request parameter None
- Example request Get https://{Endpoint}/v1/{project\_id}/publicips/{publicip\_id}

#### **Response Message**

Response parameter  $\bullet$ 

#### Table 4-8 Response parameter

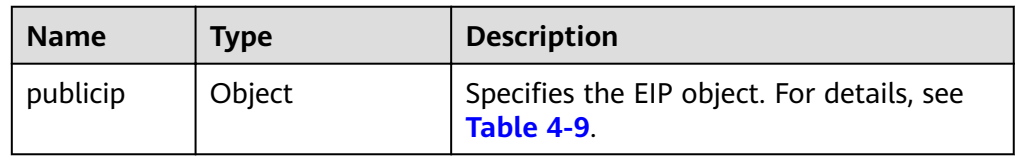

#### Table 4-9 Description of the publicip field

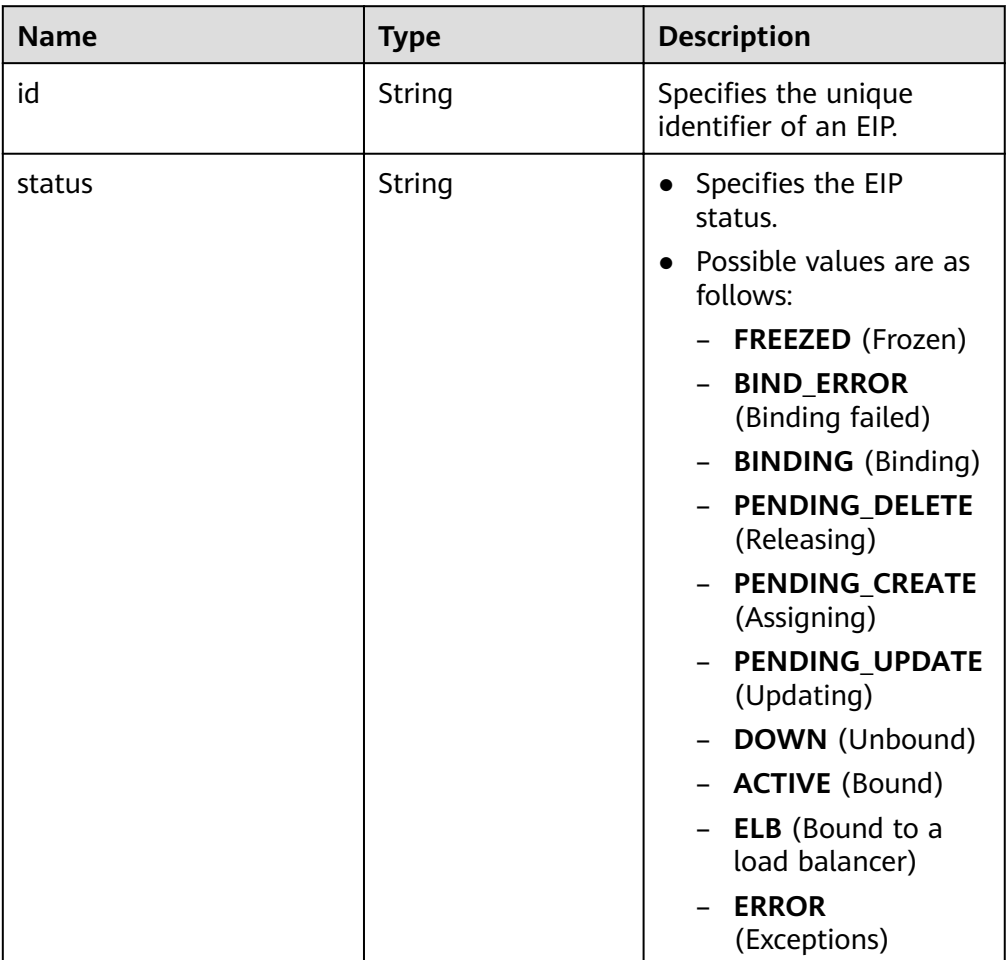

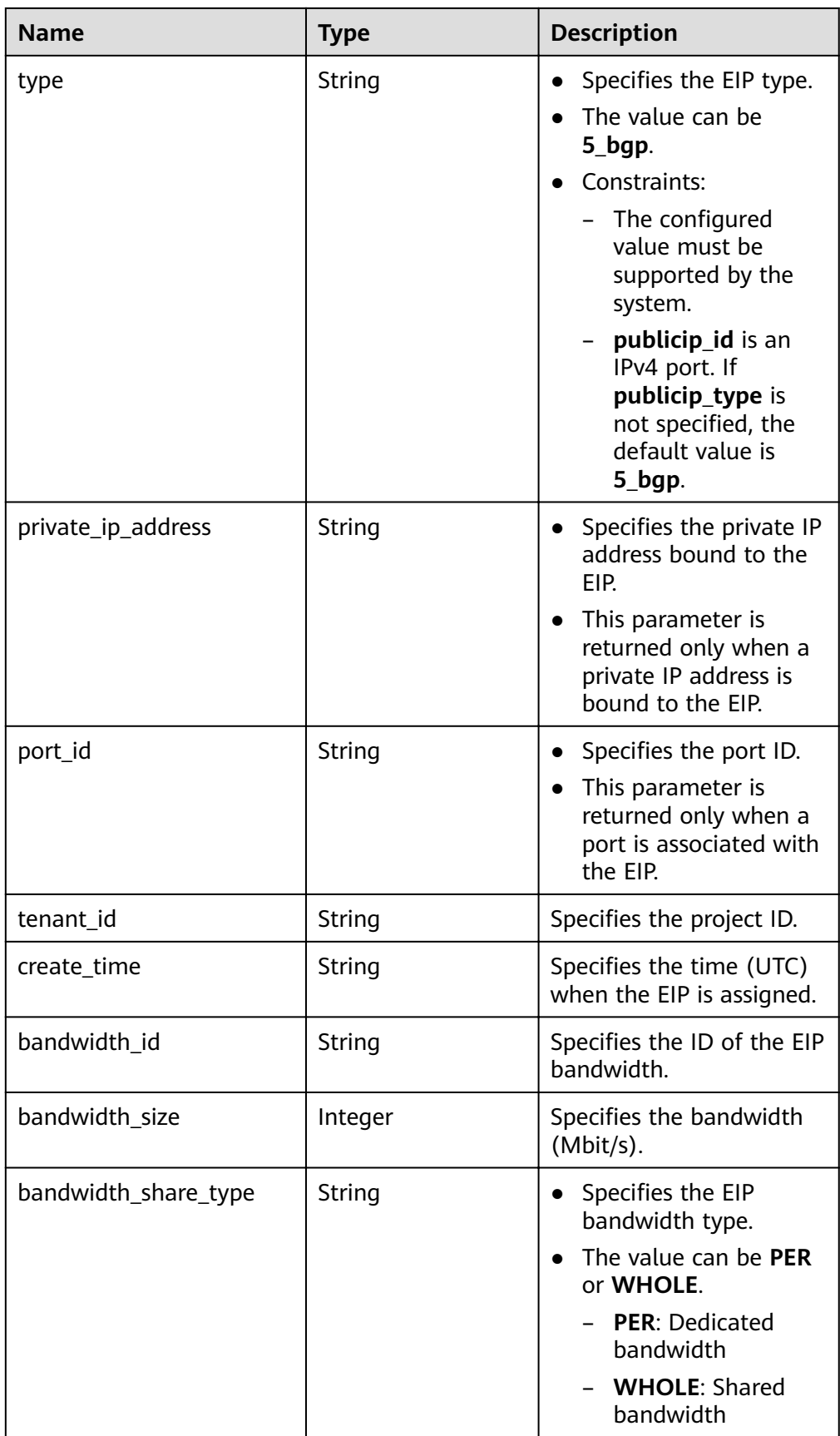

#### <span id="page-25-0"></span>● Example response

```
{
 "publicip": {
 "id": "2ec9b78d-9368-46f3-8f29-d1a95622a568",
      "status": "DOWN",
      "type": "5_bgp",
      "public_ip_address": "161.xx.xx.12",
 "tenant_id": "8b7e35ad379141fc9df3e178bd64f55c",
 "private_ip_address": "192.168.10.5",
      "create_time": "2015-07-16 04:32:50",
     "bandwidth_id": "49c8825b-bed9-46ff-9416-704b96d876a2",
      "bandwidth_share_type": "PER",
"bandwidth_size": 10, //The EIP bandwidth size is 10 Mbit/s.
      "ip_version": 4
  }
```
#### **Status Code**

See **[7.1 Status Codes](#page-96-0)**.

}

#### **Error Code**

See **[7.2 Error Codes](#page-97-0)**.

### **4.1.3 Querying EIPs**

#### **Function**

This API is used to query EIPs.

#### **URI**

GET /v1/{project\_id}/publicips

**Table 4-10** describes the parameters.

**Table 4-10** Parameter description

| <b>Name</b> | <b>Mandatory</b> | Type   | <b>Description</b>                                                                                                    |
|-------------|------------------|--------|----------------------------------------------------------------------------------------------------|
| project_id  | Yes              | String | Specifies the project ID.                                                                                                    |
| marker      | No.              | String | Specifies the start<br>resource ID of<br>pagination query. If<br>the parameter is left<br>blank, only resources<br>on the first page are<br>queried. |

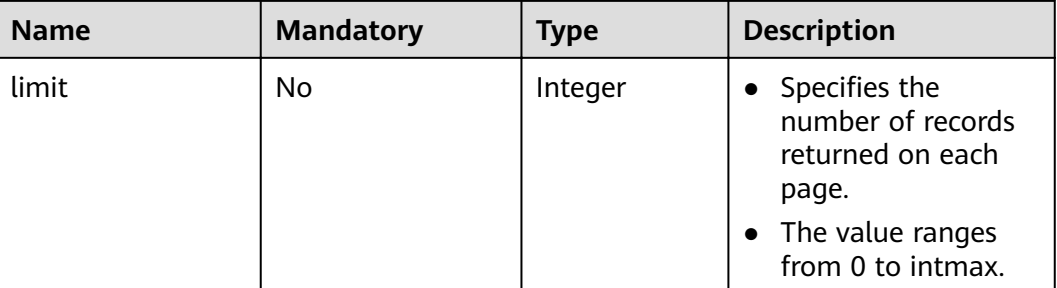

#### **Request Message**

- $\bullet$ Request parameter None
- Example request  $\bullet$ GET https://{Endpoint}/v1/{project\_id}/publicips?limit={limit}&marker={marker}

#### **Response Message**

 $\bullet$ Response parameter

#### Table 4-11 Response parameter

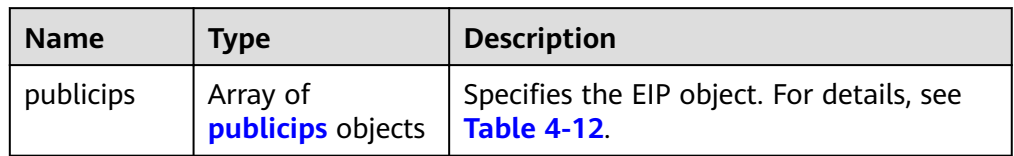

#### Table 4-12 Description of the publicips field

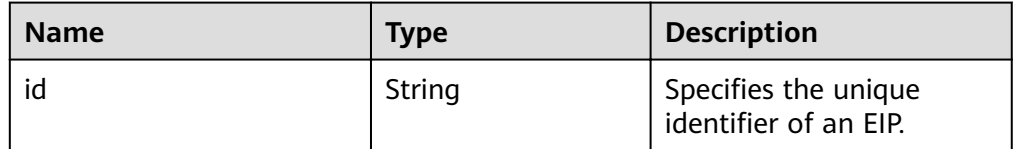

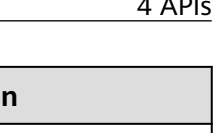

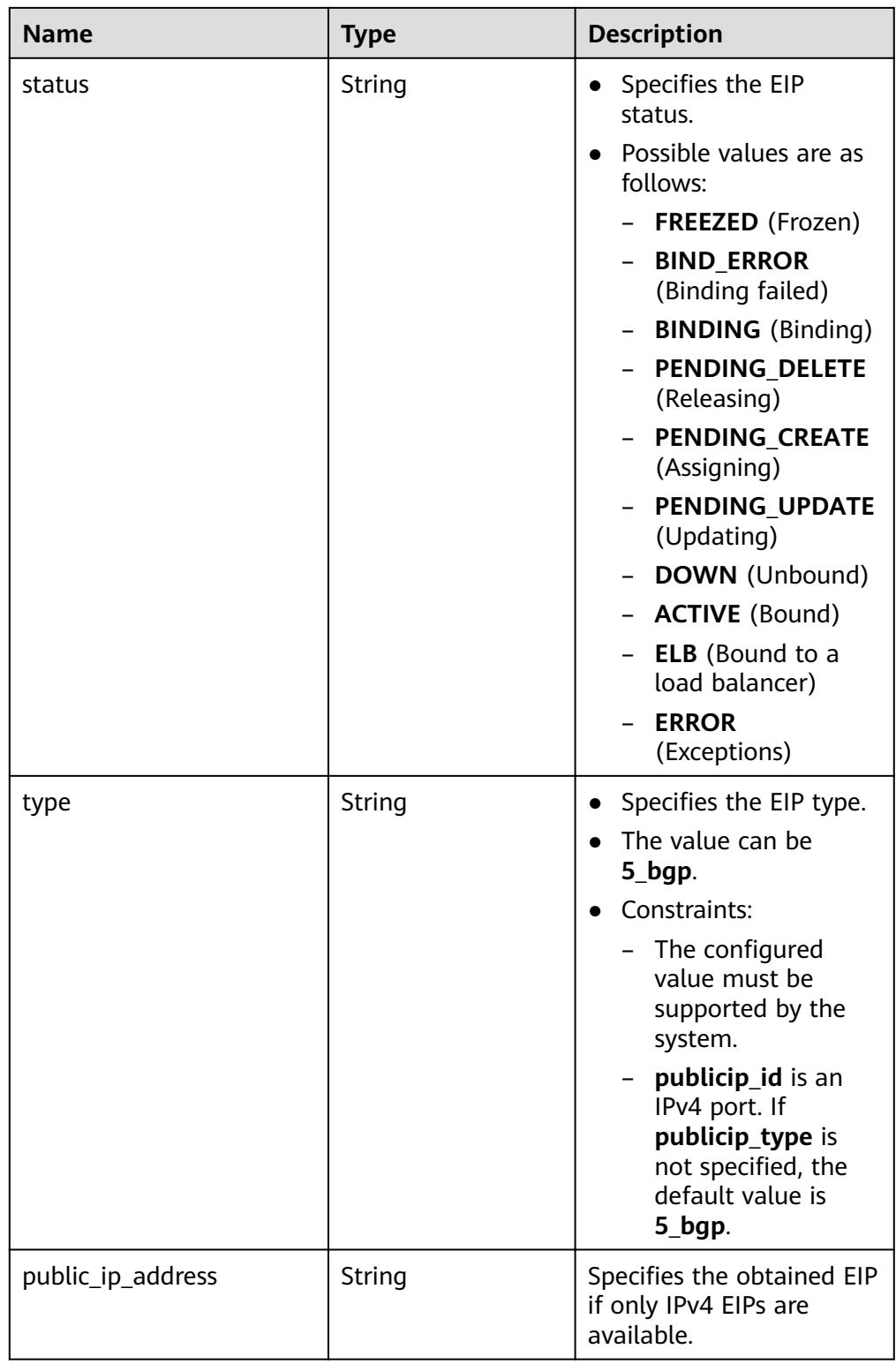

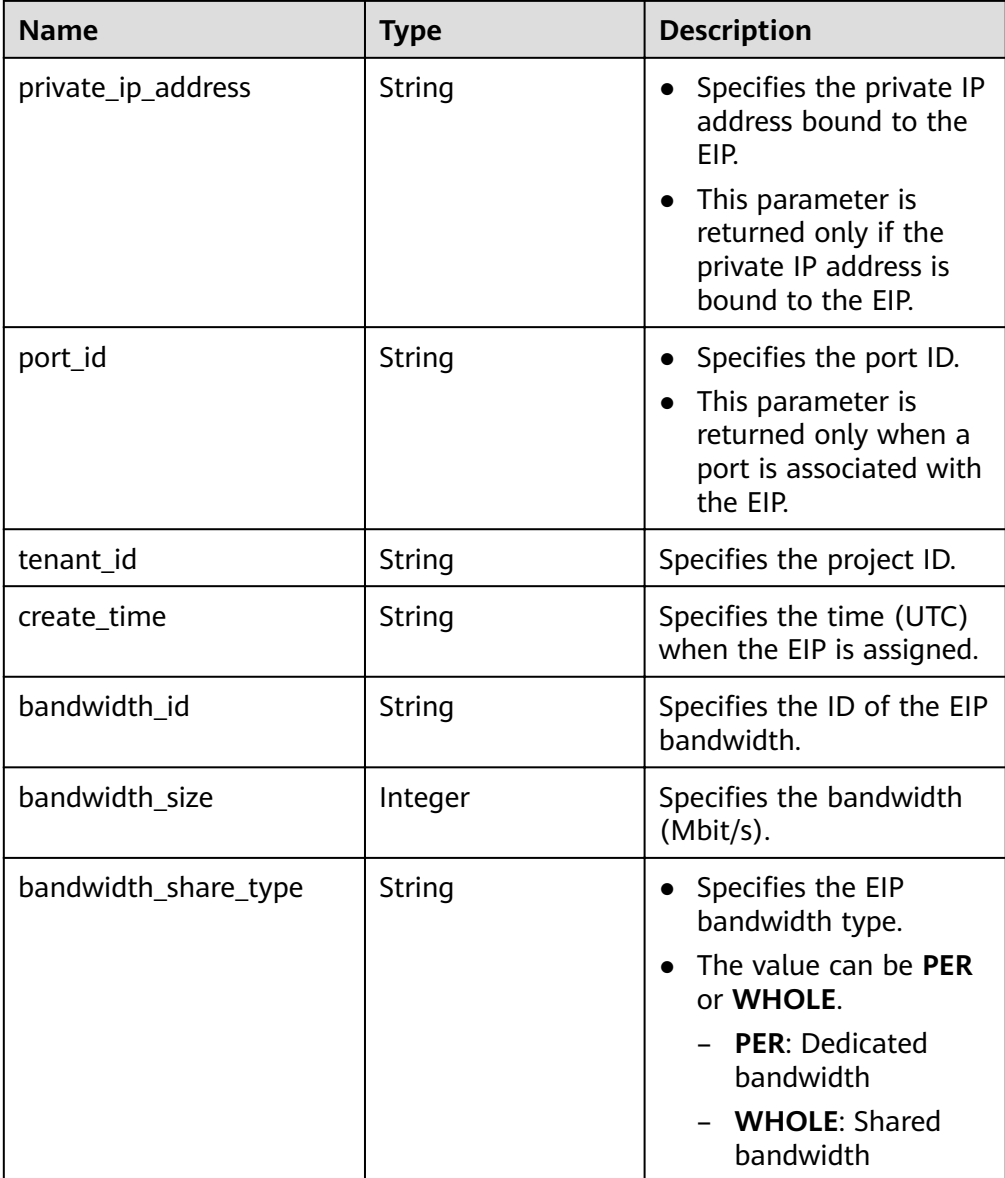

#### Example response

{

```
 "publicips": [
     {
        "id": "6285e7be-fd9f-497c-bc2d-dd0bdea6efe0",
 "status": "DOWN",
 "type": "5_bgp",
 "public_ip_address": "161.xx.xx.9",
 "private_ip_address": "192.168.10.5",
 "tenant_id": "8b7e35ad379141fc9df3e178bd64f55c",
        "create_time": "2015-07-16 04:22:32",
        "bandwidth_id": "3fa5b383-5a73-4dcb-a314-c6128546d855",
        "bandwidth_share_type": "PER",
        "bandwidth_size": 5,
        "ip_version": 4
 },
\overline{\phantom{a}} "id": "80d5b82e-43b9-4f82-809a-37bec5793bd4",
 "status": "DOWN",
 "type": "5_bgp",
```

```
 "public_ip_address": "161.xx.xx.10",
 "private_ip_address": "192.168.10.6",
         "tenant_id": "8b7e35ad379141fc9df3e178bd64f55c",
         "create_time": "2015-07-16 04:23:03",
         "bandwidth_id": "a79fd11a-047b-4f5b-8f12-99c178cc780a",
         "bandwidth_share_type": "PER",
        "bandwidth_size": 5
        "ip_version": 4
     }
   ]
}
```
#### **Status Code**

See **[7.1 Status Codes](#page-96-0)**.

#### **Error Code**

See **[7.2 Error Codes](#page-97-0)**.

## **4.1.4 Updating an EIP**

#### **Function**

This API is used to update an EIP, for example, binding an EIP to a NIC, unbinding an EIP from a NIC, or converting the IP address version.

#### **URI**

PUT /v1/{project\_id}/publicips/{publicip\_id}

**Table 4-13** describes the parameters.

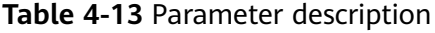

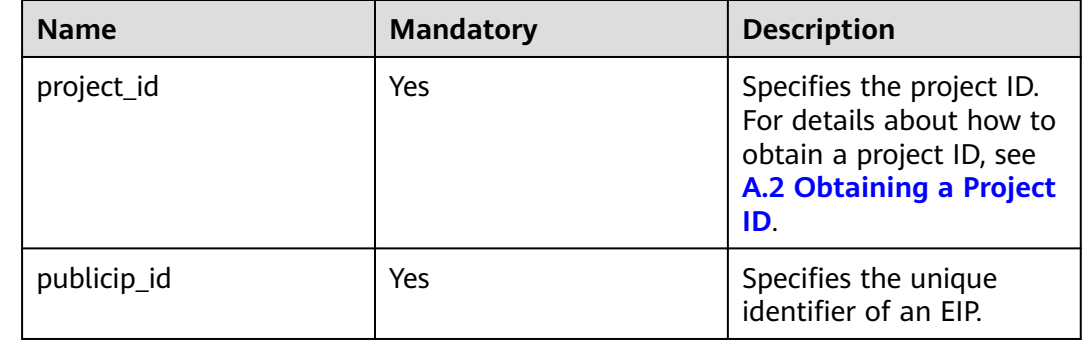

#### **Request Message**

Request parameter

**Table 4-14** Request parameter

| <b>Name</b> | <b>Mandatory</b> | l Type | <b>Description</b>                                        |
|-------------|------------------|--------|-----------------------------------------------------------|
| publici     | Yes              | Object | Specifies the EIP object. For<br>details, see Table 4-15. |

#### Table 4-15 Description of the publicip field

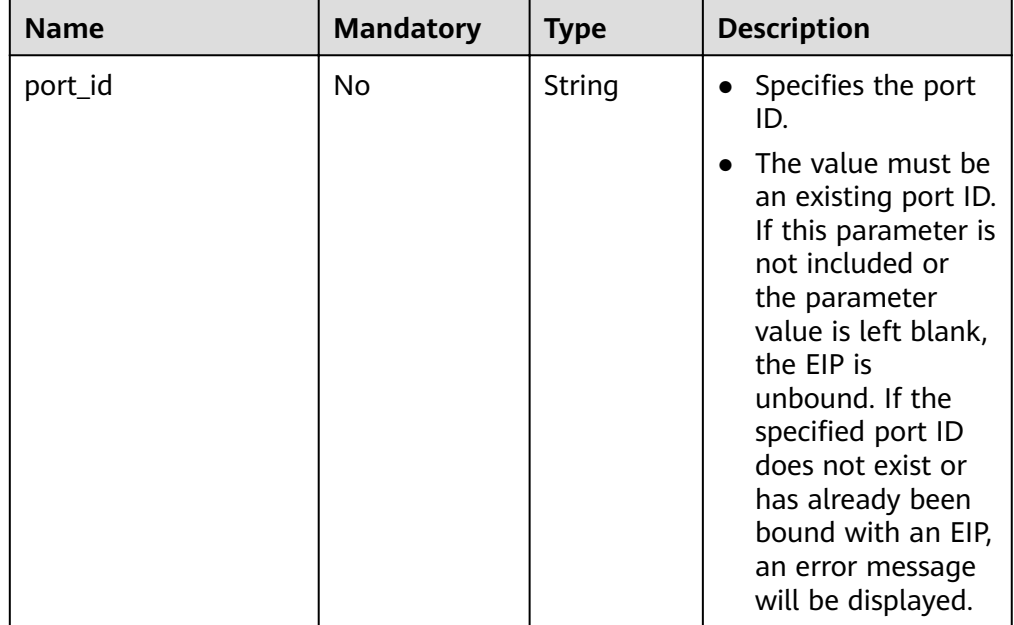

Example request 1 (Binding an EIP to a NIC) PUT https://{Endpoint}/v1/{project\_id}/publicips/{publicip\_id}

```
{
   "publicip": {
      "port_id": "f588ccfa-8750-4d7c-bf5d-2ede24414706"
   }
}
```
#### **Response Message**

Response parameter

#### **Table 4-16** Response parameter

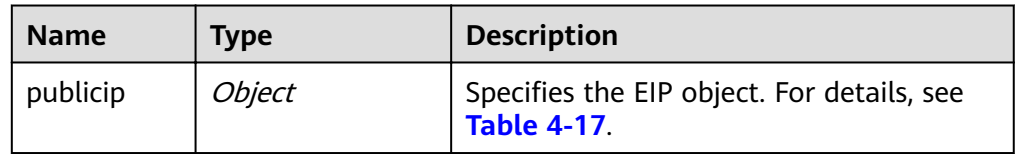

| <b>Name</b>       | <b>Type</b> | <b>Description</b>                                                                                                    |
|-------------------|-------------|----------------------------------------------------------------------------------------------------|
| id                | String      | Specifies the unique<br>identifier of an EIP.                                                                                                    |
| status            | String      | Specifies the EIP<br>$\bullet$<br>status.<br>Possible values are as<br>follows:<br>- FREEZED (Frozen)<br>- BIND_ERROR<br>(Binding failed)<br>- <b>BINDING</b> (Binding)<br>- PENDING_DELETE<br>(Releasing)<br><b>PENDING CREATE</b><br>(Assigning)<br>PENDING_UPDATE<br>(Updating)<br><b>DOWN</b> (Unbound)<br>- <b>ACTIVE</b> (Bound)<br>- ELB (Bound to a<br>load balancer)<br><b>ERROR</b><br>(Exceptions) |
| type              | String      | Specifies the EIP type.<br>$\bullet$<br>The value can be<br>$\bullet$<br>5_bgp.<br>Constraints:<br>- The configured<br>value must be<br>supported by the<br>system.<br>publicip_id is an<br>IPv4 port. If<br>publicip_type is<br>not specified, the<br>default value is<br>5_bgp.                                                                                                    |
| public_ip_address | String      | Specifies the obtained EIP<br>if only IPv4 EIPs are<br>available.                                                                                                    |

<span id="page-31-0"></span>**Table 4-17** Description of the **publicips** field

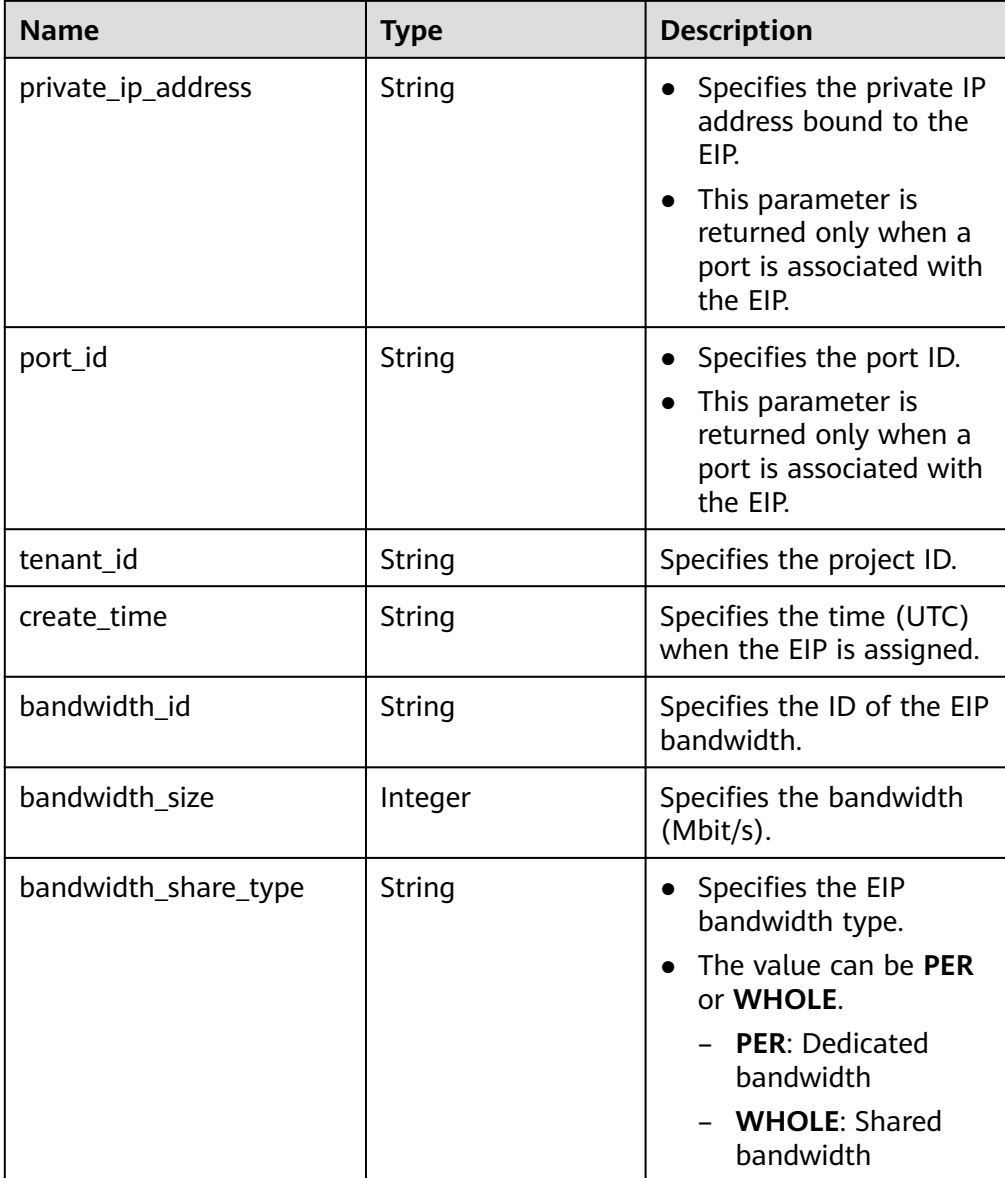

#### Example response 1 (Binding an EIP to a NIC)

```
 "publicip": {
   "id": "f6318bef-6508-4ea5-a48f-6152b6b1a8fb",
   "status": "ACTIVE",
 "type": "5_bgp",
 "port_id": "a135e9b8-1630-40d2-a6c5-eb534a61efbe",
 "public_ip_address": "10.xx.xx.162",
 "private_ip_address": "192.168.1.131",
 "tenant_id": "26ae5181a416420998eb2093aaed84d9",
 "create_time": "2019-03-27 01:33:18",
   "bandwidth_size": 7,
   "ip_version": 4
 }
}
```
#### **Status Code**

#### See **[7.1 Status Codes](#page-96-0)**.

{

#### <span id="page-33-0"></span>**Error Code**

See **[7.2 Error Codes](#page-97-0)**.

## **4.1.5 Releasing an EIP**

#### **Function**

This API is used to release an EIP.

#### **URI**

DELETE /v1/{project\_id}/publicips/{publicip\_id}

**Table 4-18** describes the parameters.

#### **Table 4-18** Parameter description

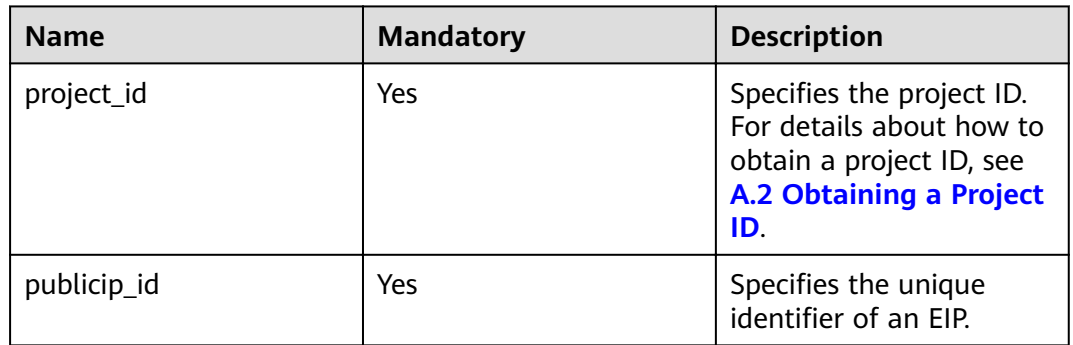

#### **Request Message**

Request parameter

None

● Example request DELETE https://{Endpoint}/v1/{project\_id}/publicips

#### **Response Message**

● Response parameter

None

● Example response

None

Or

{ "code":"xxx", "message":"xxxxx" }

#### **Status Code**

#### See **[7.1 Status Codes](#page-96-0)**.

#### <span id="page-34-0"></span>**Error Code**

See **[7.2 Error Codes](#page-97-0)**.

## **4.2 Bandwidth**

## **4.2.1 Querying a Bandwidth**

#### **Function**

This API is used to query details about a bandwidth.

#### **URI**

GET /v1/{project\_id}/bandwidths/{bandwidth\_id}

**Table 4-19** describes the parameters.

**Table 4-19** Parameter description

| <b>Name</b>  | <b>Mandatory</b> | <b>Description</b>                                                                                                  |
|--------------|------------------|----------------------------------------------------------------------------------------------------|
| project_id   | Yes              | Specifies the project ID.<br>For details about how to<br>obtain a project ID, see<br>A.2 Obtaining a Project<br>ID. |
| bandwidth id | Yes              | Specifies the bandwidth<br>ID, which uniquely<br>identifies the bandwidth.                                          |

#### **Request Message**

● Request parameter

None

● Example request Get https://{Endpoint}//v1/{project\_id}/bandwidths/{bandwidth\_id}

#### **Response Message**

● Response parameter

#### **Table 4-20** Response parameter

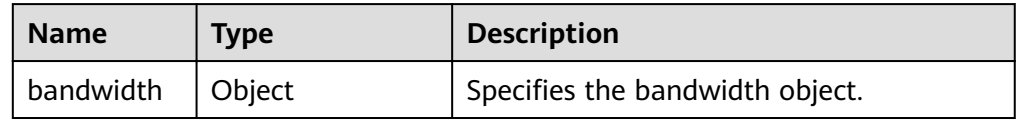

| <b>Name</b>    | <b>Type</b>                          | <b>Description</b>                                                                                                    |
|----------------|--------------------------------------|----------------------------------------------------------------------------------------------------|
| name           | String                               | Specifies the bandwidth name.<br>The value is a string of 1 to 64<br>characters that can contain<br>letters, digits, underscores (),<br>hyphens (-), and periods (.).                                                                                                    |
| size           | Integer                              | Specifies the bandwidth size.<br>$\bullet$<br>The value ranges from 1 Mbit/s to<br>300 Mbit/s by default. (The<br>specific range may vary depending<br>on the configuration in each<br>region. You can see the bandwidth<br>range of each region on the<br>management console.)               |
| id             | String                               | Specifies the bandwidth ID, which<br>uniquely identifies the bandwidth.                                                                                                    |
| share_type     | String                               | The value is PER, indicating that<br>the bandwidth is dedicated.                                                                                                    |
| publicip_info  | Array of<br>publicip_info<br>objects | Specifies information about the<br>EIP that uses the bandwidth. For<br>details, see Table 4-22.                                                                                                    |
| tenant_id      | String                               | Specifies the project ID.                                                                                                    |
| bandwidth_type | String                               | Specifies the bandwidth type.<br>The value is bgp.                                                                                                    |
| charge_mode    | String                               | Specifies whether the billing is<br>$\bullet$<br>based on traffic or bandwidth.<br>Possible values can be bandwidth<br>(billed by bandwidth) and traffic<br>(billed by traffic). If the value is<br>an empty character string or no<br>value is specified, value<br><b>bandwidth</b> is used. |
| status         | String                               | Specifies the bandwidth status.<br>$\bullet$<br>Possible values are as follows:<br><b>FREEZED</b> (Frozen)<br><b>NORMAL</b> (Normal)                                                                                                    |

**Table 4-21 Description of the bandwidth field**
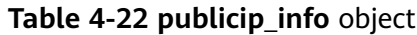

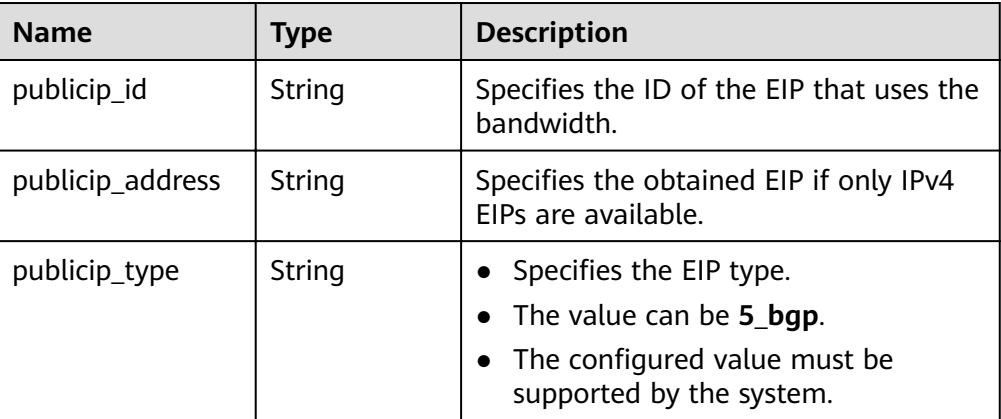

Example response

```
{
  "bandwidth": {
   "id": "3cbd5ae9-368f-4bc8-8841-f2ecc322c64a",
   "name": "EIPResourceSetup_1553594229",
   "size": 5,
   "share_type": "PER",
   "publicip_info": [
     {
      "publicip_id": "22b02f40-b95f-465a-ae9b-7c8b0f042a41",
      "publicip_address": "10.xx.xx.62",
      "ip_version": 4,
      "publicip_type": "5_bgp"
    }
  \int,
   "tenant_id": "26ae5181a416420998eb2093aaed84d9",
   "bandwidth_type": "bgp",
   "charge_mode": "bandwidth",
   "status": "NORMAL"
  }
}
```
## **Status Code**

See **[7.1 Status Codes](#page-96-0)**.

## **Error Code**

See **[7.2 Error Codes](#page-97-0)**.

# **4.2.2 Querying Bandwidths**

## **Function**

This API is used to query bandwidths using search criteria.

## **URI**

GET /v1/{project\_id}/bandwidths

**[Table 4-23](#page-37-0)** describes the parameters.

| <b>Name</b> | <b>Mandatory</b> | <b>Type</b> | <b>Description</b>                                                                                                    |
|-------------|------------------|-------------|----------------------------------------------------------------------------------------------------|
| project_id  | Yes              | String      | Specifies the project ID.                                                                                                    |
| marker      | No.              | String      | Specifies the start resource ID of<br>pagination query. If the parameter<br>is left blank, only resources on the<br>first page are queried. |
| limit       | No               | Integer     | • Specifies the number of records<br>returned on each page.<br>• The value ranges from 0 to<br>intmax.                                      |

<span id="page-37-0"></span>**Table 4-23** Parameter description

### **Request Message**

- Request parameter None
- Example request GET https://{Endpoint}/v1/{project\_id}/bandwidths?limit={limit}&marker={marker}

## **Response Message**

● Response parameter

#### **Table 4-24** Response parameter

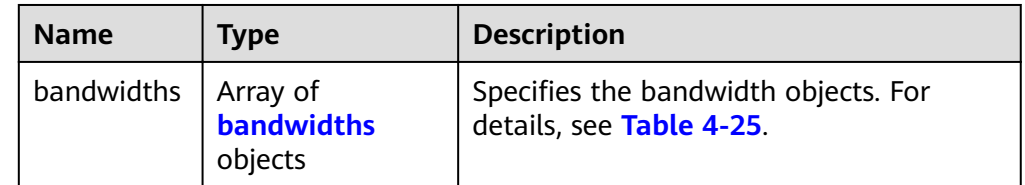

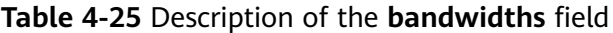

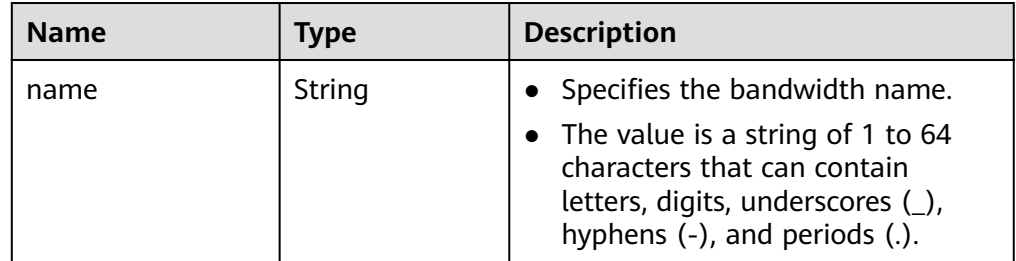

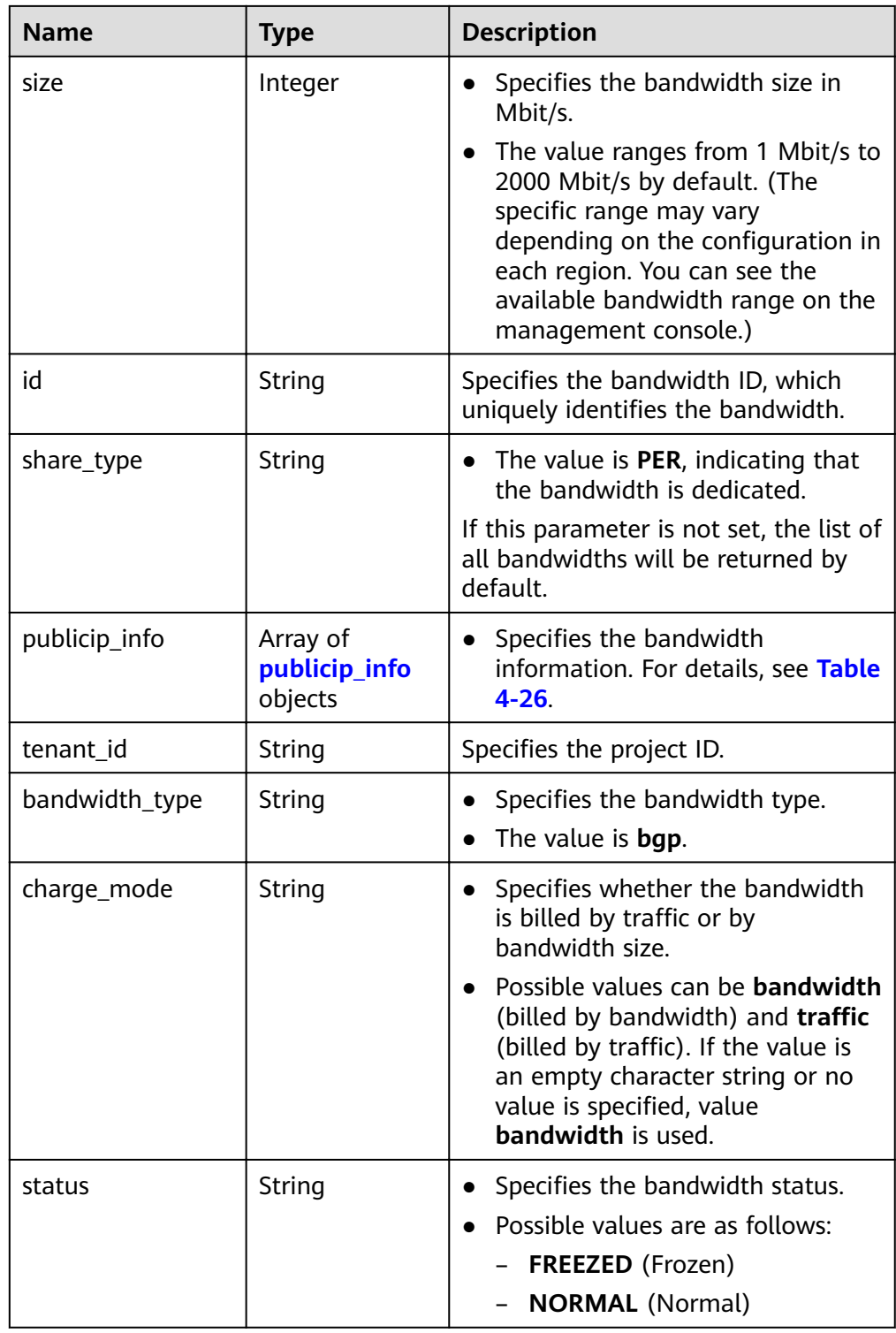

<span id="page-39-0"></span>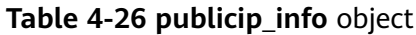

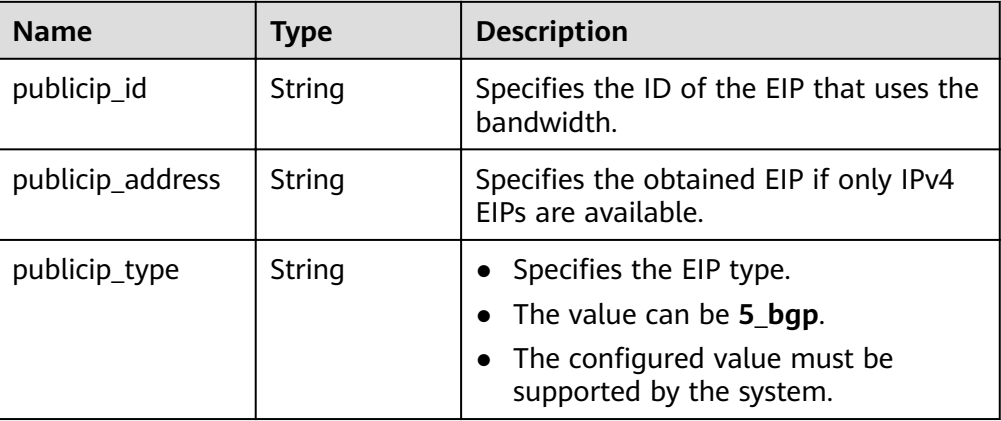

#### Example response

```
{
  "bandwidths": [
\{ "id": "09b99c91-da7c-449f-94e2-f4934c5b2a71",
     "name": "vpngw-f632a7b0-ef50-4ac5-97e9-ddc56b3d5977",
     "size": 2000,
     "share_type": "PER",
     "publicip_info": [
      {
        "publicip_id": "2a65923c-7133-415d-ae3b-cf9635a942c5",
       "publicip_address": "10.xx.xx.3",
       "ip_version": 4,
        "publicip_type": "5_bgp"
     }
    ],
     "tenant_id": "26ae5181a416420998eb2093aaed84d9",
     "bandwidth_type": "bgp",
    "status": "NORMAL"
   },
   {
    "id": "0a583ff1-b43e-4000-ade3-e7af0097f832",
    "name": "vpngw-7e880d5b-f458-40ad-a7e5-735c44cd8b7d",
     "size": 300,
     "share_type": "PER",
     "publicip_info": [
      {
        "publicip_id": "c754bc9a-16d5-4763-9674-d7561917aa80",
       "publicip_address": "10.xx.xx.9",
       "ip_version": 4,
        "publicip_type": "5_bgp"
     }
    ],
     "tenant_id": "26ae5181a416420998eb2093aaed84d9",
 "bandwidth_type": "bgp",
 "status": "NORMAL"
   },
   {
     "id": "0a673f00-3640-4a13-949e-7049b2916baf",
     "name": "bandwidth123",
     "size": 10,
     "share_type": "PER",
     "publicip_info": [
      {
        "publicip_id": "cec7fb70-2f82-4561-bd83-2121fb642fdc",
       "publicip_address": "10.xx.xx.184",
       "ip_version": 4,
        "publicip_type": "5_bgp"
     }
```

```
\Box "tenant_id": "26ae5181a416420998eb2093aaed84d9",
     "bandwidth_type": "bgp",
     "status": "NORMAL"
   },
   {
    "id": "0dde1eae-1783-46dc-998c-930fbe261ff9",
     "name": "bandwidth123",
     "size": 100,
     "share_type": "PER",
     "publicip_info": [
      {
       "publicip_id": "24232038-e178-40ad-80e4-5abb75db84be",
       "publicip_address": "10.xx.xx.101",
        "ip_version": 4,
        "publicip_type": "5_bgp"
      }
\Box "tenant_id": "26ae5181a416420998eb2093aaed84d9",
     "bandwidth_type": "bgp",
     "status": "NORMAL"
   }
  ]
}
```
## **Status Code**

See **[7.1 Status Codes](#page-96-0)**.

## **Error Code**

See **[7.2 Error Codes](#page-97-0)**.

# **4.2.3 Updating a Bandwidth**

## **Function**

This API is used to update information about a bandwidth.

## **URI**

PUT /v1/{project\_id}/bandwidths/{bandwidth\_id}

**Table 4-27** describes the parameters.

#### **Table 4-27** Parameter description

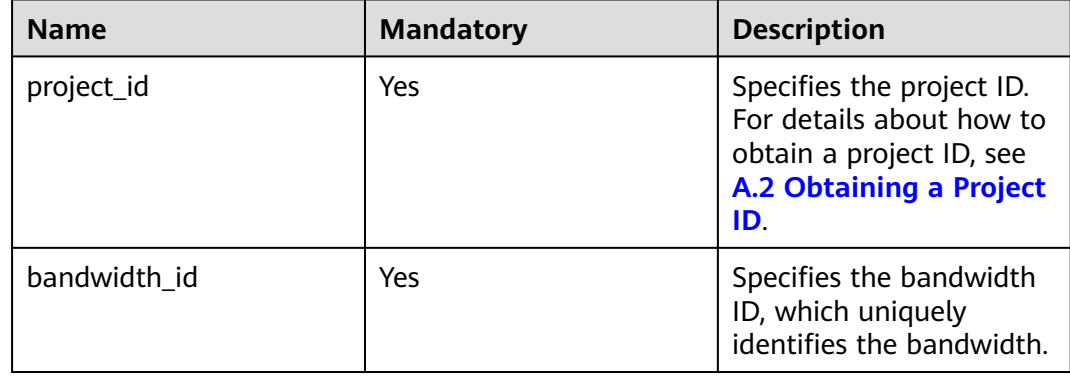

## **Request Message**

● Request parameter

#### **Table 4-28** Request parameter

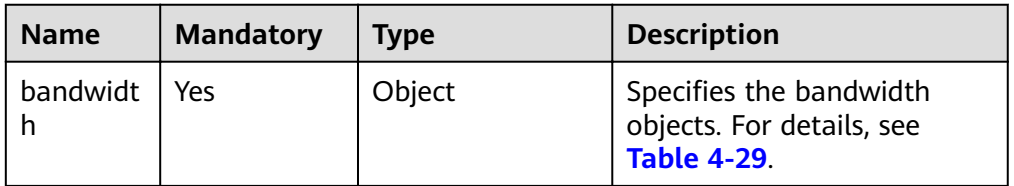

### Table 4-29 Description of the **bandwidth** field

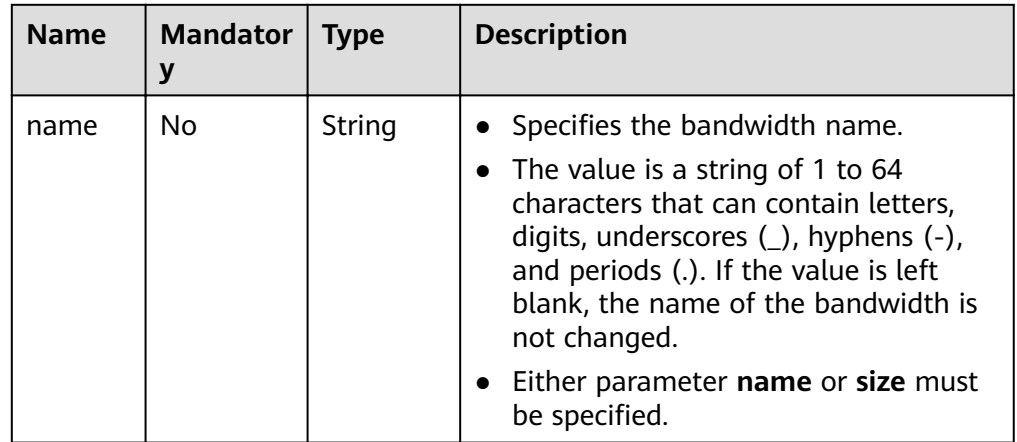

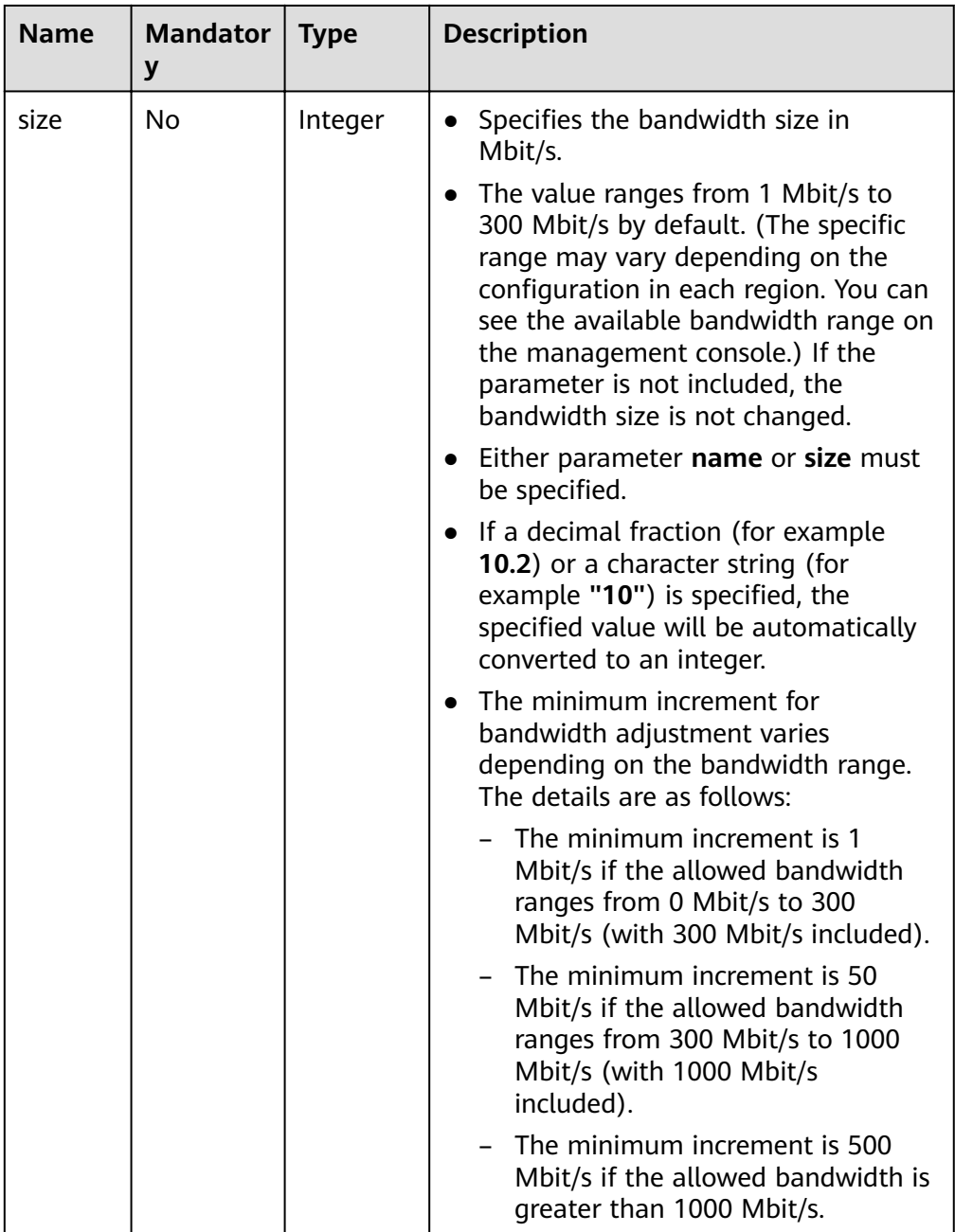

## ● Example request PUT https://{Endpoint}/v1/{project\_id}/bandwidths/{bandwidth\_id}

```
{
 "bandwidth":
 {"name": "bandwidth123",
 "size": 10
     }
}
```
## **Response Message**

● Response parameter

**Table 4-30** Response parameter

| <b>Name</b> | <b>Type</b> | <b>Description</b>                                               |  |
|-------------|-------------|------------------------------------------------------------------|--|
| bandwidth   | Object      | Specifies the bandwidth objects. For<br>details, see Table 4-31. |  |

#### **Table 4-31 Description of the bandwidths field**

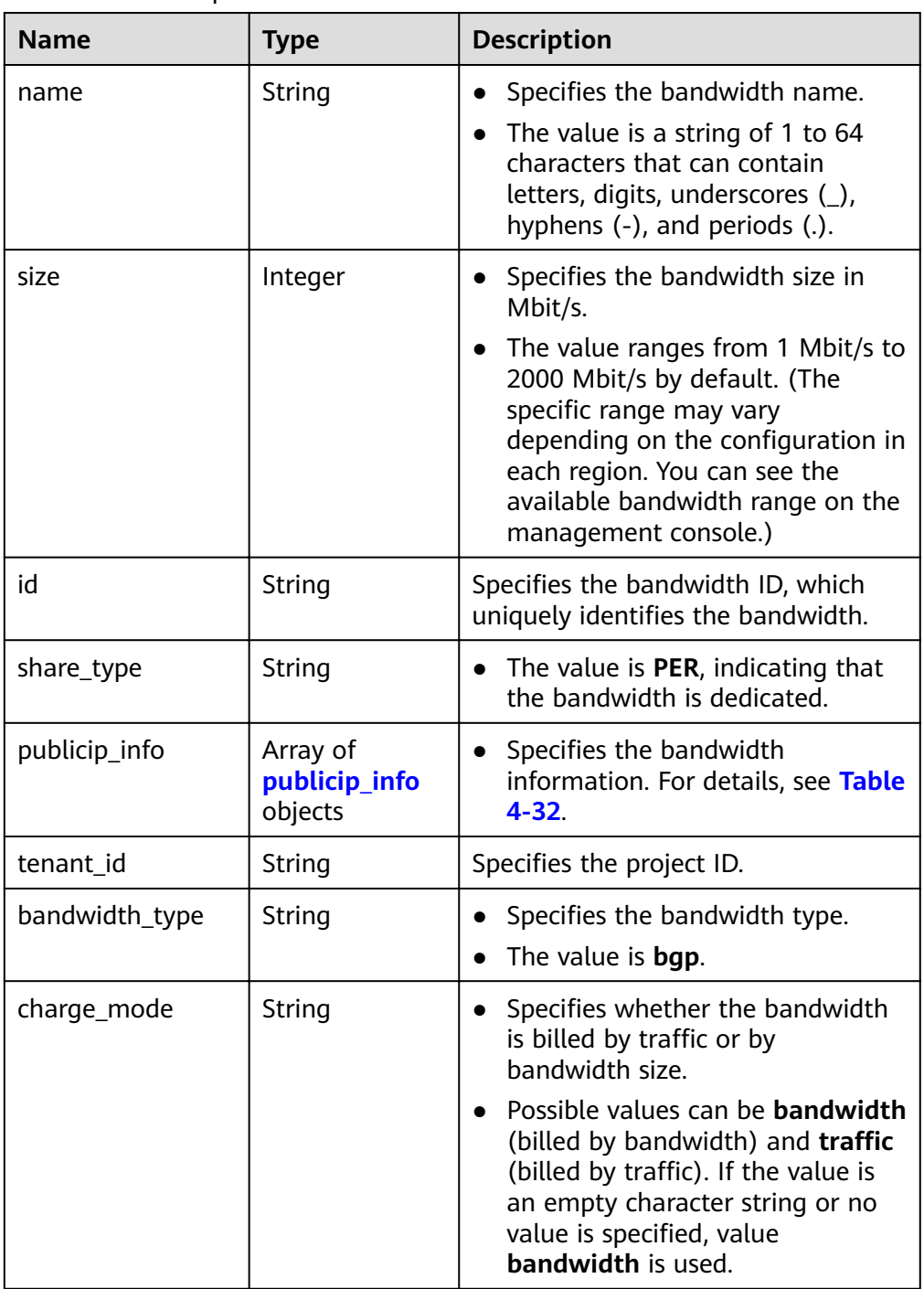

<span id="page-44-0"></span>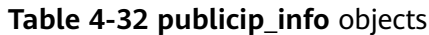

| <b>Name</b>      | Type   | <b>Description</b>                                                                                                 |  |
|------------------|--------|----------------------------------------------------------------------------------------------------|--|
| publicip_id      | String | Specifies the ID of the EIP that uses the<br>bandwidth.                                                            |  |
| publicip_address | String | Specifies the obtained EIP if only IPv4<br>EIPs are available.                                                     |  |
| publicip_type    | String | Specifies the EIP type.<br>• The value can be 5_bgp.<br>• The configured value must be<br>supported by the system. |  |

Example response

{

}

```
 "bandwidth": {
      "id": "3fa5b383-5a73-4dcb-a314-c6128546d855",
      "name": "bandwidth123",
      "size": 10,
      "share_type": "PER",
      "publicip_info": [
         {
           "publicip_id": "6285e7be-fd9f-497c-bc2d-dd0bdea6efe0",
           "publicip_address": "161.xx.xx.9",
           "publicip_type": "5_bgp", 
           "ip_version": 4 
        }
\qquad \qquad ],
 "tenant_id": "8b7e35ad379141fc9df3e178bd64f55c",
      "bandwidth_type": "bgp",
      "charge_mode": "bandwidth",
      "status": "NORMAL" 
   }
```
# **Status Code**

See **[7.1 Status Codes](#page-96-0)**.

**Error Code**

See **[7.2 Error Codes](#page-97-0)**.

# **4.3 Bandwidth (V2.0)**

# **4.3.1 Assigning a Shared Bandwidth**

# **Function**

This API is used to assign a shared bandwidth.

## **URI**

POST /v2.0/{project\_id}/bandwidths

**Table 4-33** describes the parameters.

#### **Table 4-33** Parameter description

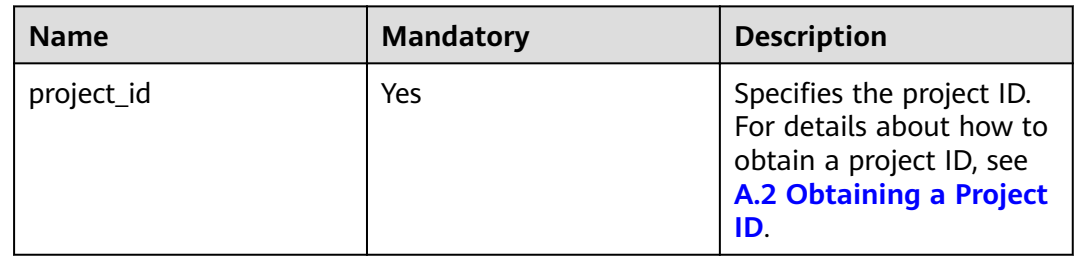

## **Request Message**

● Request parameter

#### **Table 4-34** Request parameter

| <b>Name</b> | <b>Mandato</b> | <b>Type</b> | <b>Description</b>                                               |
|-------------|----------------|-------------|------------------------------------------------------------------|
| bandwidt    | Yes            | Object      | Specifies the bandwidth objects.<br>For details, see Table 4-35. |

**Table 4-35** Description of the **bandwidth** field

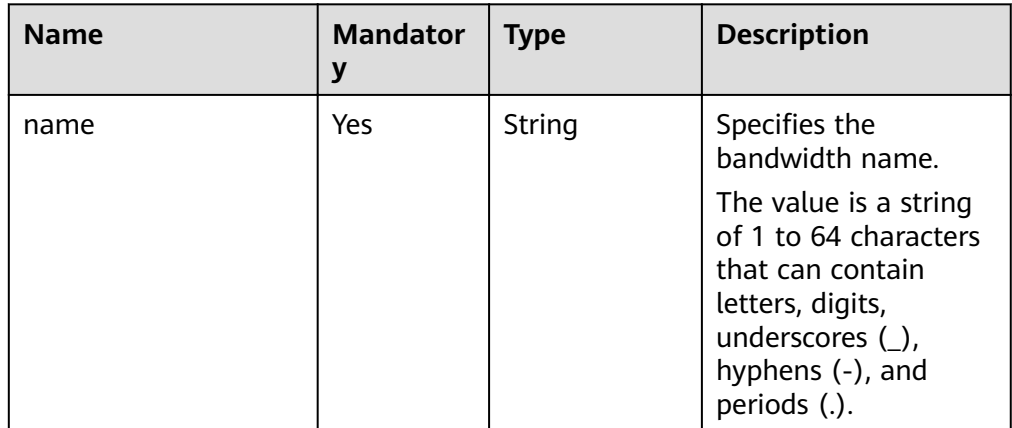

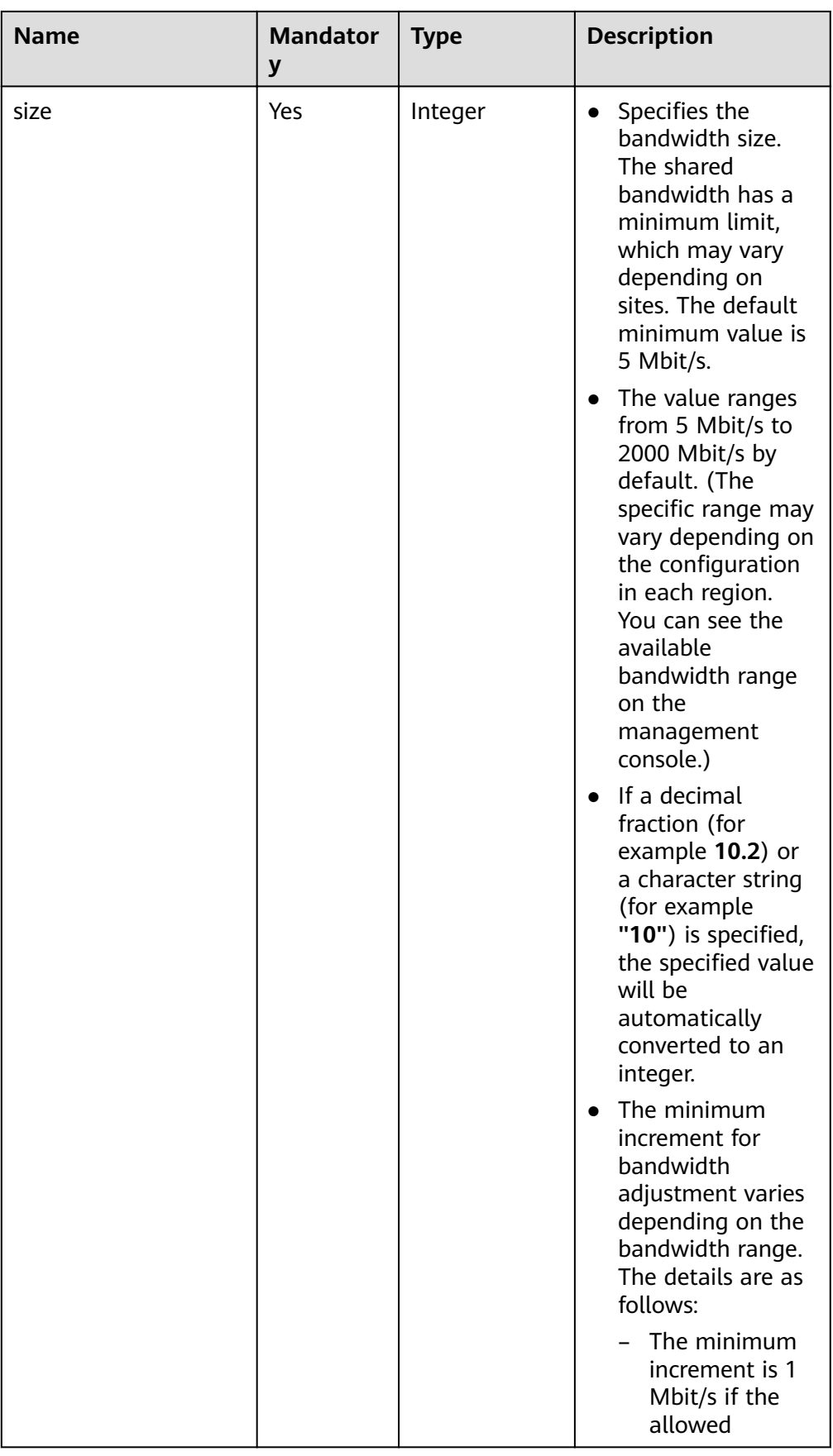

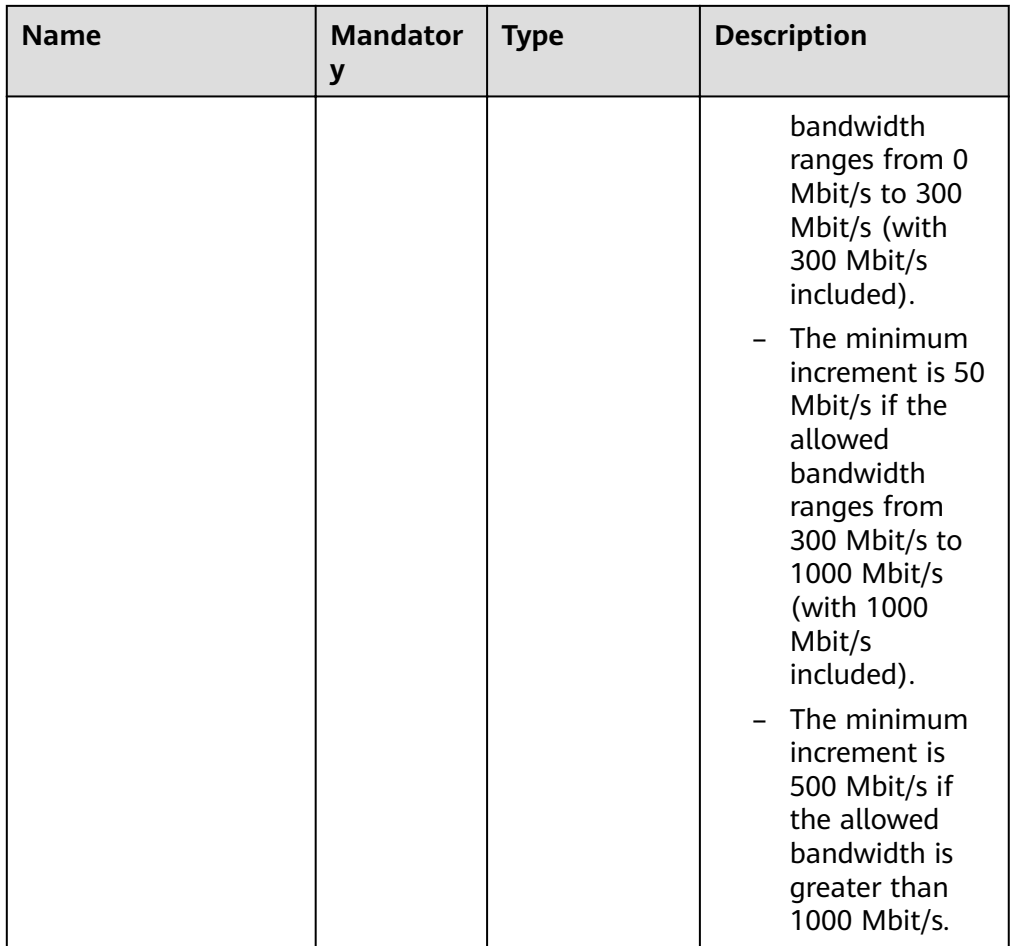

● Example request POST https://{Endpoint}/v2.0/{project\_id}/bandwidths

```
{
 "bandwidth": {
 "name": "bandwidth123",
     "size": 10
   }
}
```
## **Response Message**

Response parameter

#### **Table 4-36** Response parameter

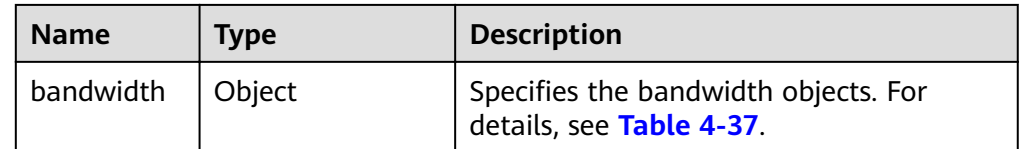

| <b>Name</b>    | <b>Type</b>                          | <b>Description</b>                                                                                                    |
|----------------|--------------------------------------|----------------------------------------------------------------------------------------------------|
| name           | String                               | Specifies the bandwidth name.<br>The value is a string of 1 to 64<br>characters that can contain letters,<br>digits, underscores (_), hyphens<br>$(-)$ , and periods $(.)$ .                                                                                     |
| size           | Integer                              | Specifies the bandwidth size.<br>• The value ranges from 5 Mbit/s to<br>2000 Mbit/s by default. (The<br>specific range may vary depending<br>on the configuration in each<br>region. You can see the available<br>bandwidth range on the<br>management console.) |
| id             | String                               | Specifies the bandwidth ID, which<br>uniquely identifies the bandwidth.                                                                                                    |
| share_type     | String                               | Specifies whether the bandwidth<br>is shared or dedicated.<br>The value can be PER or WHOLE.<br><b>WHOLE:</b> Shared bandwidth<br><b>PER: Dedicated bandwidth</b>                                                                                                |
| publicip_info  | Array of<br>publicip_info<br>objects | Specifies information about the<br>EIP that uses the bandwidth. For<br>details, see Table 4-38.<br>The bandwidth, whose type is<br>$\bullet$<br>WHOLE, can be used by multiple<br>EIPs. The bandwidth, whose type<br>is PER, can be used by only one<br>EIP.     |
| tenant_id      | <b>String</b>                        | Specifies the project ID.                                                                                                    |
| bandwidth_type | String                               | Specifies the bandwidth type. The<br>default value for the shared<br>bandwidth is share.                                                                                                    |
| status         | String                               | Specifies the bandwidth status.<br>$\bullet$<br>Possible values are as follows:<br><b>FREEZED</b> (Frozen)<br><b>NORMAL (Normal)</b>                                                                                                    |

<span id="page-48-0"></span>**Table 4-37** Description of the **bandwidth** field

<span id="page-49-0"></span>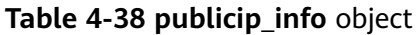

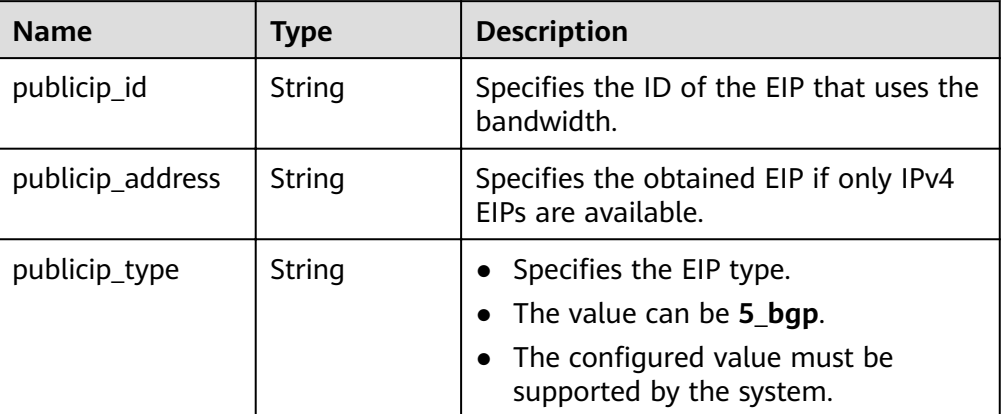

Example response

```
\mathcal{L} "bandwidth": {
"id": "1bffc5f2-ff19-45a6-96d2-dfdca49cc387",
 "name": "bandwidth123",
   "size": 10,
   "share_type": "WHOLE",
 "publicip_info": [],
 "tenant_id": "26ae5181a416420998eb2093aaed84d9",
   "bandwidth_type": "share",
   "charge_mode": "bandwidth",
   "status": "NORMAL"
  }
}
```
**Status Code**

See **[7.1 Status Codes](#page-96-0)**.

## **Error Code**

See **[7.2 Error Codes](#page-97-0)**.

# **4.3.2 Deleting a Shared Bandwidth**

## **Function**

This API is used to delete a shared bandwidth.

#### **URI**

DELETE /v2.0/{project\_id}/bandwidths/{bandwidth\_id}

**[Table 4-39](#page-50-0)** describes the parameters.

#### <span id="page-50-0"></span>**Table 4-39** Parameter description

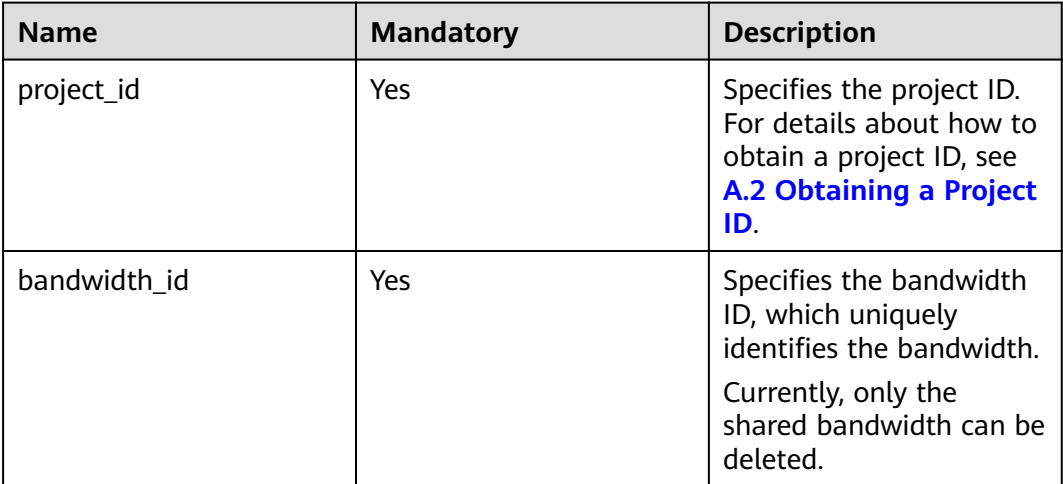

#### **Request Message**

- Request parameter None
- Example request DELETE https://{Endpoint}/v2.0/{project\_id}/bandwidths/{bandwidth\_id}

#### **Response Message**

- Response parameter None
- Example response Or

{ "code":"xxx",

 "message":"xxxxx" }

## **Status Code**

See **[7.1 Status Codes](#page-96-0)**.

#### **Error Code**

See **[7.2 Error Codes](#page-97-0)**.

# **4.3.3 Adding an EIP to a Shared Bandwidth**

# **Function**

This API is used to add an EIP to a shared bandwidth.

## **URI**

POST /v2.0/{project\_id}/bandwidths/{bandwidth\_id}/insert

#### **Table 4-40** describes the parameters.

#### **Table 4-40** Parameter description

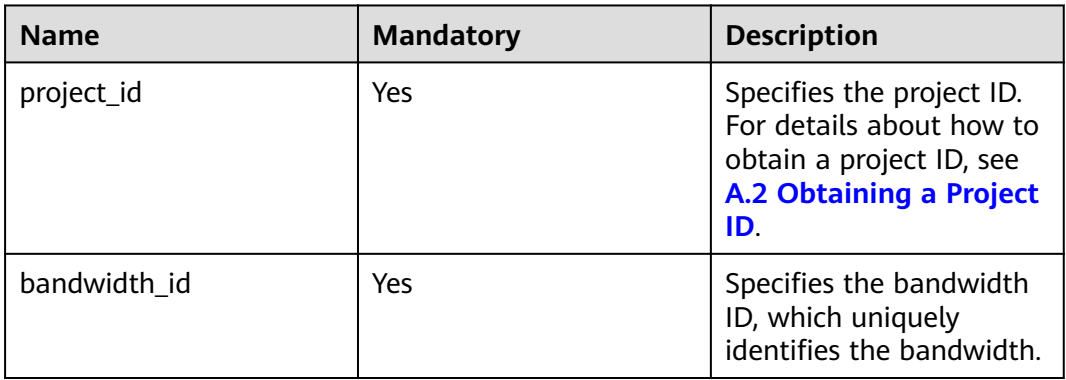

## **Request Message**

● Request parameter

#### **Table 4-41** Request parameter

| <b>Name</b> | <b>Mandato</b><br>rv | <b>Type</b> | <b>Description</b>                                               |
|-------------|----------------------|-------------|------------------------------------------------------------------|
| bandwidt    | Yes                  | Object      | Specifies the bandwidth objects.<br>For details, see Table 4-42. |

Table 4-42 Description of the **bandwidth** field

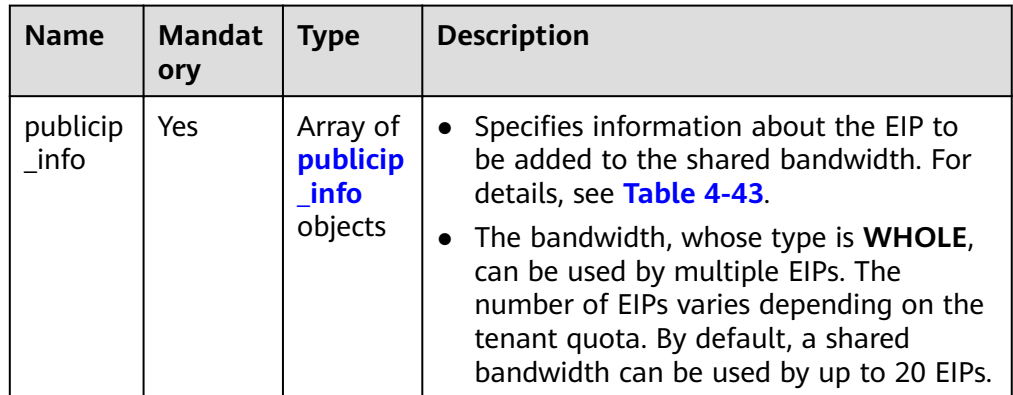

<span id="page-52-0"></span>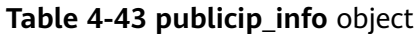

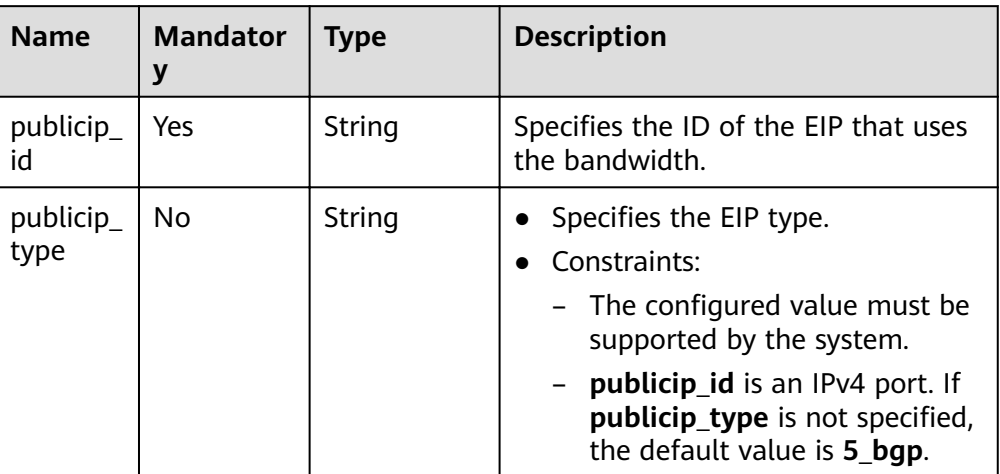

#### ● Example request

POST https://{Endpoint}/v2.0/{project\_id}/bandwidths/{bandwidth\_id}/insert

```
{
  "bandwidth": {
    "publicip_info": [
    \overline{\mathcal{L}} "publicip_type": "5_bgp"
 }
 ]
 }
}
```
## **Response Message**

Response parameter

#### **Table 4-44** Response parameter

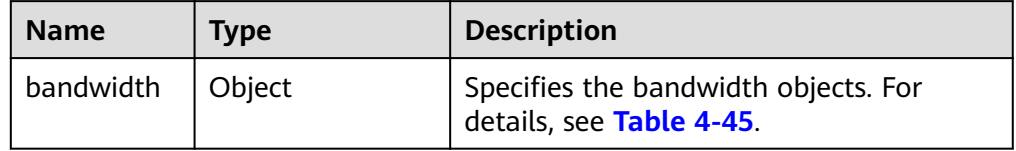

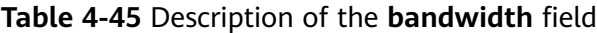

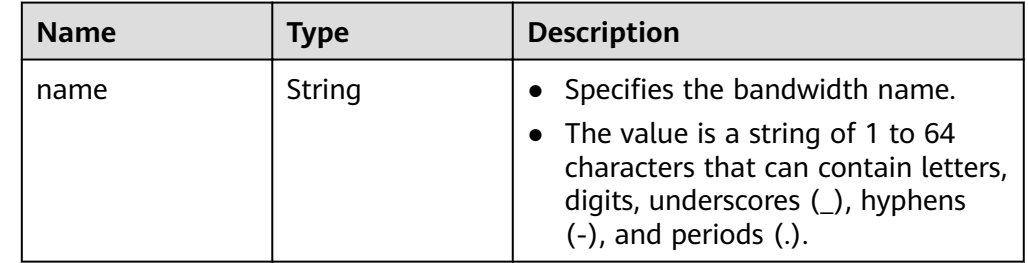

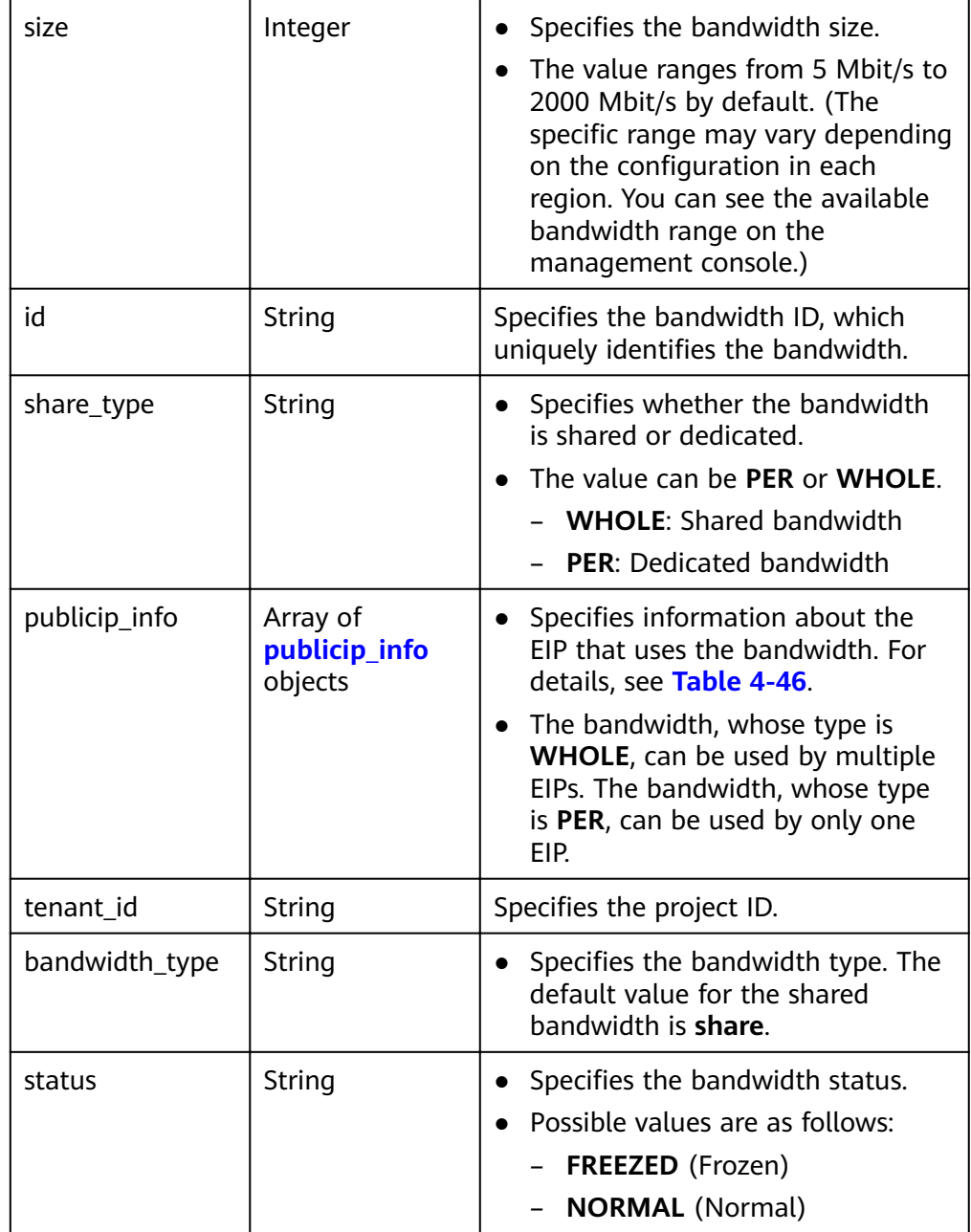

**Name Type Description** 

### **Table 4-46 publicip\_info** objects

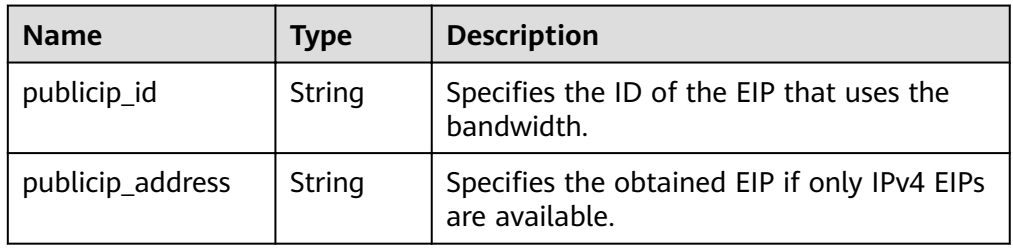

#### **Example response**

{

}

```
 "bandwidth": {
     "id": "3fa5b383-5a73-4dcb-a314-c6128546d855",
     "name": "bandwidth123",
     "size": 10,
     "share_type": "WHOLE",
     "publicip_info": [
        {
           "publicip_id": "1d184b2c-4ec9-49b5-a3f9-27600a76ba3f",
 "publicip_address": "99.xx.xx.82",
 "publicip_type": "5_bgp",
           "ip_version": 4
        }
\qquad \qquad ],
 "tenant_id": "8b7e35ad379141fc9df3e178bd64f55c",
    "charge_mode": "traffic",
     "bandwidth_type": "share",
  }
```
## **Status Code**

See **[7.1 Status Codes](#page-96-0)**.

## **Error Code**

See **[7.2 Error Codes](#page-97-0)**.

# **4.3.4 Removing an EIP from a Shared Bandwidth**

## **Function**

This API is used to remove an EIP from a shared bandwidth.

#### **URI**

POST /v2.0/{project\_id}/bandwidths/{bandwidth\_id}/remove **[Table 4-47](#page-55-0)** describes the parameters.

<span id="page-55-0"></span>**Table 4-47** Parameter description

| <b>Name</b>  | <b>Mandatory</b> | <b>Description</b>                                                                                                  |
|--------------|------------------|----------------------------------------------------------------------------------------------------|
| project_id   | Yes              | Specifies the project ID.<br>For details about how to<br>obtain a project ID, see<br>A.2 Obtaining a Project<br>ID. |
| bandwidth id | Yes              | Specifies the bandwidth<br>ID, which uniquely<br>identifies the bandwidth.                                          |

# **Request Message**

● Request parameter

### **Table 4-48** Request parameter

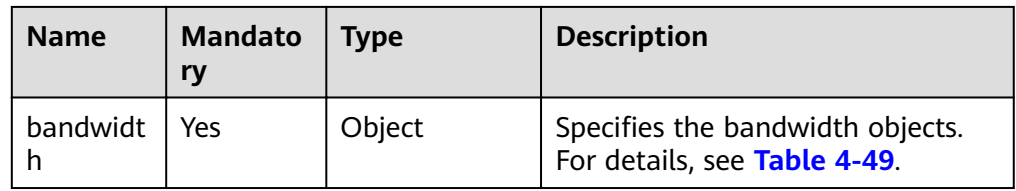

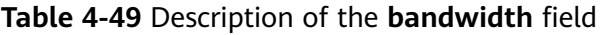

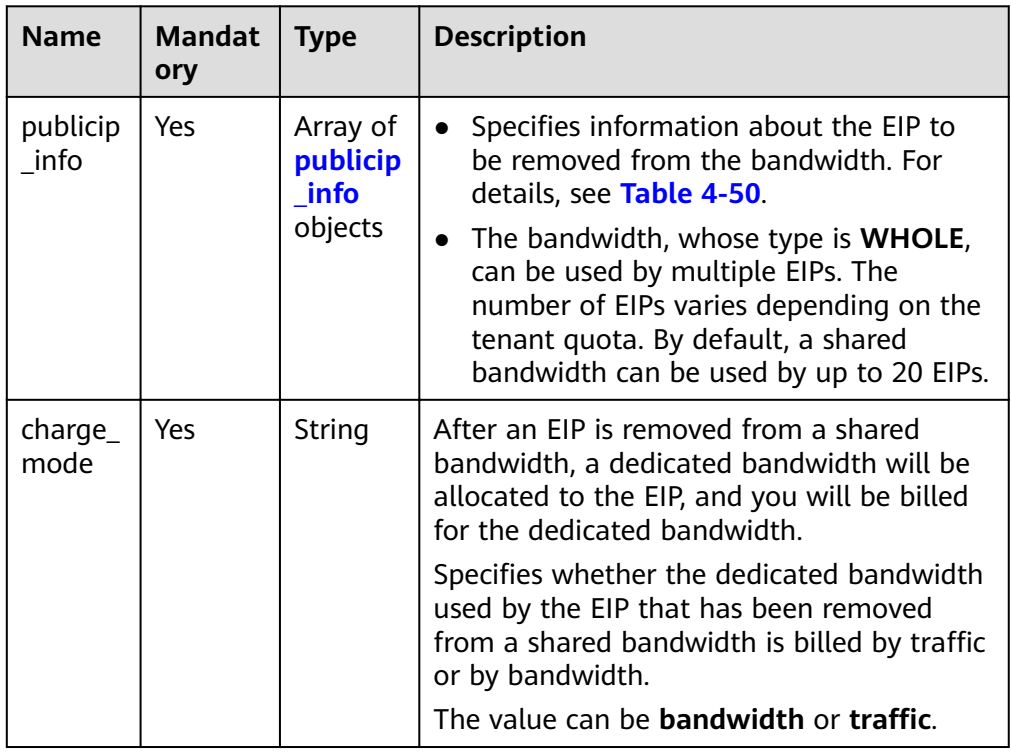

<span id="page-56-0"></span>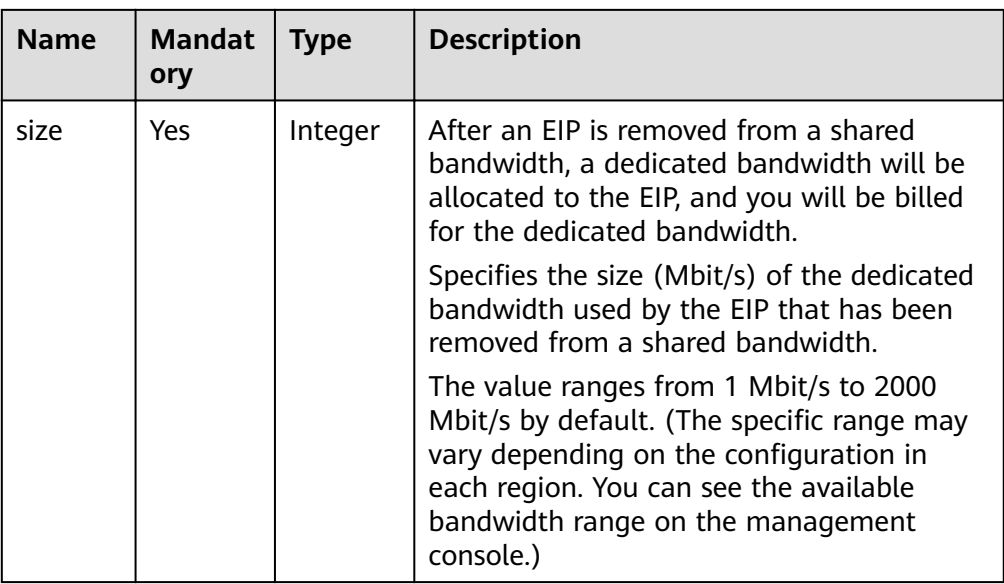

#### **Table 4-50 publicip\_info** object

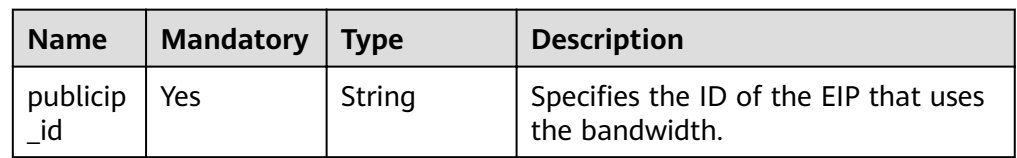

#### **Example request**

{

}

POST https://{Endpoint}/v2.0/{project\_id}/bandwidths/{bandwidth\_id}/remove

```
 "bandwidth": {
 "publicip_info": [
         {
           "publicip_id": "d91b0028-6f6b-4478-808a-297b75b6812a"
        },
        \overline{E} "publicip_id": "1d184b2c-4ec9-49b5-a3f9-27600a76ba3f"
        }
      ],
     "charge_mode": "traffic",
      "size": 22
   }
```
## **Response Message**

- Response parameter None
- Example response

None

Or {

}

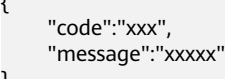

# **Status Code**

See **[7.1 Status Codes](#page-96-0)**.

### **Error Code**

See **[7.2 Error Codes](#page-97-0)**.

# **4.4 Quota**

# **4.4.1 Querying the Quota**

## **Function**

This API is used to query network resource quotas of a tenant. The network resources include VPCs, subnets, security groups, security group rules, EIPs, and VPNs.

#### $\Box$  Note

This API is used to query both the EIP and VPC quotas.

### **URI**

GET /v1/{project\_id}/quotas

Example: GET https://{Endpoint}/v1/{project\_id}/quotas?type={type}

**Table 4-51** describes the parameters.

**Table 4-51** Parameter description

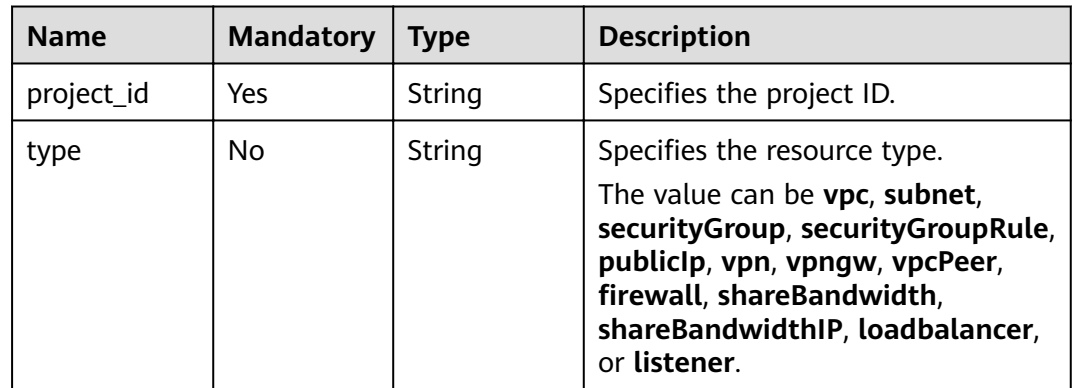

## **Request Message**

- Request parameter None
- Example request GET https://{Endpoint}/v1/{project\_id}/quotas

## **Response Message**

● Response parameter

#### **Table 4-52** Response parameter

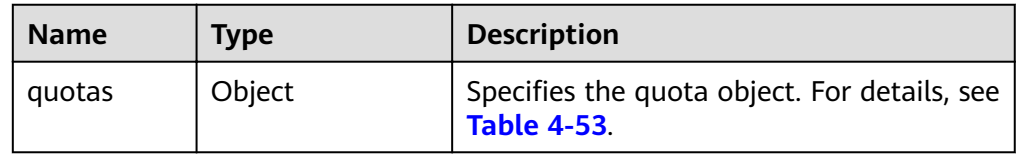

#### **Table 4-53** Description of the **quotas** field

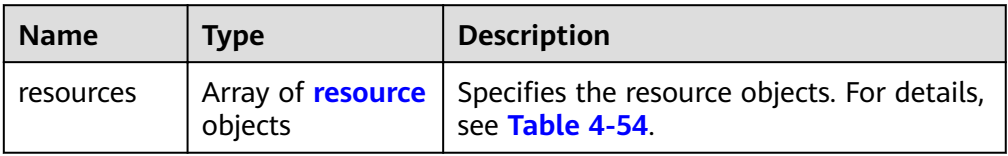

#### Table 4-54 Description of the resource field

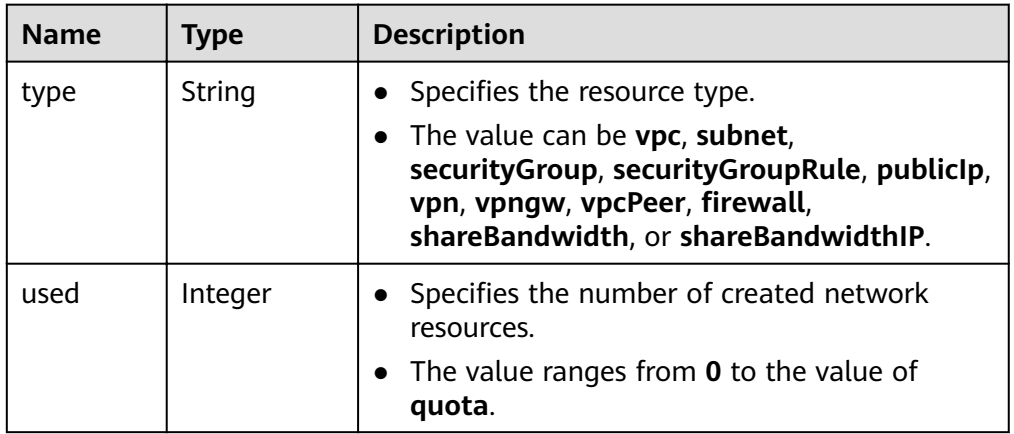

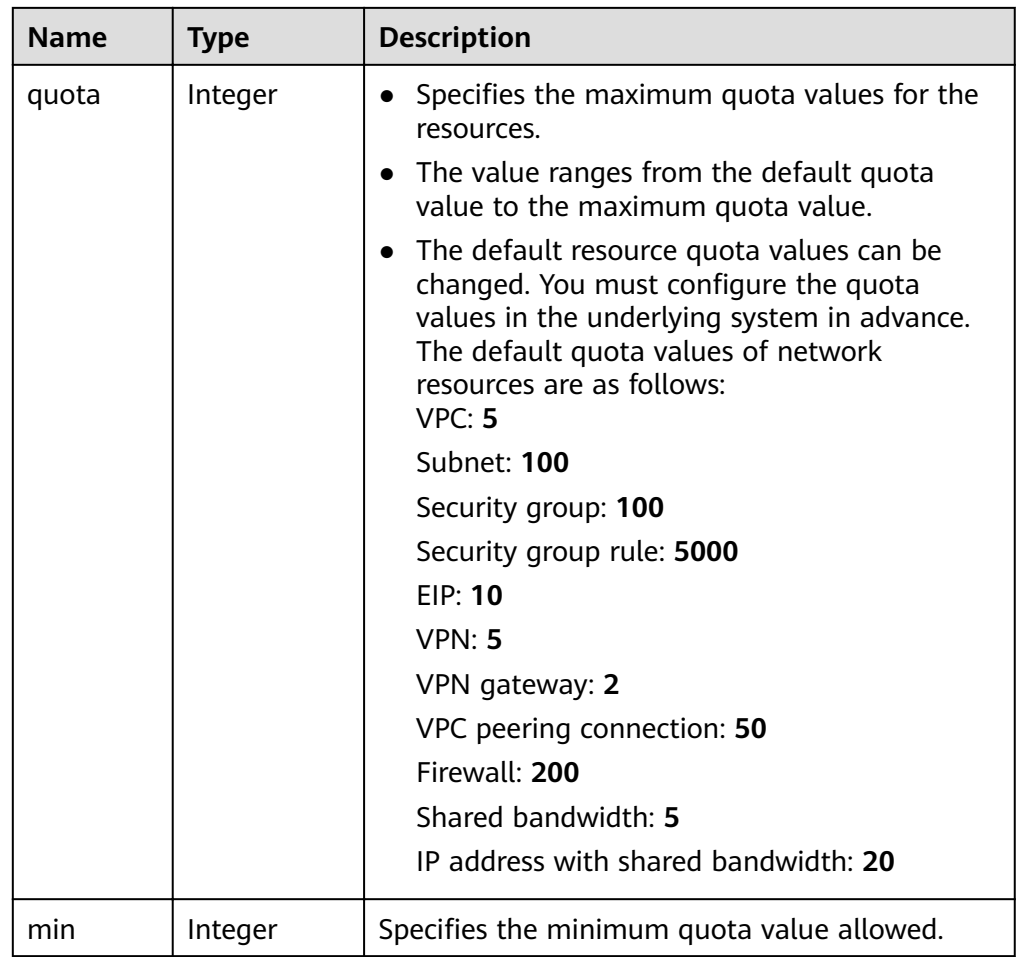

#### ● Example response

```
{
   "quotas": {
     "resources": [
       {
 "type": "vpc",
"used": 4,
 "quota": 150,
         "min": 0
\qquad \qquad \} {
         "type": "subnet",
 "used": 5,
 "quota": 400,
 "min": 0
, and \},
 {
 "type": "securityGroup",
"used": 1, "quota": 100,
 "min": 0
, and \},
\overline{\phantom{a}} "type": "securityGroupRule",
 "used": 6,
 "quota": 5000,
         "min": 0
\qquad \qquad \} {
         "type": "publicIp",
```
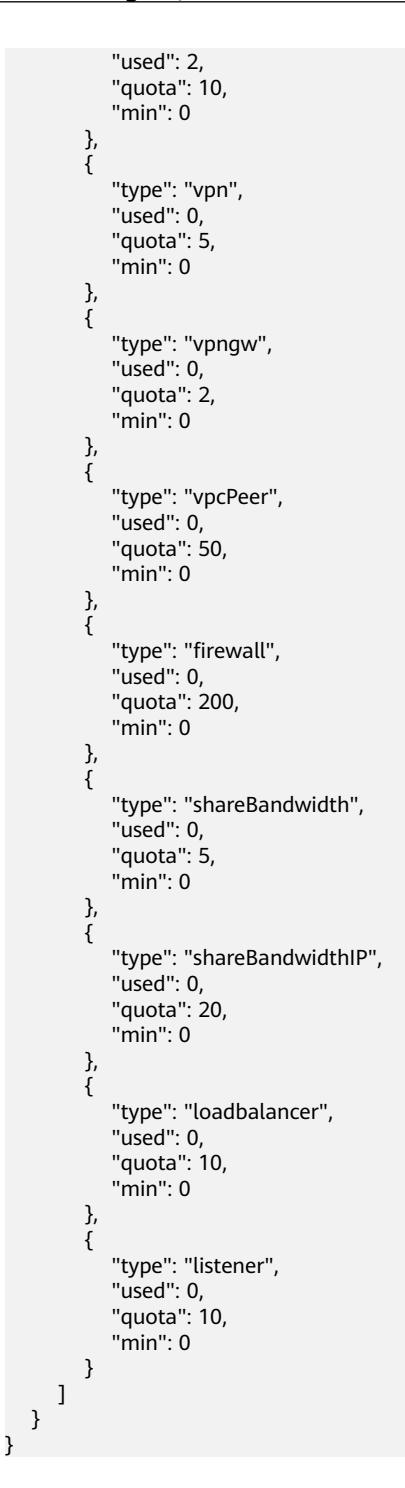

## **Status Codes**

See **[7.1 Status Codes](#page-96-0)**.

#### **Error Codes**

See **[7.2 Error Codes](#page-97-0)**.

# **4.5 EIP Tag Management**

# **4.5.1 Creating a Tag for an EIP**

# **Function**

This API is used to create a tag for an EIP.

# **URI**

POST /v2.0/{project\_id}/publicips/{publicip\_id}/tags

**Table 4-55** describes the parameters.

#### **Table 4-55** Parameter description

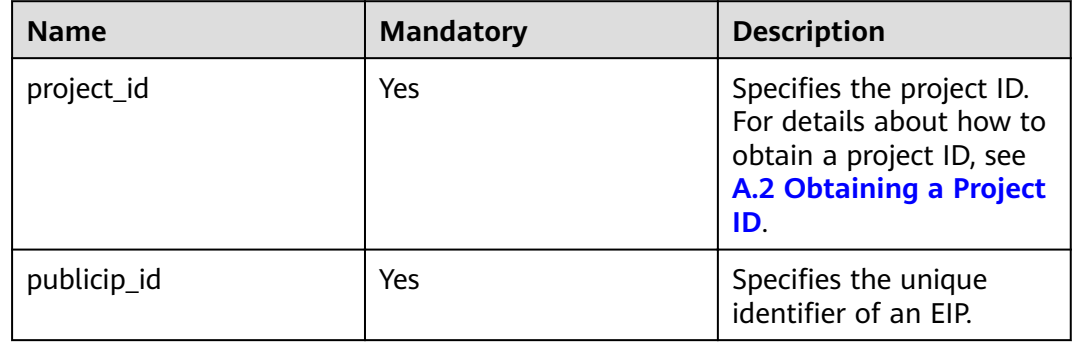

#### **Request Message**

● Request parameter

**Table 4-56** Request parameter

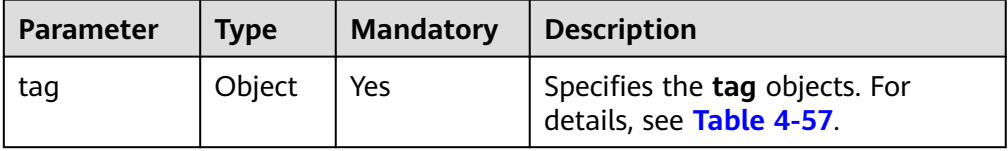

<span id="page-62-0"></span>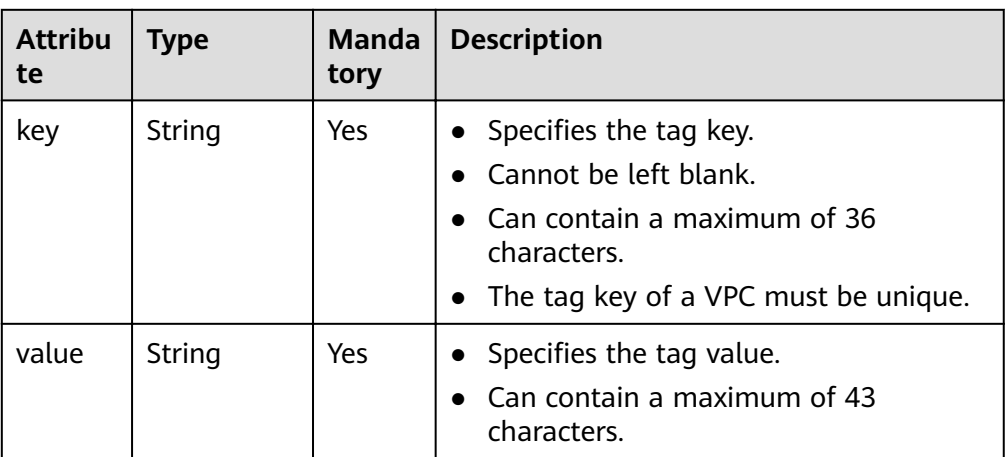

#### ● Example request

POST https://{Endpoint}/v2.0/{project\_id}/publicips/{publicip\_id}/tags

```
{
 "tag": {
 "key": "key1",
      "value": "value1"
   }
}
```
### **Response Message**

- Response parameter None
- Example response

None

Or

{ "code":"xxx", "message":"xxxxx" }

# **Status Code**

See **[7.1 Status Codes](#page-96-0)**.

## **Error Code**

See **[7.2 Error Codes](#page-97-0)**.

# **4.5.2 Querying EIP Tags**

# **Function**

This API is used to query tags of a specified EIP.

## **URI**

GET /v2.0/{project\_id}/publicips/{publicip\_id}/tags

**Table 4-58** describes the parameters.

#### **Table 4-58** Parameter description

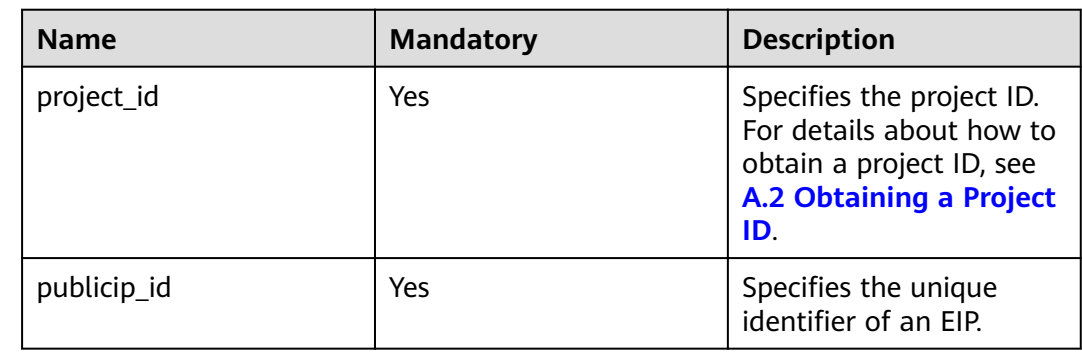

### **Request Message**

- Request parameter None
- Example request GET https://{Endpoint}/v2.0/{project\_id}/publicips/{publicip\_id}/tags

## **Response Message**

● Response parameter

#### **Table 4-59** Response parameter

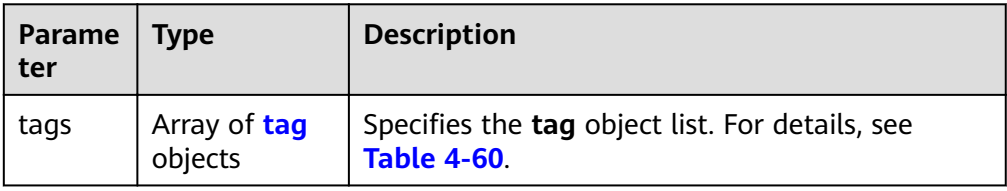

#### **Table 4-60 tag** objects

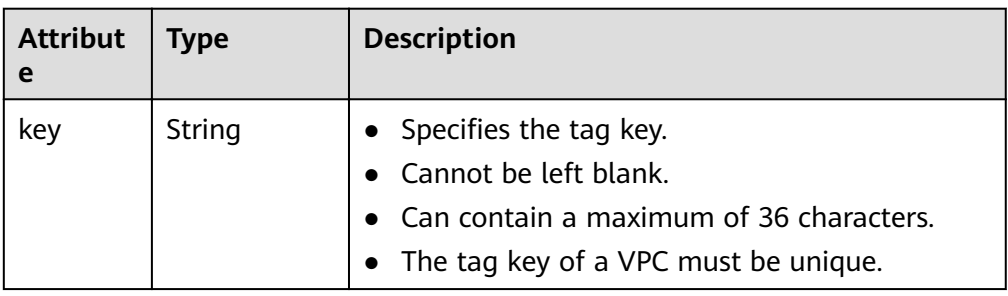

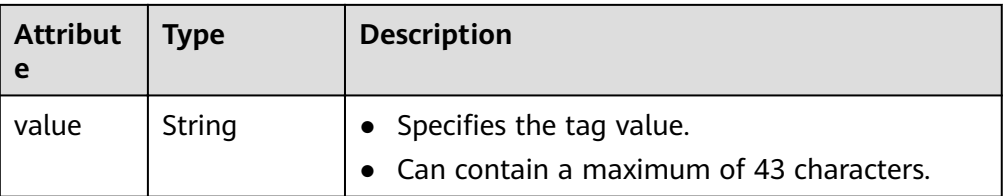

#### Example response

```
{
    "tags": [
       {
          "key": "key1",
          "value": "value1"
       },
       {
          "key": "key2",
          "value": "value3"
       }
   ]
}
```
# **Status Code**

See **[7.1 Status Codes](#page-96-0)**.

## **Error Code**

See **[7.2 Error Codes](#page-97-0)**.

# **4.5.3 Deleting an EIP Tag**

## **Function**

This API is used to delete an EIP tag.

# **URI**

DELETE /v2.0/{project\_id}/publicips/{publicip\_id}/tags/{key}

**Table 4-61** describes the parameters.

#### **Table 4-61** Parameter description

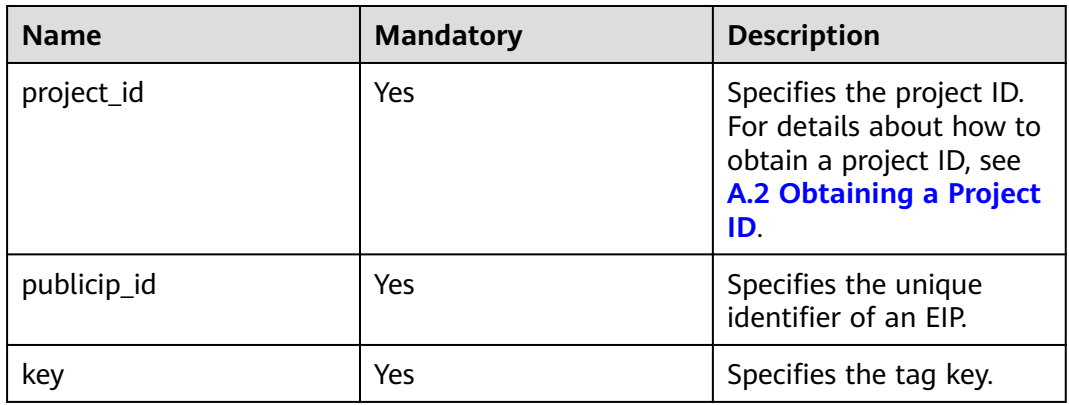

### **Request Message**

- Request parameter
	- None
- **Example request** DELETE https://{Endpoint}/v2.0/{project\_id}/publicips/{publicip\_id}/tags/{key}

### **Response Message**

- Response parameter None
- Example response

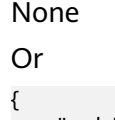

}

 "code":"xxx", "message":"xxxxx"

## **Status Code**

See **[7.1 Status Codes](#page-96-0)**.

### **Error Code**

See **[7.2 Error Codes](#page-97-0)**.

# **4.5.4 Batch Creating or Deleting EIP Tags**

## **Function**

This API is used to add multiple tags to or delete multiple tags from an EIP at a time.

This API is idempotent.

If there are duplicate keys in the request body when you add tags, an error is reported.

During tag creation, duplicate keys are not allowed. If a key already exists in the database, its value will be overwritten by the new duplicate key.

During tag deletion, if some tags do not exist, the operation is considered to be successful by default. The character set of the tags will not be checked. When you delete tags, the tag structure cannot be missing, and the key cannot be left blank or be an empty string.

## **URI**

POST /v2.0/{project\_id}/publicips/{publicip\_id}/tags/action

**[Table 4-62](#page-66-0)** describes the parameters.

<span id="page-66-0"></span>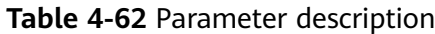

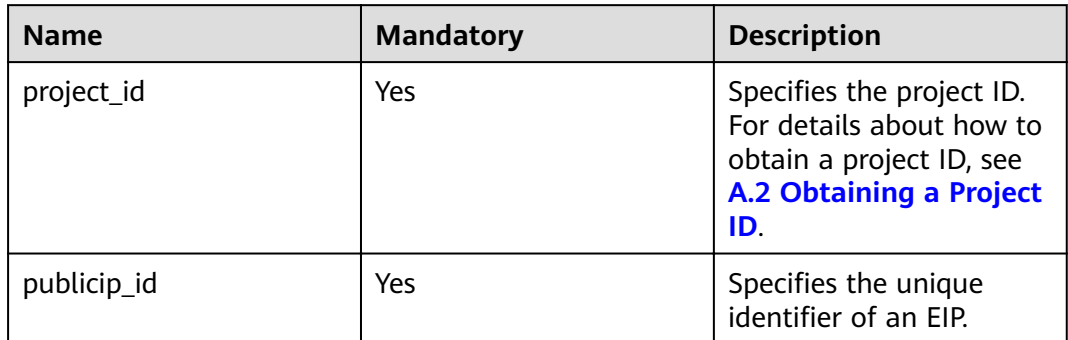

## **Request Message**

● Request parameter

#### **Table 4-63** Request parameter

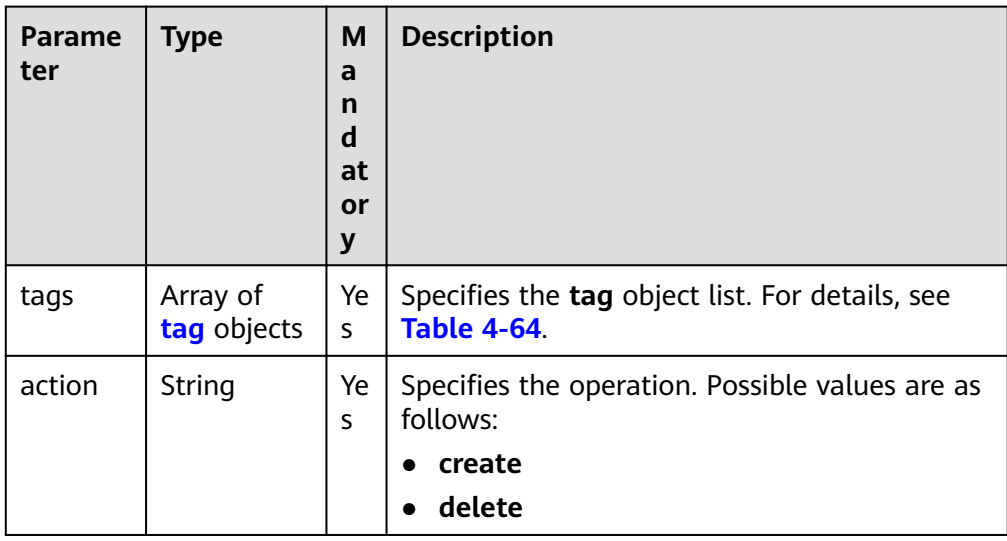

### **Table 4-64 tag** objects

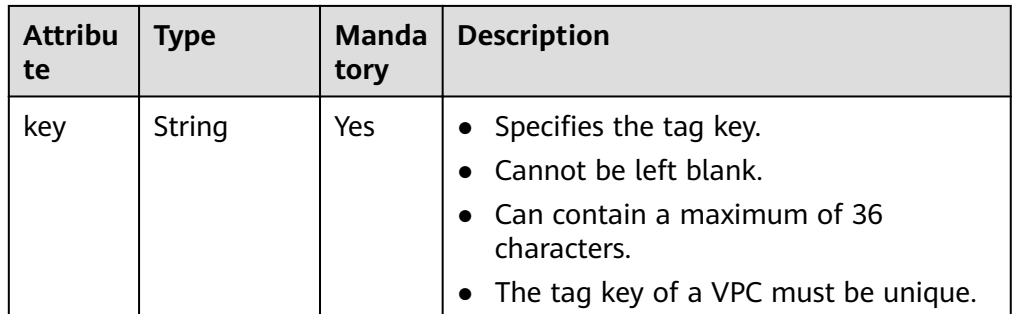

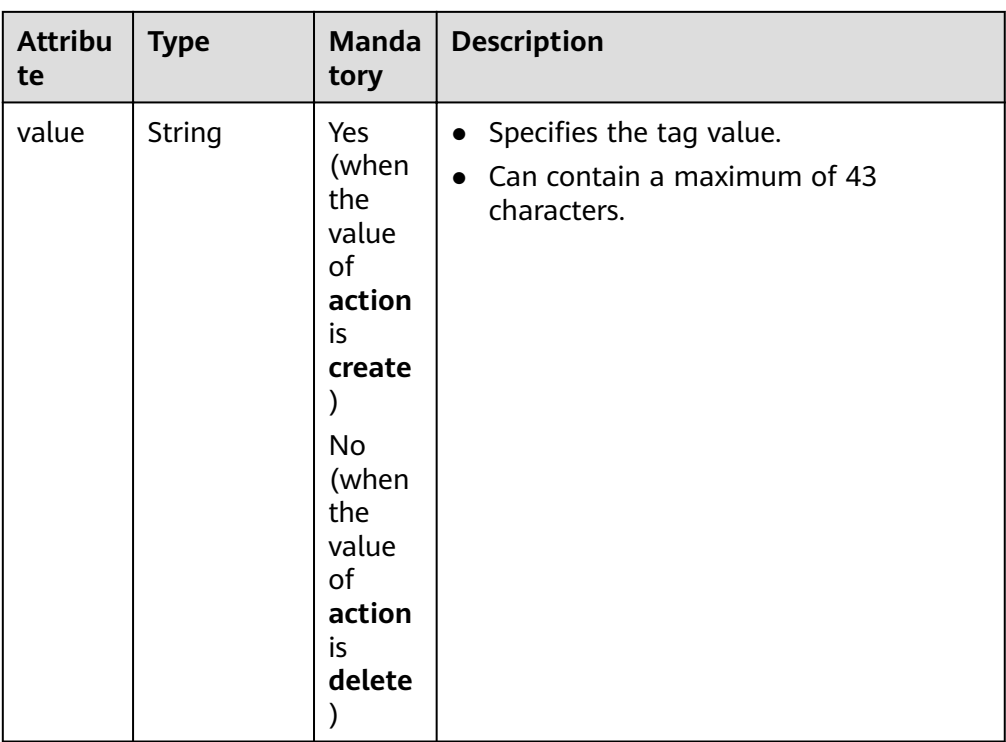

#### ● Request example 1: Creating tags in batches

POST https://{Endpoint}/v2.0/{project\_id}/publicips/{publicip\_id}/tags/action

```
{
    "action": "create",
    "tags": [
       {
          "key": "key1",
          "value": "value1"
       },
       {
          "key": "key2",
          "value": "value3"
       }
   ]
}
```
● Request example 2: Deleting tags in batches POST https://{Endpoint}/v2.0/{project\_id}/publicips/{publicip\_id}/tags/action

```
{
    "action": "delete",
    "tags": [
       {
          "key": "key1",
          "value": "value1"
       },
       {
          "key": "key2",
          "value": "value3"
       }
   ]
```
## **Response Message**

● Response parameter

None

}

● Example response None Or { "code":"xxx", "message":"xxxxx" }

# **Status Code**

See **[7.1 Status Codes](#page-96-0)**.

## **Error Code**

See **[7.2 Error Codes](#page-97-0)**.

# **4.5.5 Querying EIPs by Tag**

# **Function**

This API is used to query EIPs by tag.

## **URI**

POST /v2.0/{project\_id}/publicips/resource\_instances/action

**Table 4-65** describes the parameters.

#### **Table 4-65** Parameter description

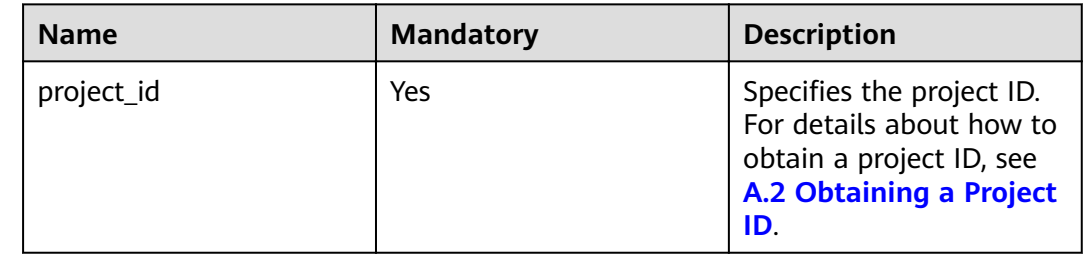

## **Request Message**

Request parameter

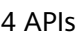

| <b>Parame</b><br>ter | <b>Type</b>                  | <b>Mand</b><br>atory | <b>Description</b>                                                                                                    |
|----------------------|------------------------------|----------------------|----------------------------------------------------------------------------------------------------|
| tags                 | Array of<br>tag<br>objects   | No                   | Specifies the included tags. A maximum of<br>tag keys are allowed for each query<br>operation. Each tag key can have up to 10<br>tag values. The structure body must be<br>included. The tag key cannot be left blank<br>or set to an empty string. Each tag key<br>must be unique, and each tag value in a<br>tag must be unique.                                                                                                    |
| limit                | String                       | No                   | Sets the page size. This parameter is not<br>available when action is set to count. The<br>default value is 1000 when action is set<br>to filter. The maximum value is 1000, and<br>the minimum value is 1. The value cannot<br>be a negative number.                                                                                                    |
| offset               | String                       | No                   | Specifies the index position. The query<br>starts from the next piece of data indexed<br>by this parameter. This parameter is not<br>required when you query data on the first<br>page. The value in the response returned<br>for querying data on the previous page<br>will be included in this parameter for<br>querying data on subsequent pages. This<br>parameter is not available when action is<br>set to count. If action is set to filter, the<br>value must be a number, and the default<br>value is 0. The value cannot be a negative<br>number. |
| action               | String                       | Yes                  | Specifies the operation to perform. The<br>value can only be filter (filtering) or<br>count (querying the total number).<br>The value <b>filter</b> indicates pagination<br>query. The value count indicates that the<br>total number of query results meeting the<br>search criteria will be returned.                                                                                                    |
| matches              | Array of<br>match<br>objects | No                   | Specifies the search criteria. The tag key is<br>the field to match. Currently, only<br>resource_name is supported. The tag<br>value indicates the matched value. This<br>field is a fixed dictionary value.                                                                                                    |

**Table 4-66** Request parameter

| <b>Name</b> | <b>Mandat</b><br>ory | <b>Type</b>         | <b>Description</b>                                                                                                    |
|-------------|----------------------|---------------------|----------------------------------------------------------------------------------------------------|
| key         | Yes                  | String              | Specifies the tag key. The<br>value can contain a<br>maximum of 127 Unicode<br>characters. The tag key<br>cannot be left blank. (This<br>parameter is not verified<br>during the search process.) |
| values      | Yes.                 | Array of<br>strings | Specifies the tag value list.<br>Each value can contain a<br>maximum of 255 Unicode<br>characters. An empty list for<br>values indicates any value.<br>The values are in the OR<br>relationship.  |

<span id="page-70-0"></span>**Table 4-67** Description of the **tag** field

#### Table 4-68 Description of the match field

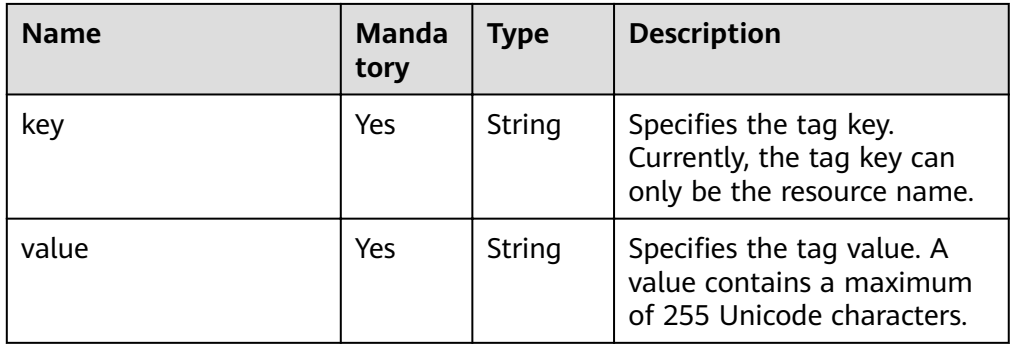

## **•** Example request 1: Setting **action** to **filter**

POST https://{Endpoint}/v2.0/{project\_id}/publicips/resource\_instances/action

```
{
   "offset": "0",
 "limit": "100",
"action": "filter",
    "matches": [
       {
          "key": "resource_name",
          "value": "resource1"
\qquad \qquad \} ],
 "tags": [
\overline{\phantom{a}} "key": "key1",
 "values": [
             "*value1",
             "value2"
         ]
      }
  \, ]
}
```
{

#### ● Example request 2: Setting **action** to **count**

```
 "action": "count",
   "tags": [
      {
        "key": "key1",
         "values": [
            "value1",
            "value2"
        ]
      },
      {
 "key": "key2",
 "values": [
            "value1",
            "value2"
        ]
     }
   ],
   "matches": [
      {
        "key": "resource_name",
         "value": "resource1"
     }
  ]
```
## **Response Message**

● Response parameter

}

#### **Table 4-69** Response parameter

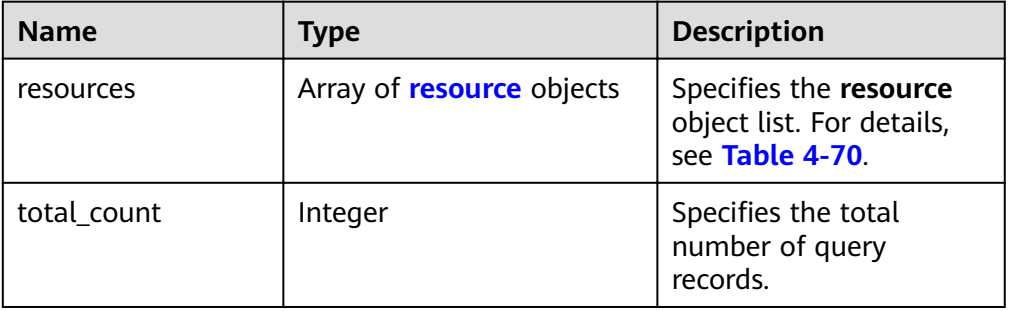

#### **Table 4-70 resource** objects

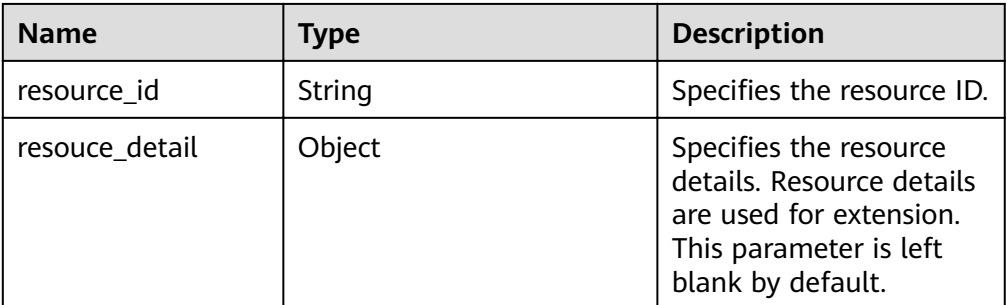
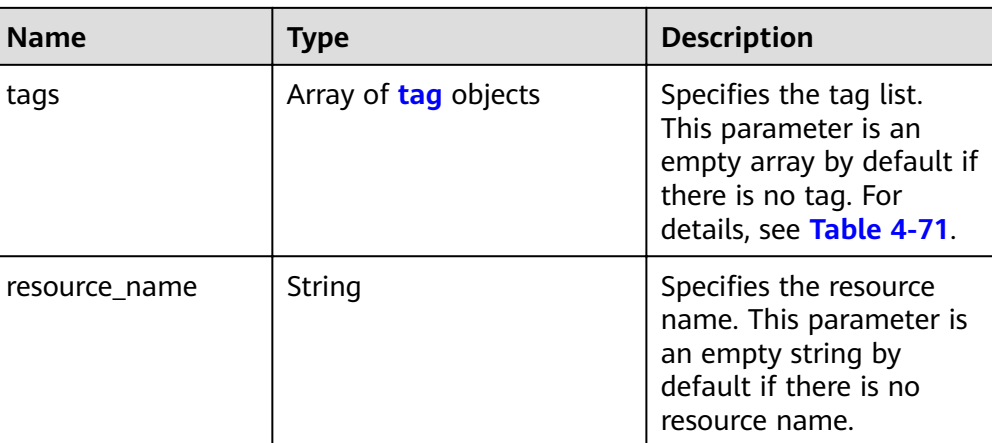

#### Table 4-71 Description of the tag field

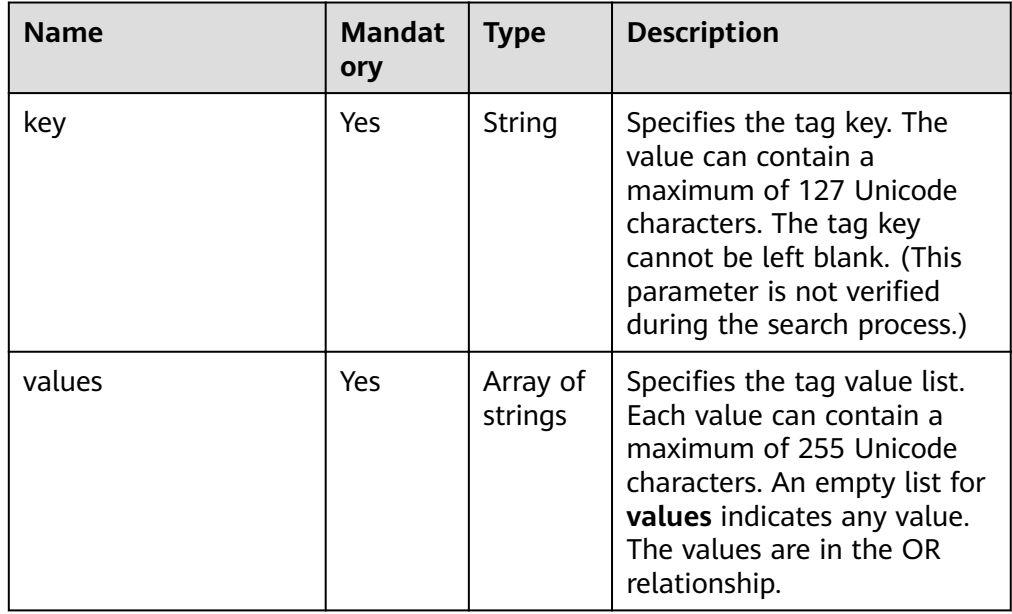

#### Example response 1: Setting action to filter  $\bullet$

€

 $\mathcal{F}$ 

```
"resources": [
 1<br>
{<br>
"resource_detail": null,<br>
"resource_id": "cdfs_cefs_wesas_12_dsad",<br>
"resouece1",
       "tags": [
          {<br>"key": "key1",<br>"value": "value1"
           \}\{"key": "key2",<br>"value": "value1"
           \mathcal{E}\mathbf l\, }
J,
"total_count": 1000
```
}

● Example response 2: Setting **action** to **count** {

"total\_count": 1000

#### **Status Code**

See **[7.1 Status Codes](#page-96-0)**.

#### **Error Code**

See **[7.2 Error Codes](#page-97-0)**.

## **4.5.6 Querying EIP Tags in a Specified Project**

#### **Function**

This API is used to query all EIP tags of a tenant in a specified region.

#### **URI**

GET /v2.0/{project\_id}/publicips/tags

**Table 4-72** describes the parameters.

**Table 4-72** Parameter description

| <b>Name</b> | <b>Mandatory</b> | <b>Description</b>                                                                                                  |
|-------------|------------------|----------------------------------------------------------------------------------------------------|
| project_id  | Yes              | Specifies the project ID.<br>For details about how to<br>obtain a project ID, see<br>A.2 Obtaining a Project<br>ID. |

#### **Request Message**

- Request parameter None
- **Example request** GET /v2.0/{project\_id}/publicips/tags

#### **Response Message**

Response parameter

**Table 4-73** Response parameter

| Parameter | <b>Type</b>                  | <b>Description</b>                                                    |
|-----------|------------------------------|-----------------------------------------------------------------------|
| tags      | Array of I<br>tag<br>objects | Specifies the tag object list. For details, see<br><b>Table 4-74.</b> |

#### Table 4-74 Description of the tag field

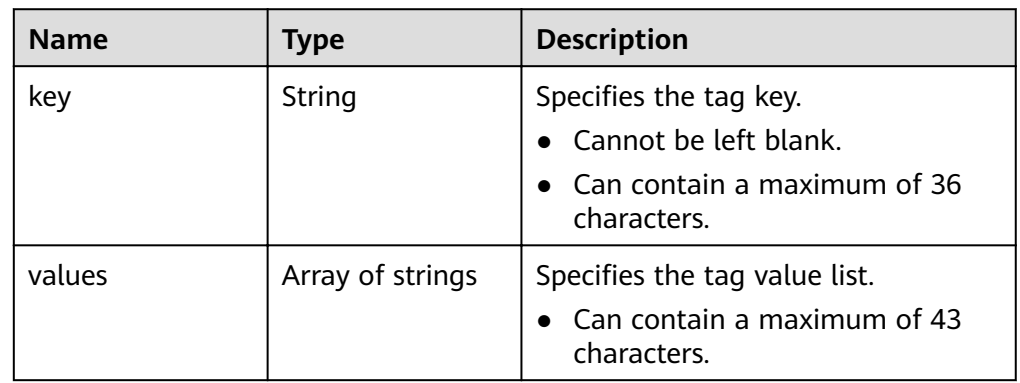

● Example response {

```
 "tags": [
      {
        "key": "key1",
 "values": [
 "value1",
           "value2"
        ]
     },
      {
        "key": "key2",
         "values": [
           "value1",
           "value2"
        ]
     }
  ]
```
#### **Status Code**

See **[7.1 Status Codes](#page-96-0)**.

}

#### **Error Code**

See **[7.2 Error Codes](#page-97-0)**.

## **5 Native OpenStack Neutron APIs V2.0**

## **5.1 API Version Information**

## **5.1.1 Querying API Versions**

#### **Function**

This API is used to query all available versions of a native OpenStack API.

#### **URI**

GET /

#### **Request Message**

Request parameter

None

Example request

GET https://{Endpoint}/

#### **Response Message**

Response parameter

**Table 5-1** Response parameter

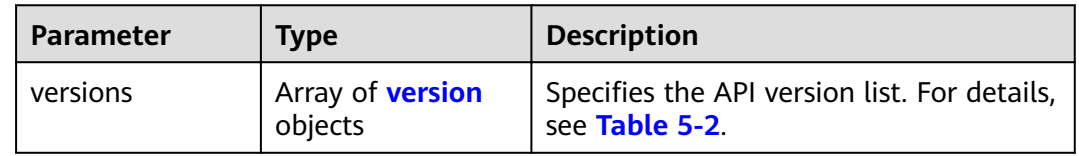

<span id="page-76-0"></span>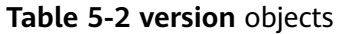

| <b>Parameter</b> | Type                            | <b>Description</b>                                                   |  |
|------------------|---------------------------------|----------------------------------------------------------------------|--|
| status           | String                          | Specifies the API version status. Possible<br>values are as follows: |  |
|                  |                                 | <b>CURRENT</b>                                                       |  |
|                  |                                 | <b>STABLE</b>                                                        |  |
|                  |                                 | <b>DEPRECATED</b>                                                    |  |
| id               | String                          | Specifies the API version.                                           |  |
| links            | Array of <b>link</b><br>objects | Specifies the link list. For details, see<br><b>Table 5-3.</b>       |  |

**Table 5-3 link** objects

| <b>Parameter</b> | Type   | <b>Description</b>                                                      |
|------------------|--------|-------------------------------------------------------------------------|
| href             | String | Specifies the API link.                                                 |
| rel              | String | Specifies the relationship between the<br>API link and the API version. |

Example response

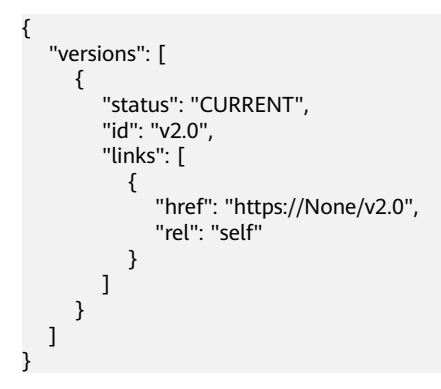

#### **Status Code**

See **[7.1 Status Codes](#page-96-0)**.

#### **Error Code**

See **[7.2 Error Codes](#page-97-0)**.

## **5.1.2 Pagination**

#### **Function**

Neutron APIs v2.0 provides the pagination function. You can set parameters **limit** and **marker** in the URL to enable the desired number of items to be returned. All returned items are displayed in the ascending order of ID.

- To access the next page of the request, perform the following configurations:
	- Replace the value of **marker** in the original access request URL. Replace the value of **marker** to the value of **marker** in the value of **herf** if the value of **rel** in the response is **next**.
	- Set the value of **page\_reverse** to **False**.
- To access the previous page of the request, perform the following configurations:
	- Replace the value of **marker** in the original access request URL. Replace the value of **marker** to the value of **marker** in the value of **herf** if the value of **rel** in the response is **previous**.
	- Set the value of **page\_reverse** to **True**.

#### **Request Message**

Request parameter

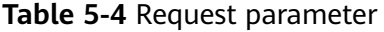

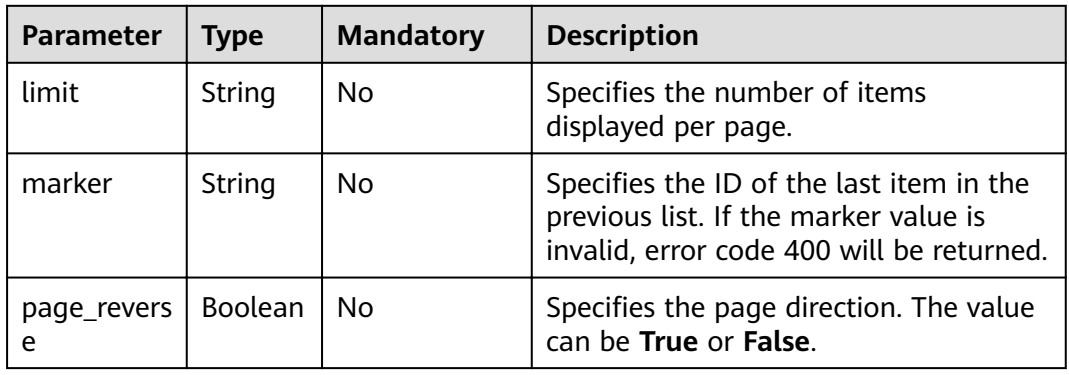

#### Example request 1

GET https://{Endpoint}/v2.0/networks?limit=2&marker=3d42a0d4-a980-4613-ae76a2cddecff054&page\_reverse=False

#### Example request 2

GET https://{Endpoint}/v2.0/vpc/peerings?limit=2&marker=e5a0c88e-228e-4e62 a8b0-90825b1b7958&page\_reverse=True

#### **Response Message**

Response parameter

None

Example response 1

```
{
   "networks": [
      {
         "status": "ACTIVE",
         "subnets": [],
         "name": "liudongtest ",
         "admin_state_up": false,
         "tenant_id": "6fbe9263116a4b68818cf1edce16bc4f",
         "id": "60c809cb-6731-45d0-ace8-3bf5626421a9"
      },
      {
         "status": "ACTIVE",
         "subnets": [
            "132dc12d-c02a-4c90-9cd5-c31669aace04"
         ],
         "name": "publicnet",
         "admin_state_up": true,
         "tenant_id": "6fbe9263116a4b68818cf1edce16bc4f",
         "id": "9daeac7c-a98f-430f-8e38-67f9c044e299"
      }
   ],
   "networks_links": [
      {
         "href": "http://192.168.82.231:9696/v2.0/networks?limit=2&marker=9daeac7c-
a98f-430f-8e38-67f9c044e299",
         "rel": "next"
      },
      {
         "href": "http://192.168.82.231:9696/v2.0/networks?limit=2&marker=60c809cb-6731-45d0-
ace8-3bf5626421a9&page_reverse=True",
         "rel": "previous"
      }
   ]
}
```
Example response 2

```
{
   "peerings_links": [
      {
        "marker": "dd442819-5638-401c-bd48-a82703cf0464",
        "rel": "next"
      },
      {
        "marker": "1e13cbaf-3ce4-413d-941f-66d855dbfa7f",
        "rel": "previous"
      }
   ],
   "peerings": [
      {
        "status": "ACTIVE",
       "accept_vpc_info": {
           "vpc_id": "83a48834-b9bc-4f70-aa46-074568594650",
          "tenant_id": "e41a43bf06e249678413c6d61536eff9"
        },
         "request_vpc_info": {
            "vpc_id": "db8e7687-e43b-4fc1-94cf-16f69f484d6d",
          "tenant_id": "e41a43bf06e249678413c6d61536eff9"
\qquad \qquad \} "name": "peering1",
        "id": "1e13cbaf-3ce4-413d-941f-66d855dbfa7f"
      },
      {
        "status": "ACTIVE",
         "accept_vpc_info": {
           "vpc_id": "83a48834-b9bc-4f70-aa46-074568594650",
          "tenant_id": "e41a43bf06e249678413c6d61536eff9"
        },
```
J,

```
"request_vpc_info": {
        "vpc_id": "bd63cc9e-e7b8-4d4e-a0e9-055031470ffc",
        "tenant_id": "e41a43bf06e249678413c6d61536eff9"
     },
     "name": "peering2",
     "id": "dd442819-5638-401c-bd48-a82703cf0464"
  \mathcal{E}\bf{l}
```
#### **Status Code**

See 7.1 Status Codes

#### **Error Code**

See 7.2 Error Codes

## 5.2 Floating IP Address

## 5.2.1 Querying Floating IP Addresses

#### **Function**

This API is used to query all floating IP addresses accessible to the tenant submitting the request.

You can query the detailed information about a specified floating IP address using the API for **Querying a Floating IP Address**.

#### **URI**

GET /v2.0/floatingips

Table 5-5 describes the parameters.

Table 5-5 Parameter description

| Parameter               | <b>Mandatory</b> | Type   | <b>Description</b>                          |
|-------------------------|------------------|--------|---------------------------------------------|
| id                      | No               | String | Specifies the<br>floating IP<br>address ID. |
| floating_ip_addres<br>s | No               | String | Specifies the<br>floating IPv6<br>address.  |

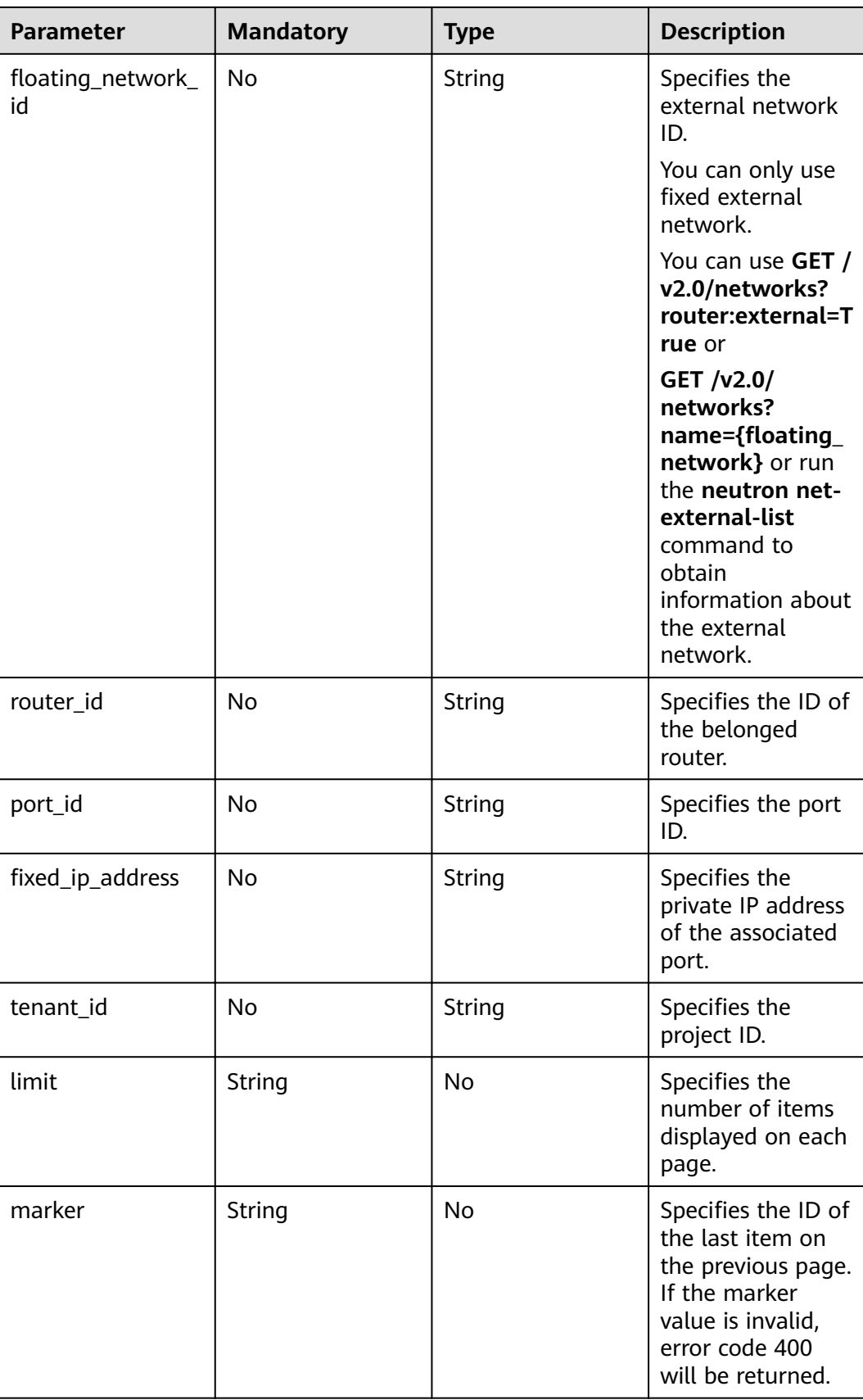

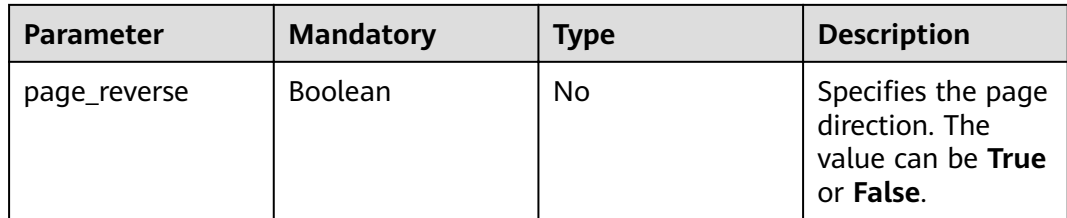

#### Example:

```
GET https://{Endpoint}/v2.0/floatingips?<br>id={fip_id}&router_id={router_id}&floating_network_id={net_id}&floating_ip_address={floating_ip}&port_id={<br>port_id}&fixed_ip_address={fixed_ip}&tenant_id={tenant_id}
```
#### **Request Message**

None

#### **Response Message**

Table 5-6 Response parameter

| <b>Paramete</b>                               | <b>Type</b> | <b>Description</b>                                                     |
|-----------------------------------------------|-------------|------------------------------------------------------------------------|
| floatingips   Array of<br>  <b>floatingip</b> | objects     | Specifies the floating IP address list. For details,<br>see Table 5-7. |

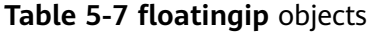

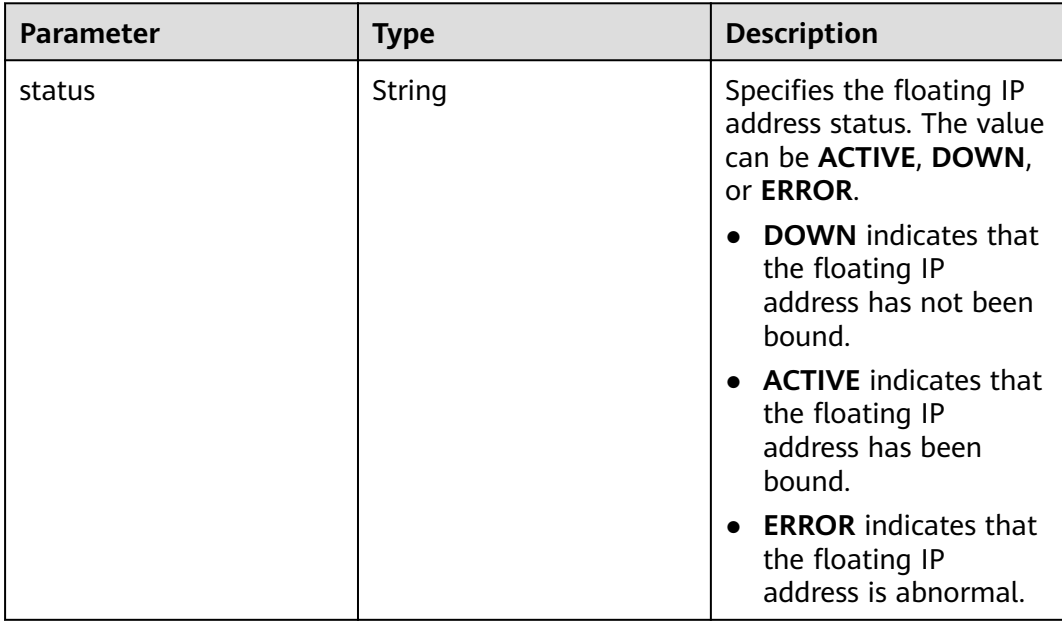

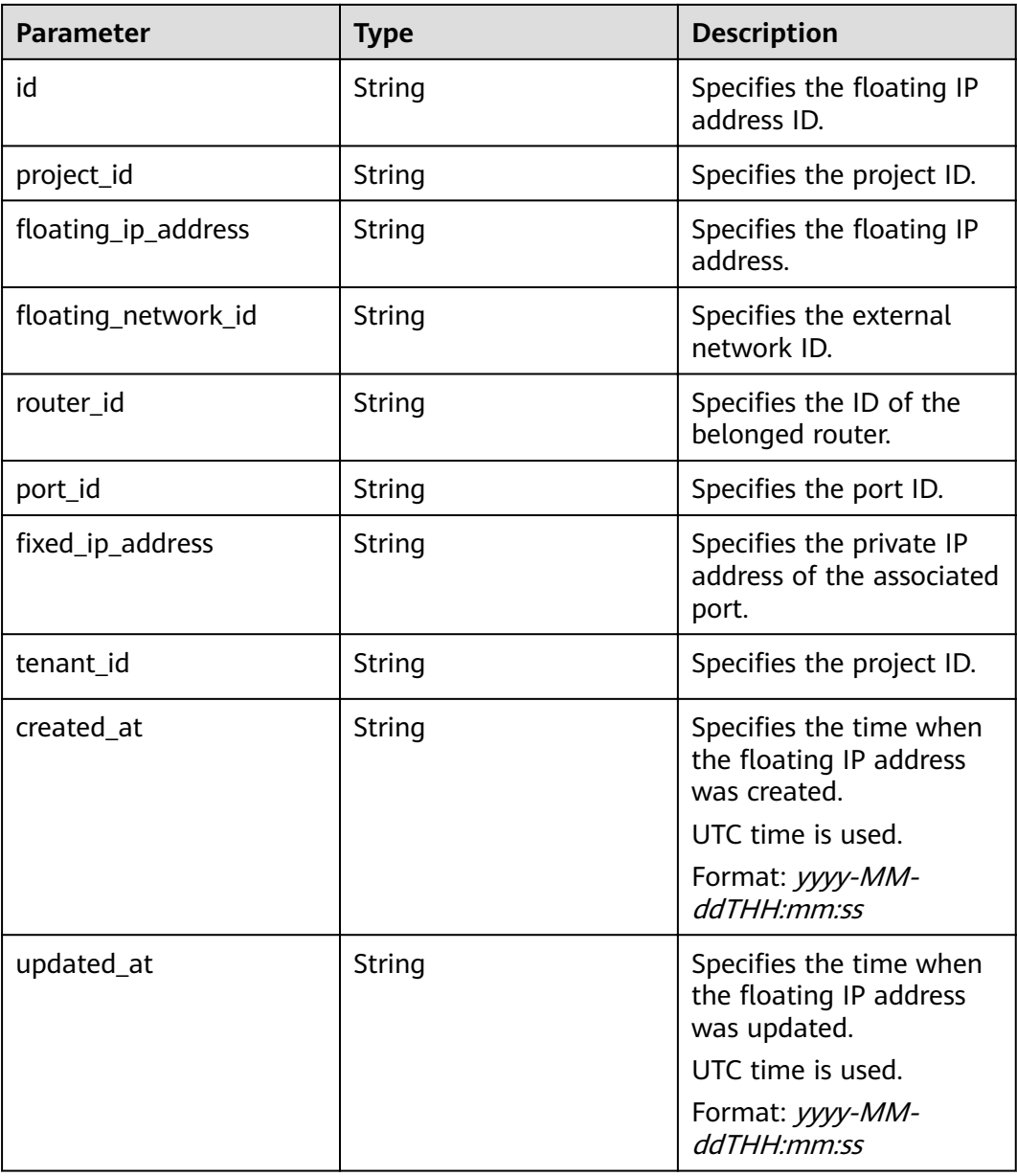

#### **Example:**

#### Example request

GET https://{Endpoint}/v2.0/floatingips?limit=1

#### Example response

{

- "floatingips": [  $\overline{\phantom{a}}$
- "id": "1a3a2818-d9b4-4a9c-8a19-5252c499d1cd",
	- "status": "DOWN",
- "router\_id": null,
- "tenant\_id": "bbfe8c41dd034a07bebd592bf03b4b0c",
- "project\_id": "bbfe8c41dd034a07bebd592bf03b4b0c", , "floating\_network\_id": "0a2228f2-7f8a-45f1-8e09-9039e1d09975"
	- "fixed ip address": null,

<sup>1</sup>

```
"floating_ip_address": "99.99.99.84",
         "port_id": null,
         "created_at": "2017-10-19T12:21:28",<br>"updated_at": "2017-10-19T12:52:13"
    \mathcal{E}\overline{1}
```
**Status Code** 

See 7.1 Status Codes.

#### **Error Code**

See 7.2 Error Codes.

## 5.2.2 Querying a Floating IP Address

#### **Function**

This API is used to query details about a specified floating IP address, including the floating IP address status, ID of the router to which the floating IP address belongs, and external network ID of the floating IP address.

#### **URI**

GET /v2.0/floatingips/{floatingip\_id}

#### **Request Message**

None

#### **Response Message**

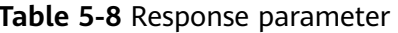

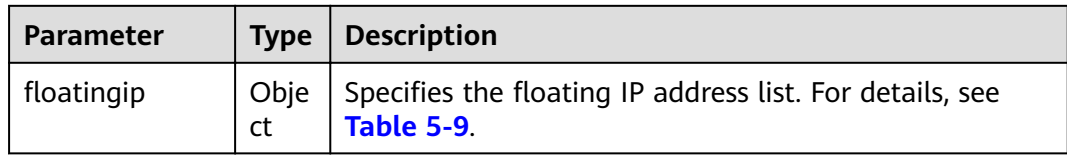

<span id="page-84-0"></span>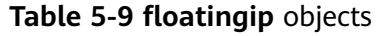

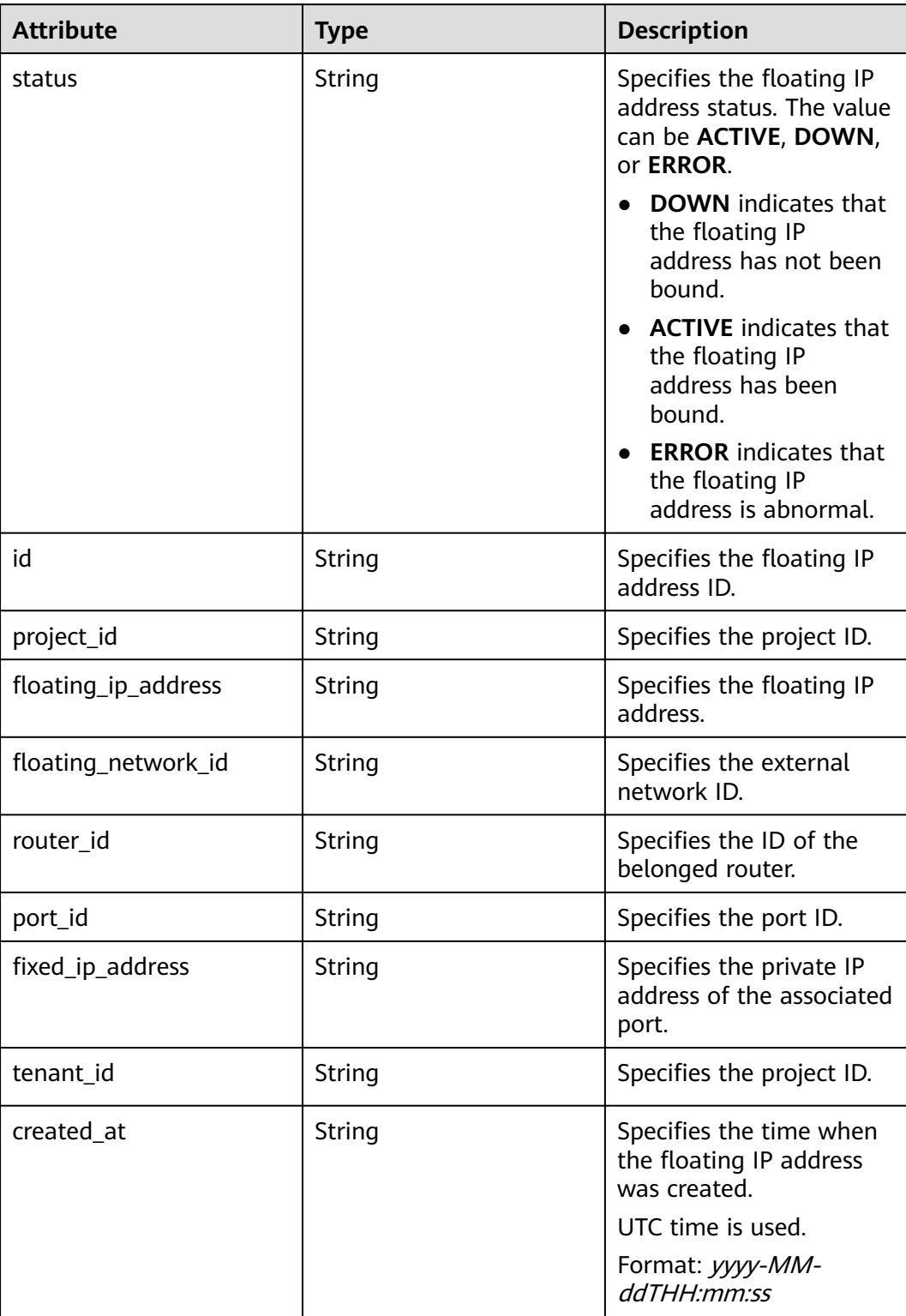

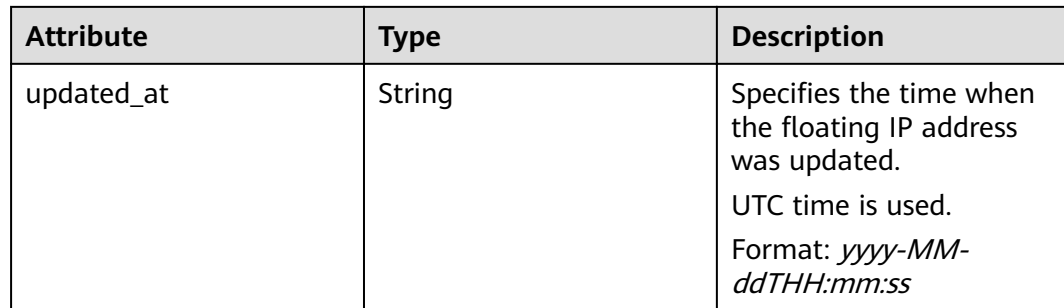

#### **Example:**

Example request

GET https://{Endpoint}/v2.0/floatingips/1a3a2818-d9b4-4a9c-8a19-5252c499d1cd

Example response

{

```
"floatingip": {
      "id": "1a3a2818-d9b4-4a9c-8a19-5252c499d1cd",
      "status": "DOWN",
      "router_id": null,
      "tenant_id": "bbfe8c41dd034a07bebd592bf03b4b0c",
      "project_id": "bbfe8c41dd034a07bebd592bf03b4b0c",
     "floating_network_id": "0a2228f2-7f8a-45f1-8e09-9039e1d09975",
     "fixed_ip_address": null,
     "floating_ip_address": "99.99.99.84",
      "port_id": null,
      "created_at": "2017-10-19T12:21:28",
      "updated_at": "2018-07-30T12:52:13"
   }
}
```
#### **Status Code**

See **[7.1 Status Codes](#page-96-0)**.

#### **Error Code**

See **[7.2 Error Codes](#page-97-0)**.

## **5.2.3 Assigning a Floating IP Address**

#### **Function**

When assigning a floating IP address, you need to obtain the external network ID floating\_network\_id of the floating IP address.

You can use **GET /v2.0/networks?router:external=True** or run the **neutron netexternal-list** command to obtain the UUID of the external network required for assigning a floating IP address.

#### **URI**

POST /v2.0/floatingips

### **Request Message**

Table 5-10 Request parameter

| Parameter  | Type   | <b>Mandator</b> | <b>Description</b>                                                      |
|------------|--------|-----------------|-------------------------------------------------------------------------|
| floatingip | Object | Yes             | Specifies the floating IP address list.<br>For details, see Table 5-11. |

Table 5-11 floatingip objects

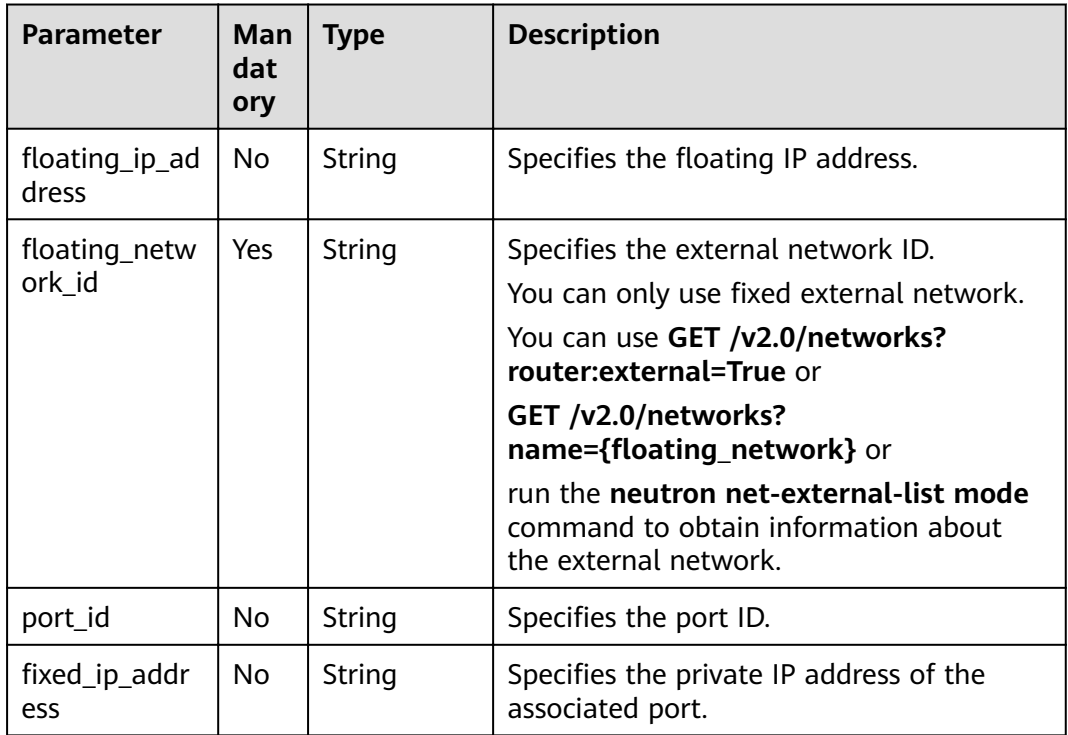

#### **Response Message**

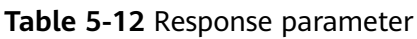

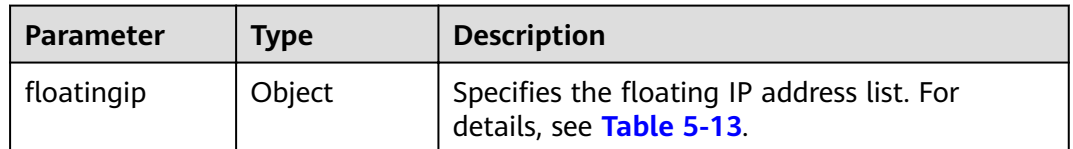

| <b>Attribute</b>    | <b>Type</b> | <b>Description</b>                                                                                  |
|---------------------|-------------|----------------------------------------------------------------------------------------------------|
| status              | String      | Specifies the floating IP<br>address status. The value<br>can be ACTIVE, DOWN,<br>or <b>ERROR</b> . |
|                     |             | <b>DOWN</b> indicates that<br>the floating IP<br>address has not been<br>bound.                     |
|                     |             | • ACTIVE indicates that<br>the floating IP<br>address has been<br>bound.                            |
|                     |             | <b>ERROR</b> indicates that<br>the floating IP<br>address is abnormal.                              |
| id                  | String      | Specifies the floating IP<br>address ID.                                                            |
| floating_ip_address | String      | Specifies the floating IP<br>address.                                                               |
| floating_network_id | String      | Specifies the external<br>network ID.                                                               |
| router_id           | String      | Specifies the ID of the<br>belonged router.                                                         |
| port_id             | String      | Specifies the port ID.                                                                              |
| fixed_ip_address    | String      | Specifies the private IP<br>address of the associated<br>port.                                      |
| tenant_id           | String      | Specifies the project ID.                                                                           |

<span id="page-87-0"></span>Table 5-13 floatingip objects

#### **Example:**

#### Example request

POST https://{Endpoint}/v2.0/floatingips

```
{
  "floatingip": {
        "floating_network_id": "0a2228f2-7f8a-45f1-8e09-9039e1d09975"
  \overline{\phantom{a}}\}Example response
```
{<br>"floatingip": {

}

```
 "id": "b997e0d4-3359-4c74-8f88-bc0af81cd5a2",
     "status": "DOWN",
     "router_id": null,
 "tenant_id": "bbfe8c41dd034a07bebd592bf03b4b0c",
 "project_id": "bbfe8c41dd034a07bebd592bf03b4b0c",
    "floating network id": "0a2228f2-7f8a-45f1-8e09-9039e1d09975",
    "fixed_ip_address": null,
"floating_ip_address": "88.88.215.205",
 "port_id": null,
     "created_at": "2018-09-20T02:10:02",
      "updated_at": "2018-09-20T02:10:02"
  }
```
#### **Status Code**

See **[7.1 Status Codes](#page-96-0)**.

#### **Error Code**

See **[7.2 Error Codes](#page-97-0)**.

## **5.2.4 Updating a Floating IP Address**

#### **Function**

This API is used to update a floating IP address.

During the update, the ID of the floating IP address must be provided in the URL.

If **port\_id** is left blank, the floating IP address has been unbound from the port.

Restrictions

When you bind a floating IP address, if the floating IP address is in the **error** state, try unbinding the address first.

You are not allowed to associate a port that has a floating IP address associated to another floating IP address. You must first disassociate the port from the IP address and then associate it with another IP address.

#### **URI**

PUT /v2.0/floatingips/{floatingip\_id}

**[Table 5-14](#page-89-0)** describes the parameters.

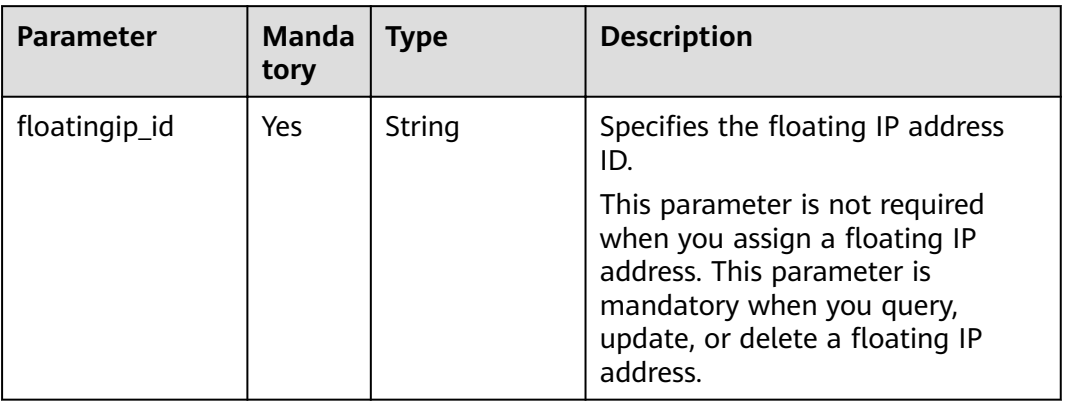

#### <span id="page-89-0"></span>Table 5-14 Parameter description

#### **Request Message**

#### Table 5-15 Request parameter

| Parameter  | Tvpe   | <b>Mandatory</b> | <b>Description</b>                                                      |
|------------|--------|------------------|-------------------------------------------------------------------------|
| floatingip | Object | <b>Yes</b>       | Specifies the floating IP address list.<br>For details, see Table 5-16. |

Table 5-16 floatingip objects

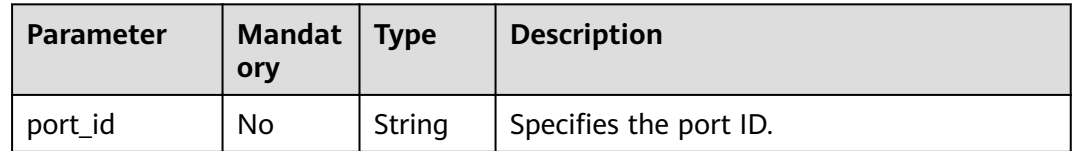

#### **Response Message**

Table 5-17 Response parameter

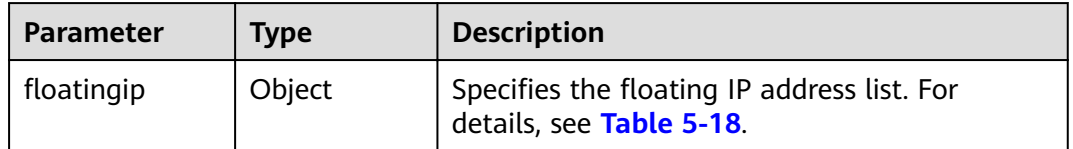

| <b>Attribute</b>    | <b>Type</b> | <b>Description</b>                                                                          |
|---------------------|-------------|---------------------------------------------------------------------------------------------|
| status              | String      | Specifies the floating IP<br>address status. The value<br>can be ACTIVE, DOWN,<br>or ERROR. |
|                     |             | <b>DOWN</b> indicates that<br>the floating IP<br>address has not been<br>bound.             |
|                     |             | • ACTIVE indicates that<br>the floating IP<br>address has been<br>bound.                    |
|                     |             | <b>ERROR</b> indicates that<br>the floating IP<br>address is abnormal.                      |
| id                  | String      | Specifies the floating IP<br>address ID.                                                    |
| floating_ip_address | String      | Specifies the floating IP<br>address.                                                       |
| floating_network_id | String      | Specifies the external<br>network ID.                                                       |
| router_id           | String      | Specifies the ID of the<br>belonged router.                                                 |
| port_id             | String      | Specifies the port ID.                                                                      |
| fixed_ip_address    | String      | Specifies the private IP<br>address of the associated<br>port.                              |
| tenant_id           | String      | Specifies the project ID.                                                                   |

<span id="page-90-0"></span>Table 5-18 floatingip objects

#### **Example:**

Example request 1 (Binding a floating IP address to a port)

PUT https://{Endpoint}/v2.0/floatingips/b997e0d4-3359-4c74-8f88-bc0af81cd5a2

```
{
   "floatingip": {
          "port_id": "f91f5763-c5a2-4458-979d-61e48b3c3fac"
   \overline{\phantom{a}}\mathcal{E}
```
Example response 1 (Binding a floating IP address to a port)

```
{<br>"floatingip": {
```
}

{

}

```
 "id": "b997e0d4-3359-4c74-8f88-bc0af81cd5a2",
     "status": "DOWN",
     "router_id": null,
 "tenant_id": "bbfe8c41dd034a07bebd592bf03b4b0c",
 "project_id": "bbfe8c41dd034a07bebd592bf03b4b0c",
    "floating network id": "0a2228f2-7f8a-45f1-8e09-9039e1d09975",
    "fixed_ip_address": "192.168.10.3",
"floating_ip_address": "88.88.215.205",
 "port_id": 00587256-27e3-489b-96bf-ea80c1da4aeb,
     "created_at": "2018-09-20T02:10:02",
     "updated_at": "2018-09-20T02:10:07"
  }
```
#### Example request 2 (Unbinding a floating IP address from a port)

PUT https://{Endpoint}/v2.0/floatingips/b997e0d4-3359-4c74-8f88-bc0af81cd5a2

```
{
   "floatingip": {
       "port_id": null
   }
}
```
Example response 2 (Unbinding a floating IP address from a port)

```
"floatingip": {
     "id": "b997e0d4-3359-4c74-8f88-bc0af81cd5a2",
     "status": "DOWN",
     "router_id": null,
 "tenant_id": "bbfe8c41dd034a07bebd592bf03b4b0c",
 "project_id": "bbfe8c41dd034a07bebd592bf03b4b0c",
    "floating_network_id": "0a2228f2-7f8a-45f1-8e09-9039e1d09975",
    "fixed_ip_address": null,
"floating_ip_address": "88.88.215.205",
 "port_id": null,
     "created_at": "2018-09-20T02:10:02",
      "updated_at": "2018-09-20T02:10:07"
  }
```
#### **Status Code**

See **[7.1 Status Codes](#page-96-0)**.

#### **Error Code**

See **[7.2 Error Codes](#page-97-0)**.

## **5.2.5 Deleting a Floating IP Address**

#### **Function**

This API is used to delete a floating IP address.

#### **URI**

DELETE /v2.0/floatingips/{floatingip id}

**[Table 5-19](#page-92-0)** describes the parameters.

#### <span id="page-92-0"></span>Table 5-19 Parameter description

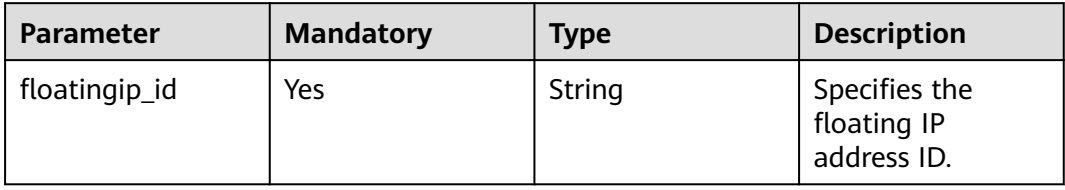

#### **Request Message**

**None** 

#### **Response Message**

None

#### **Example:**

Example request DELETE https://{Endpoint}/v2.0/floatingips/a95ec431-8473-463b-aede-34fb048ee3a7 Example response None

#### **Status Code**

See 7.1 Status Codes.

#### **Error Code**

See 7.2 Error Codes.

## **6 Permissions Policies and Supported Actions**

## **6.1 Elastic IP**

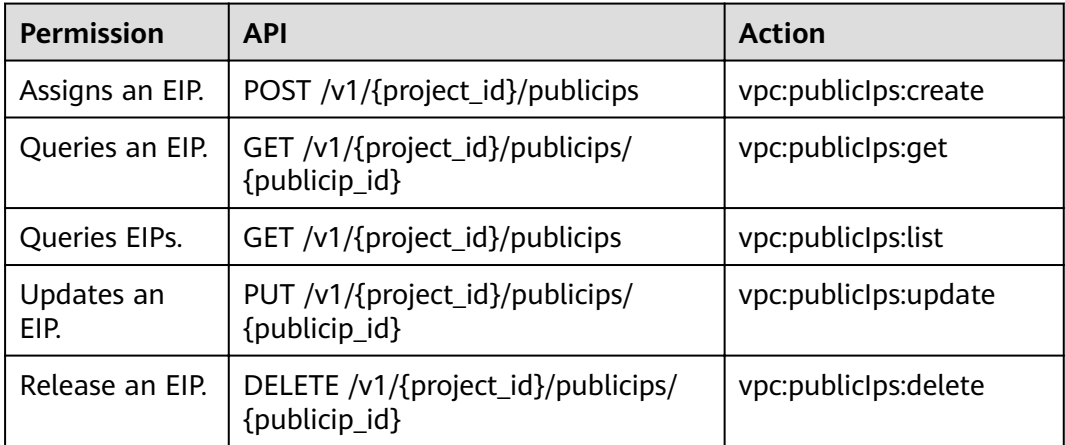

## **6.2 Bandwidth**

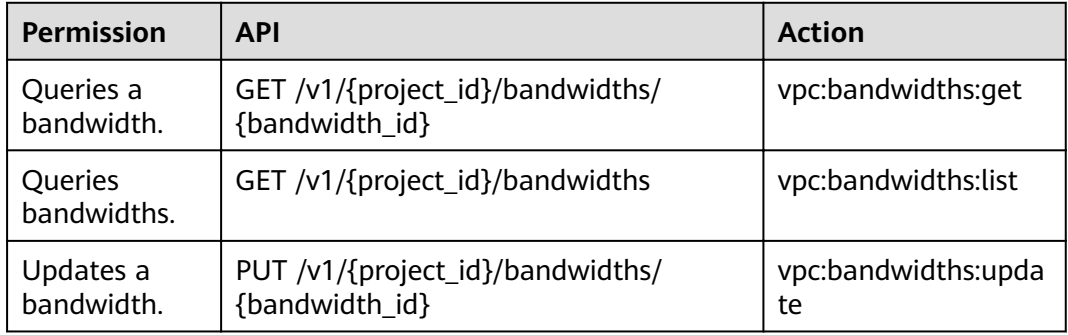

## **6.3 Bandwidth (V2.0)**

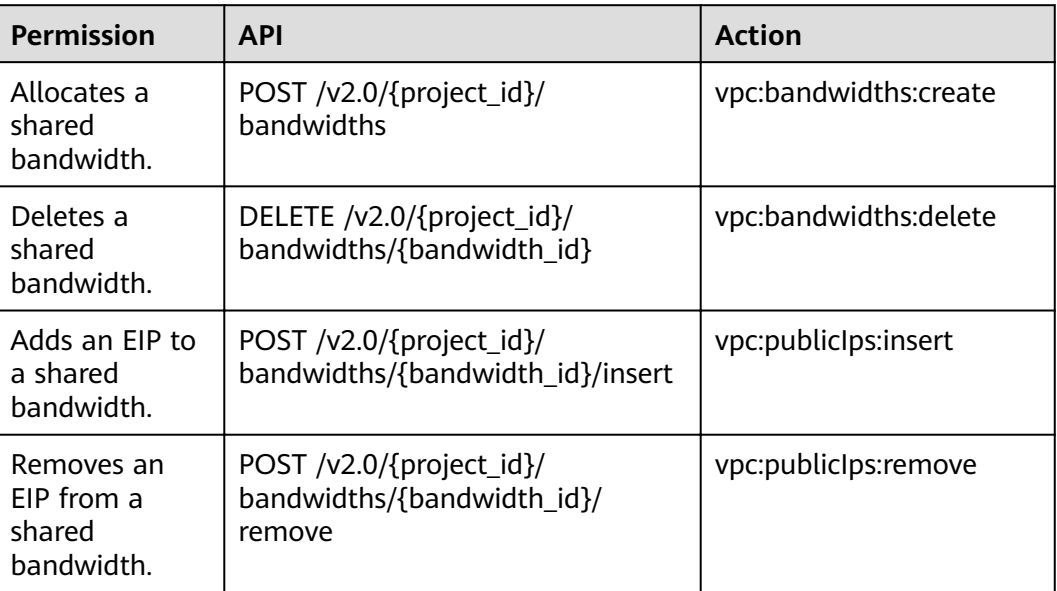

## **6.4 EIP Tags**

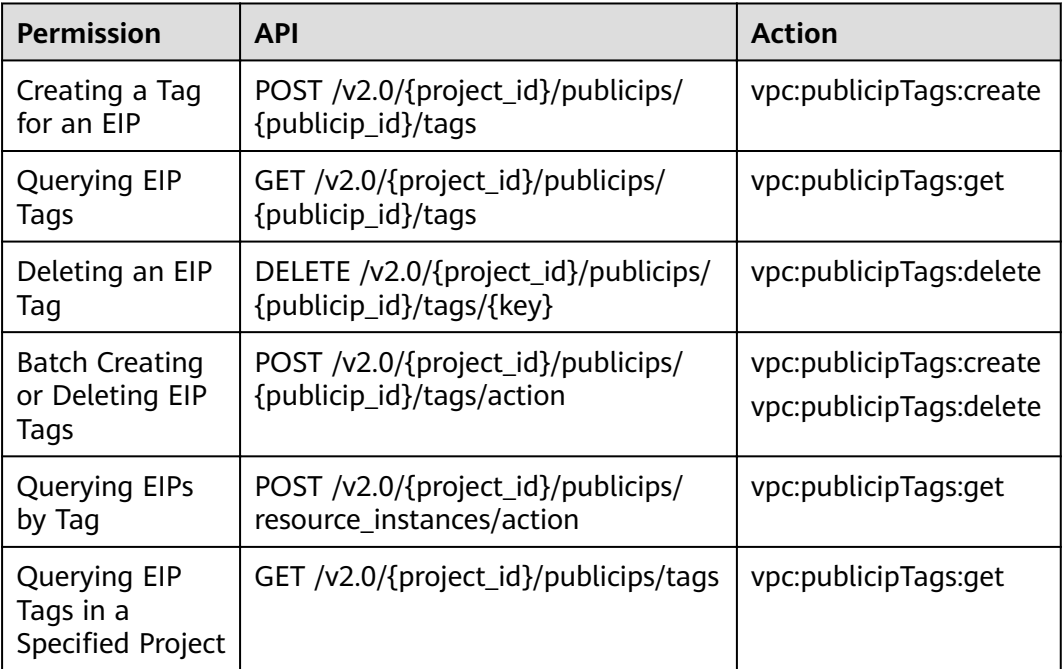

## **6.5 Floating IP Address (OpenStack Neutron API)**

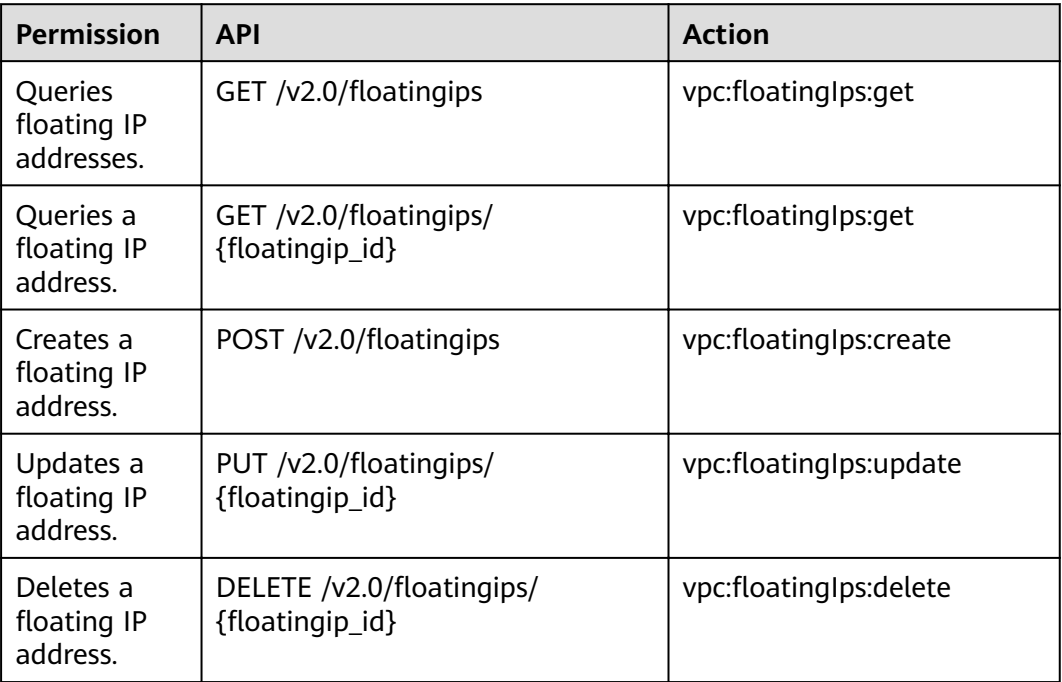

## **6.6 Precautions for API Permissions**

If you have insufficient permissions, response code 200 will be returned when you query network resources and an empty list will be displayed.

## **7 Public Parameters**

## <span id="page-96-0"></span>**7.1 Status Codes**

#### **Table 7-1** Normal values

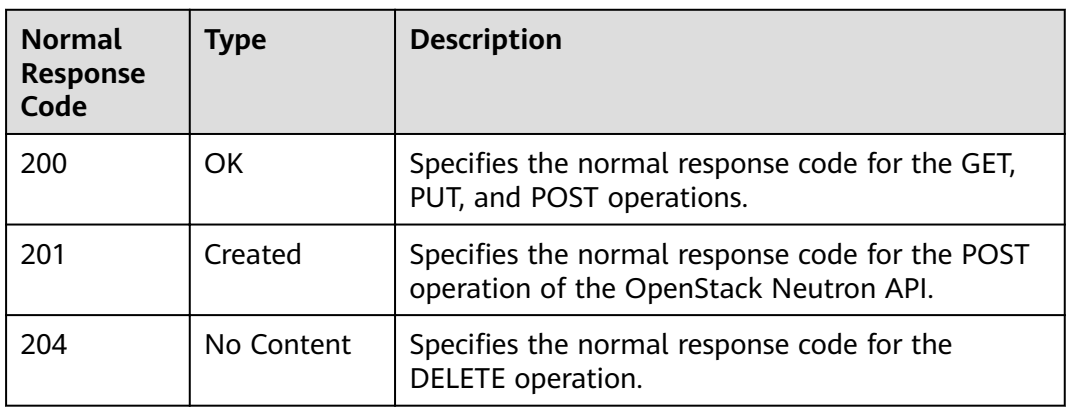

#### **Table 7-2** Abnormal values

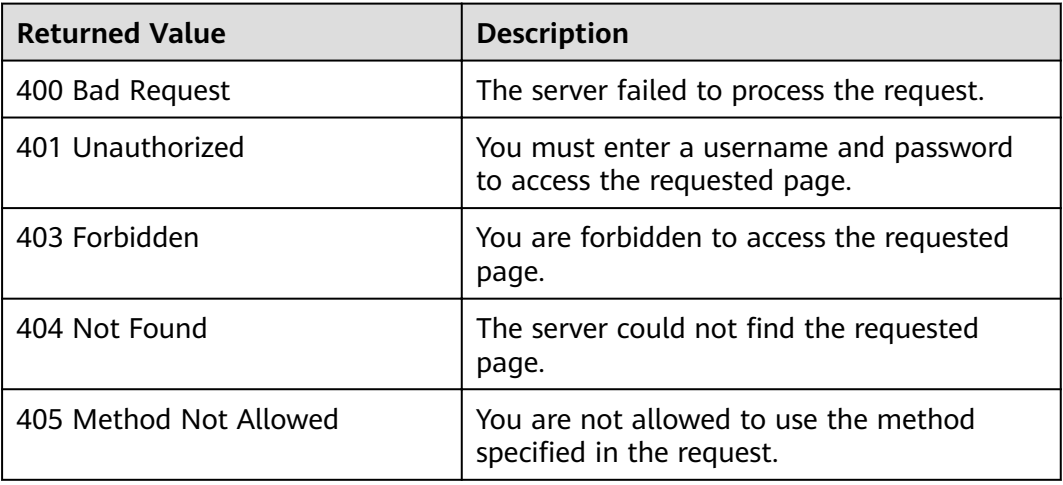

<span id="page-97-0"></span>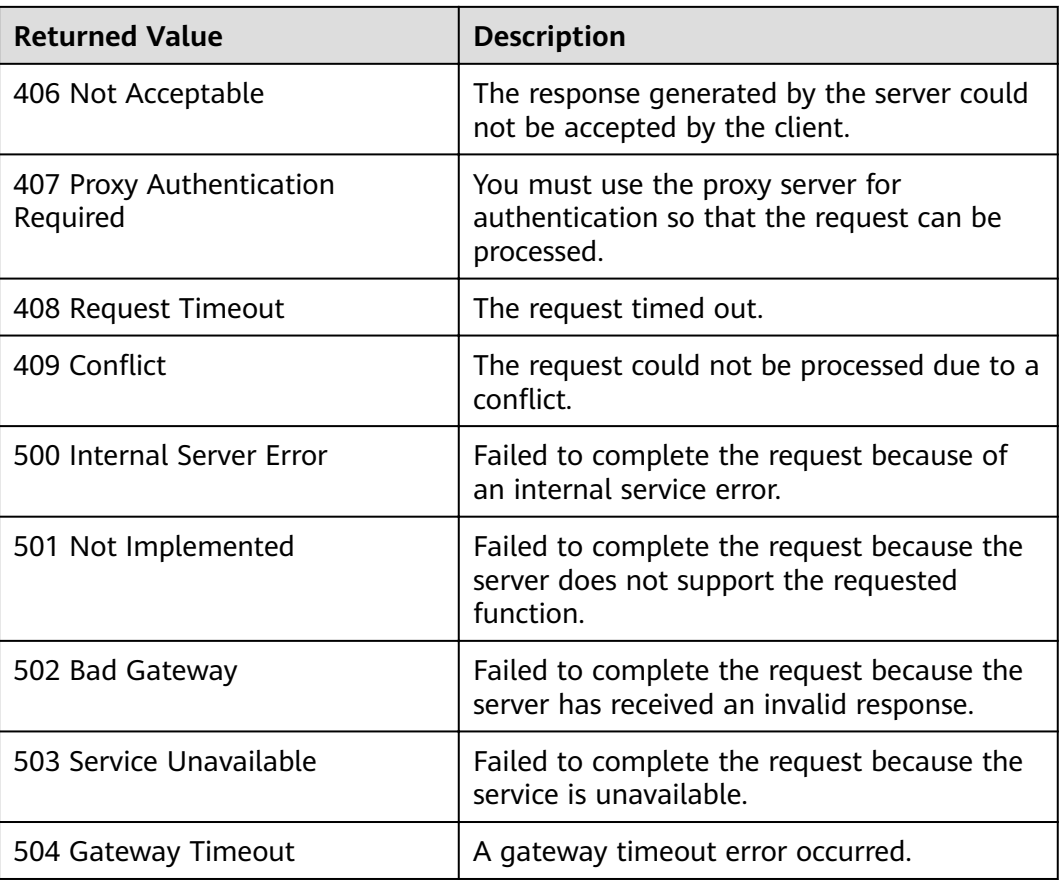

## **7.2 Error Codes**

#### **Description**

If an error occurs when an API is called, error information is returned. This section describes the error information for EIP APIs (excluding native OpenStack APIs).

#### **Example of Returned Error Information**

{ "code": "VPC.0504", "message": "Floating IP could not be found." }

### **Error Code Description**

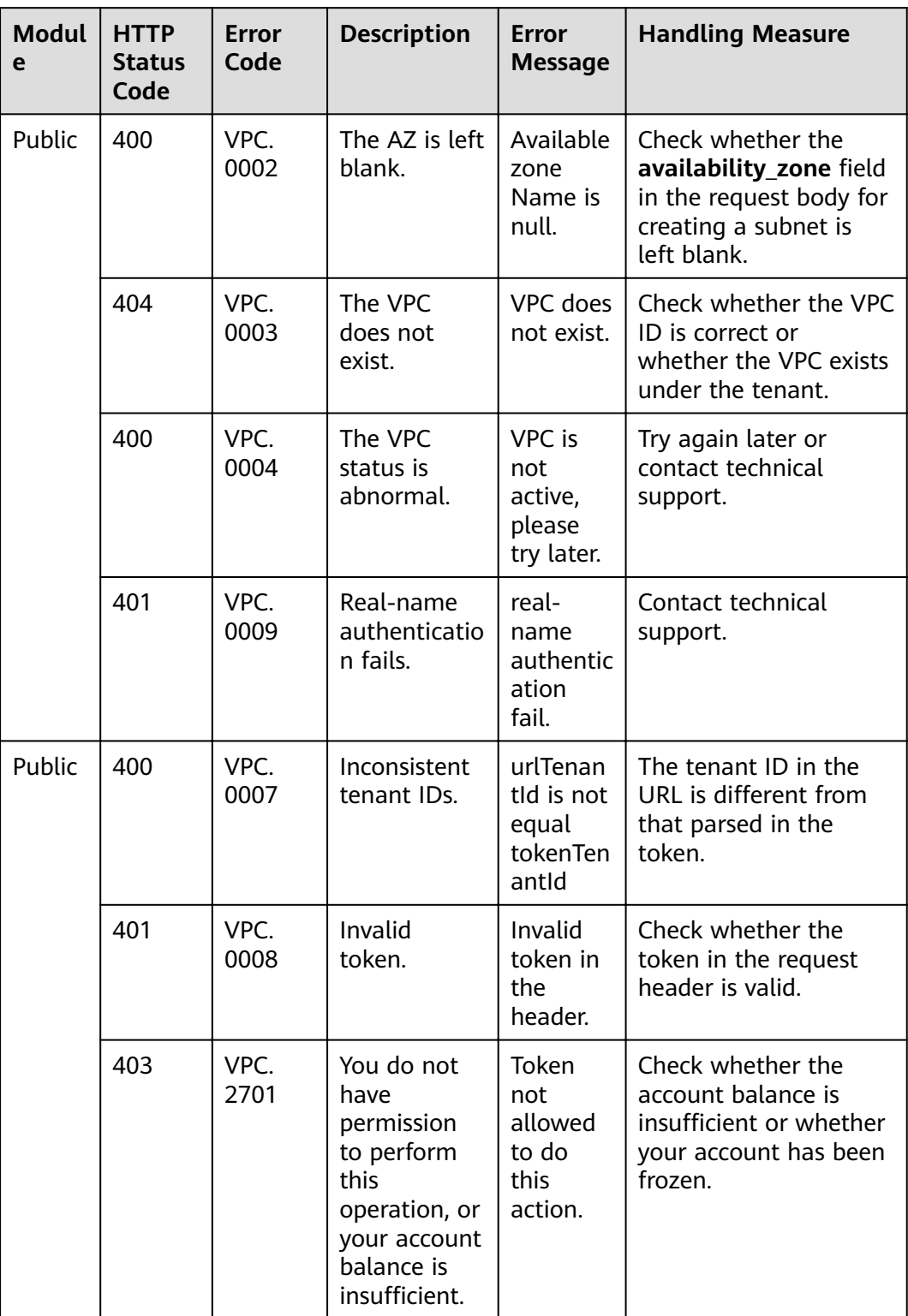

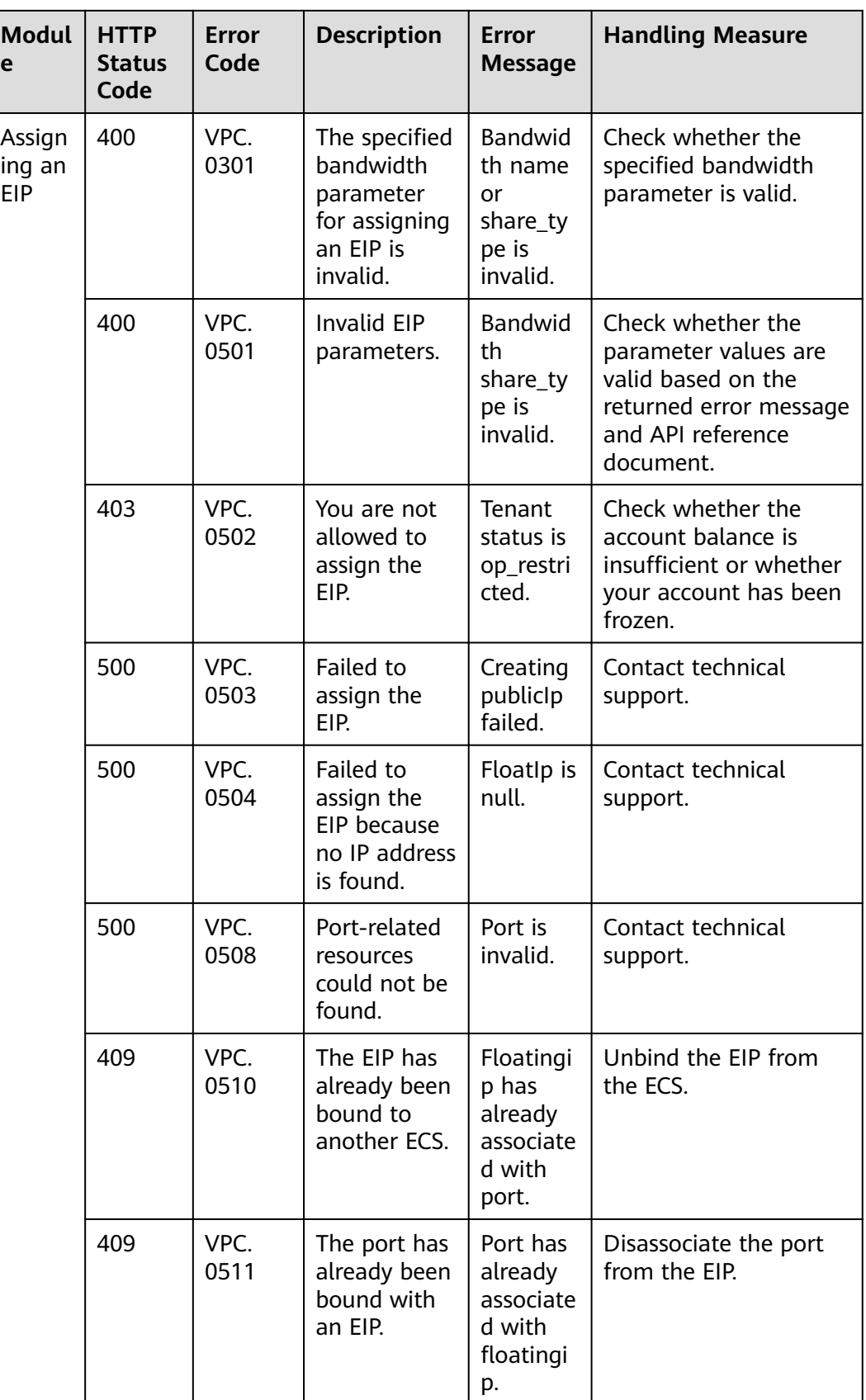

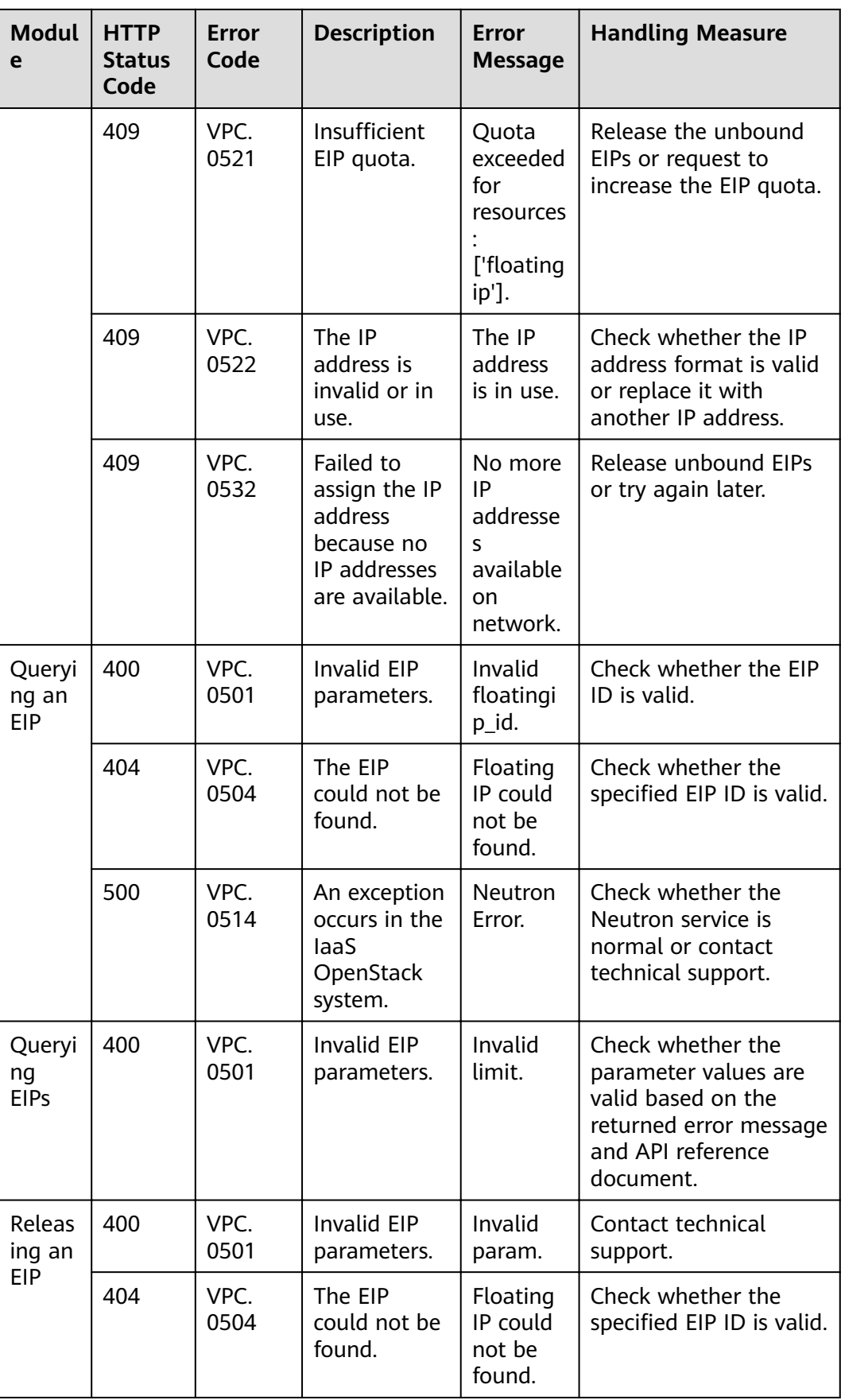

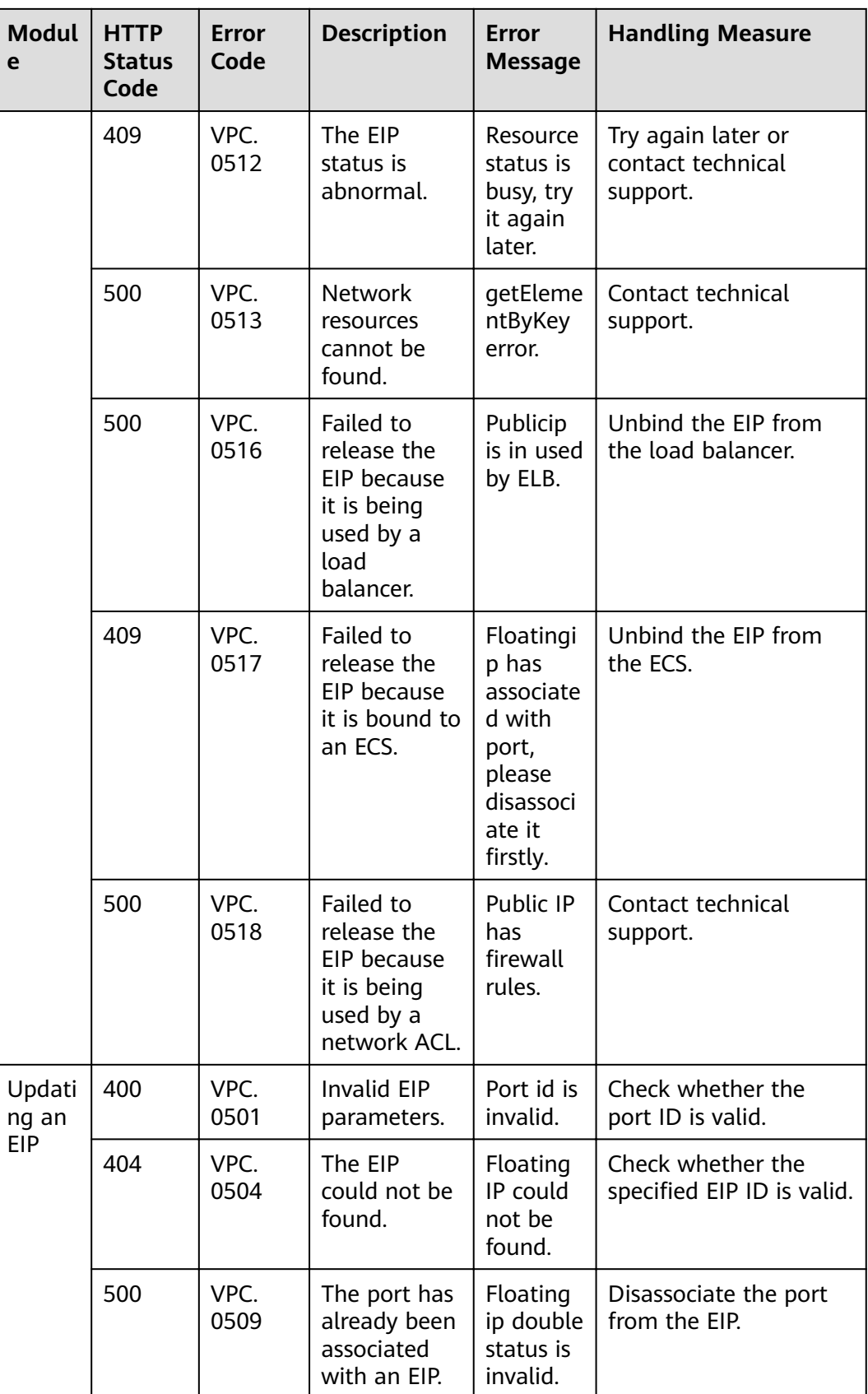

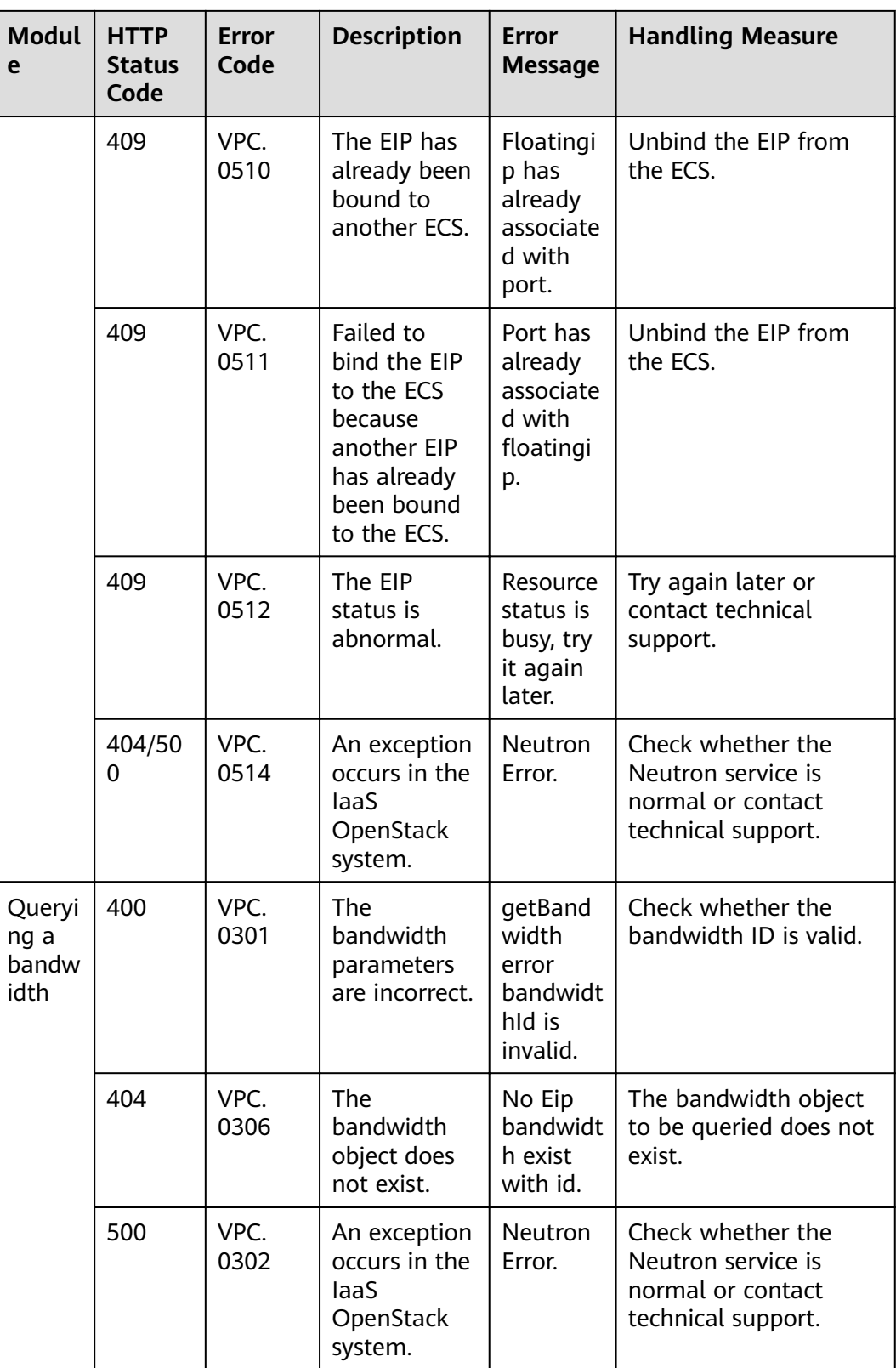

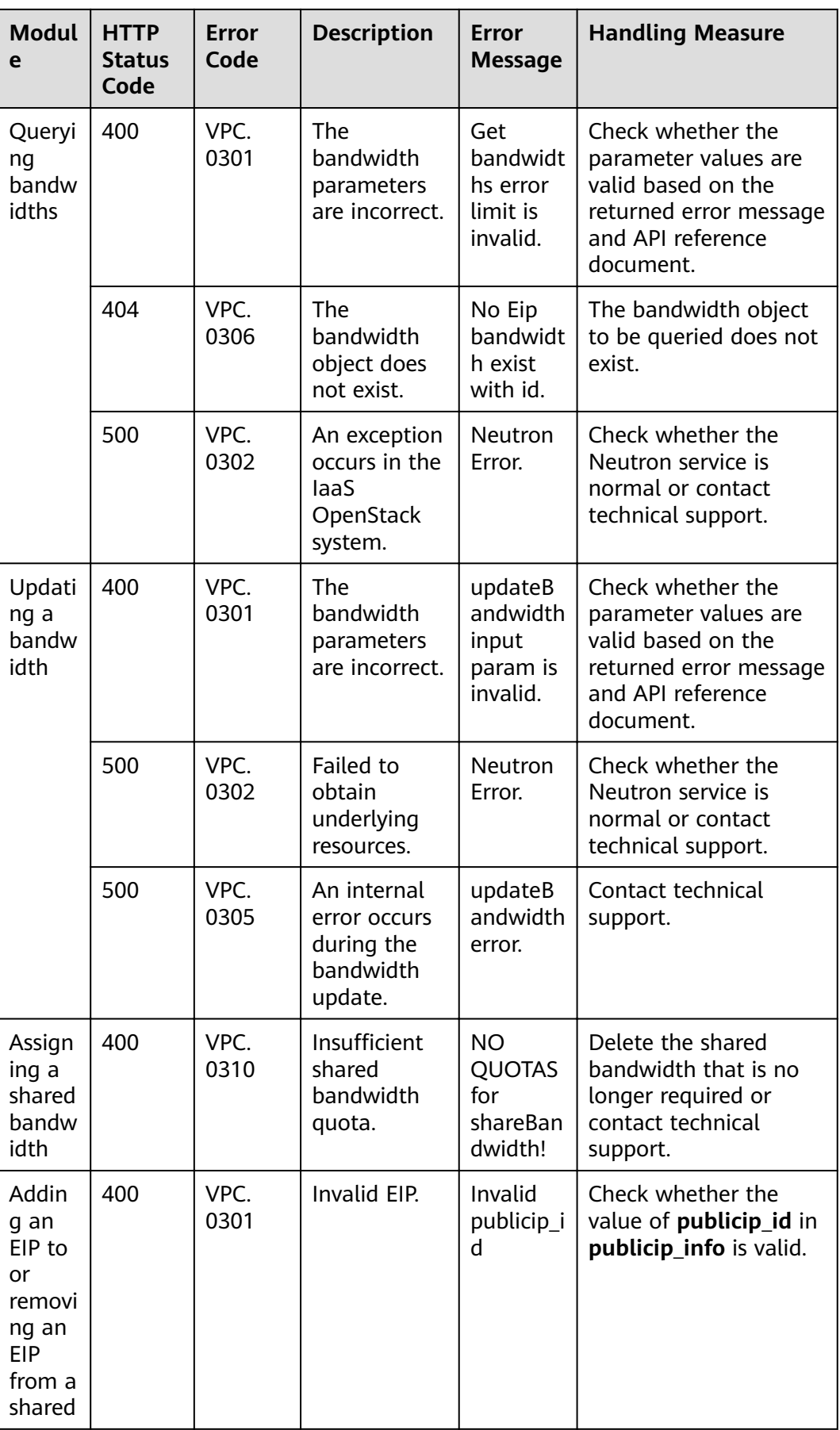

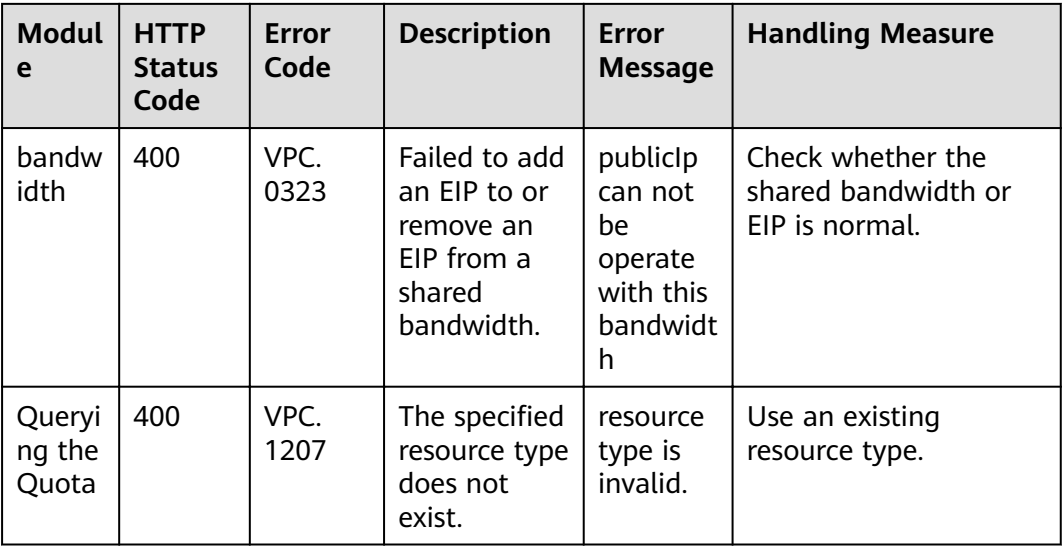

# **A Appendix**

## **A.1 VPC Monitoring Metrics**

#### **Description**

This section describes monitoring metrics reported by VPC to Cloud Eye as well as their namespaces and dimensions. You can use APIs provided by Cloud Eye to query the monitoring metrics of the monitored object and alarms generated for VPC.

#### **Namespace**

SYS.VPC

#### **Metrics**

**Table A-1** EIP and Bandwidth metrics

| <b>Metric</b>             | Metri<br>с<br><b>Name</b>     | <b>Description</b>                                                                                         | <b>Value</b><br>Range | <b>Measurement</b><br>Object &<br><b>Dimension</b>                                         | <b>Monitoring</b><br><b>Interval</b><br>(Raw Data) |
|---------------------------|-------------------------------|----------------------------------------------------------------------------------------------------|-----------------------|--------------------------------------------------------------------------------------------|----------------------------------------------------|
| upstream<br>bandwid<br>th | Outbo<br>und<br>Band<br>width | Network rate<br>of outbound<br>traffic<br>(Previously<br>called<br>"Upstream<br>Bandwidth")<br>Unit: bit/s | $\geq 0$<br>bit/s     | Object:<br>Bandwidth or<br>EIP<br>Dimension <sup>a</sup> :<br>bandwidth id,<br>publicip_id | 1 minute                                           |

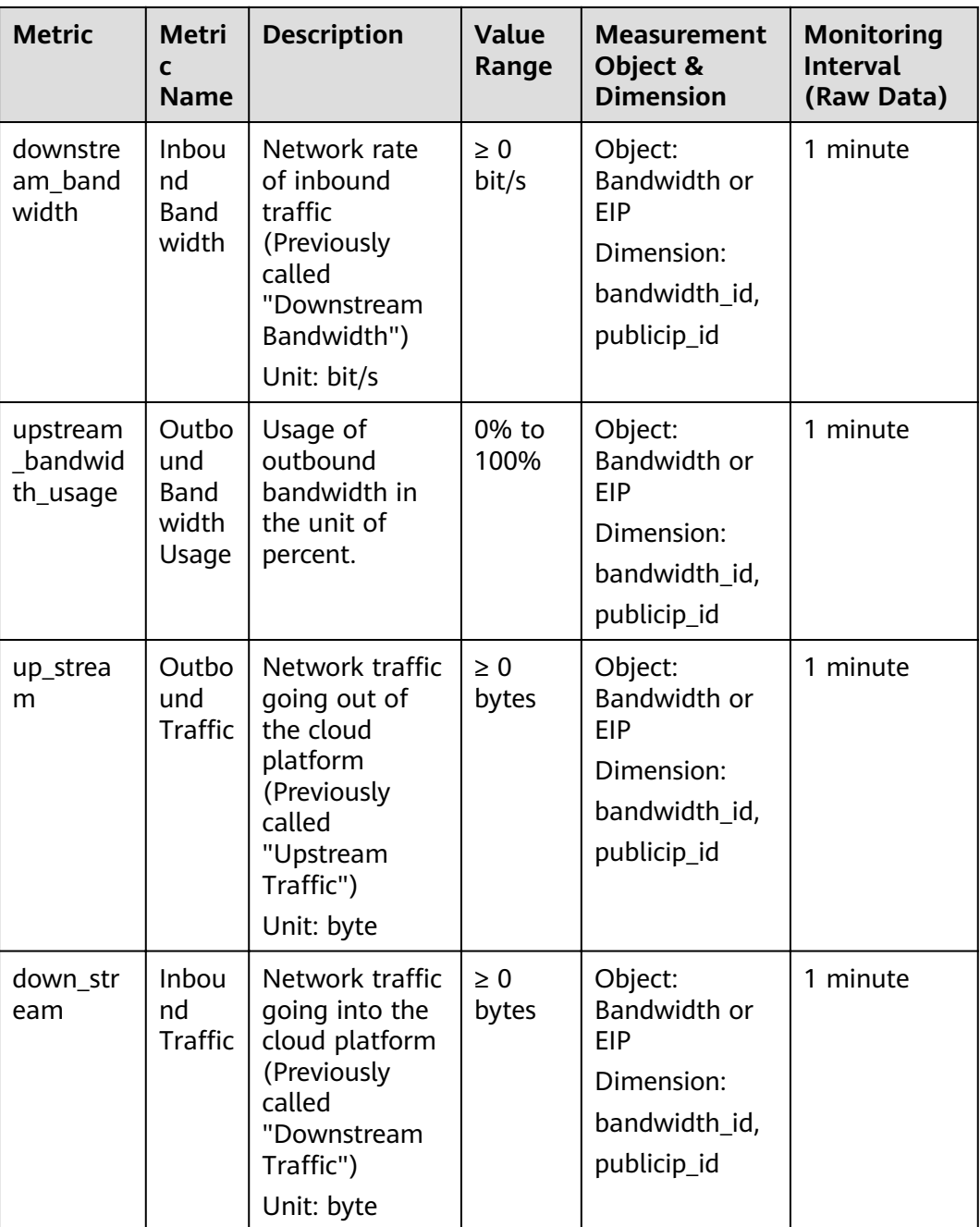

<span id="page-107-0"></span>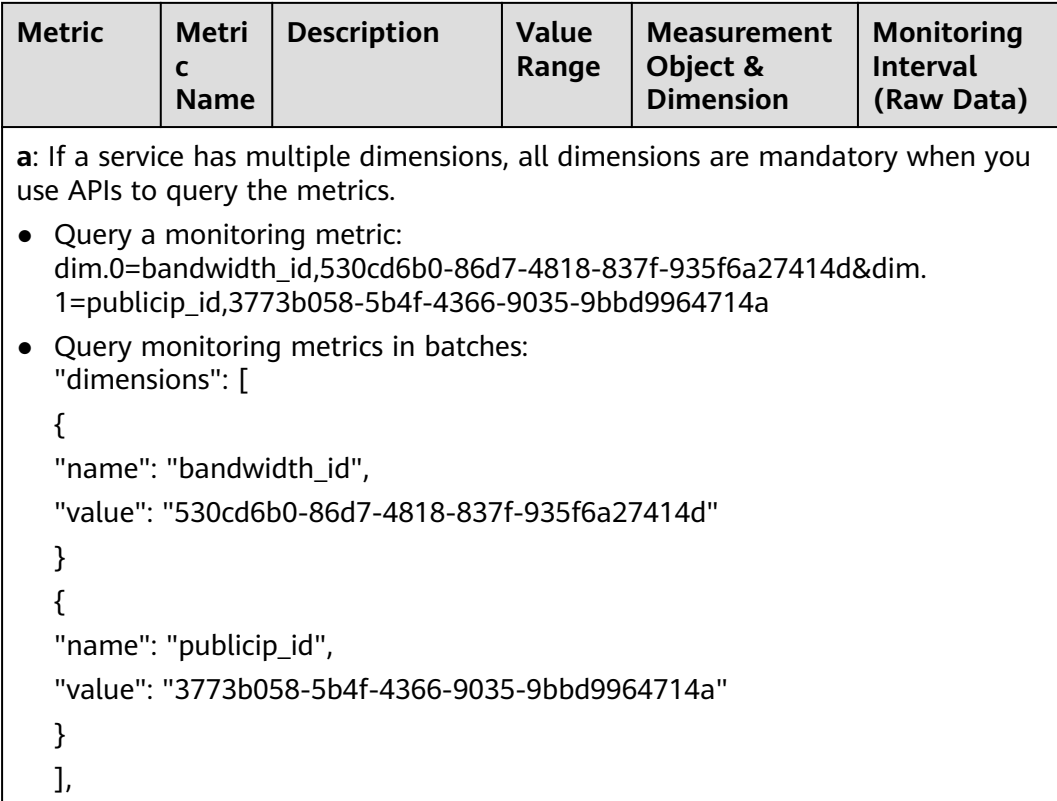

#### **Dimension**

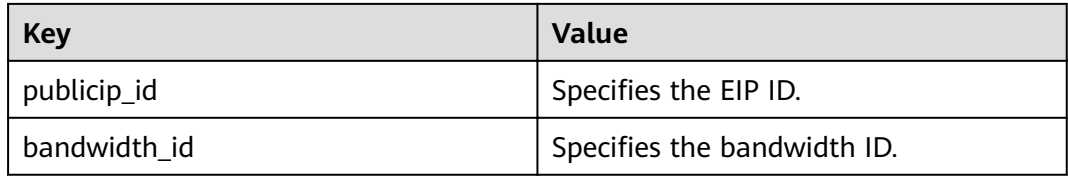

## **A.2 Obtaining a Project ID**

#### **Scenarios**

A project ID is required for some URLs when an API is called. Therefore, you need to obtain a project ID in advance. Two methods are available:

- **Obtain the Project ID by Calling an API**
- **[Obtain the Project ID from the Console](#page-108-0)**

#### **Obtain the Project ID by Calling an API**

You can obtain the project ID by calling the IAM API used to query project information based on the specified criteria.
The API used to obtain a project ID is GET https://{Endpoint}/v3/projects. {Endpoint} is the IAM endpoint and can be obtained from **[Regions and](https://developer.huaweicloud.com/intl/en-us/endpoint) [Endpoints](https://developer.huaweicloud.com/intl/en-us/endpoint)**. For details about API authentication, see **[3.2 Authentication](#page-12-0)**.

The following is an example response. The value of **id** is the project ID.

```
{
   "projects": [
      {
         "domain_id": "65382450e8f64ac0870cd180d14e684b",
         "is_domain": false,
         "parent_id": "65382450e8f64ac0870cd180d14e684b",
         "name": "project_name",
         "description": "",
         "links": {
            "next": null,
            "previous": null,
            "self": "https://www.example.com/v3/projects/a4a5d4098fb4474fa22cd05f897d6b99"
         },
         "id": "a4a5d4098fb4474fa22cd05f897d6b99",
         "enabled": true
      }
   ],
   "links": {
      "next": null,
      "previous": null,
      "self": "https://www.example.com/v3/projects"
   }
}
```
## **Obtain a Project ID from the Console**

To obtain a project ID from the console, perform the following operations:

- 1. Log in to the management console.
- 2. Click the username and select **My Credentials** from the drop-down list. On the **My Credentials** page, view the project ID (value in the **Project ID** column).

## **B** Change History

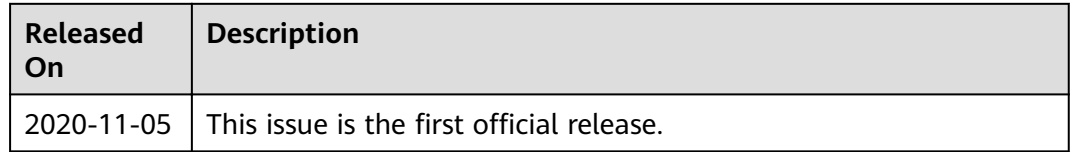